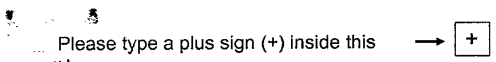

 $\mathcal{A}^{\mathcal{A}}$ 

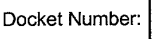

5607P

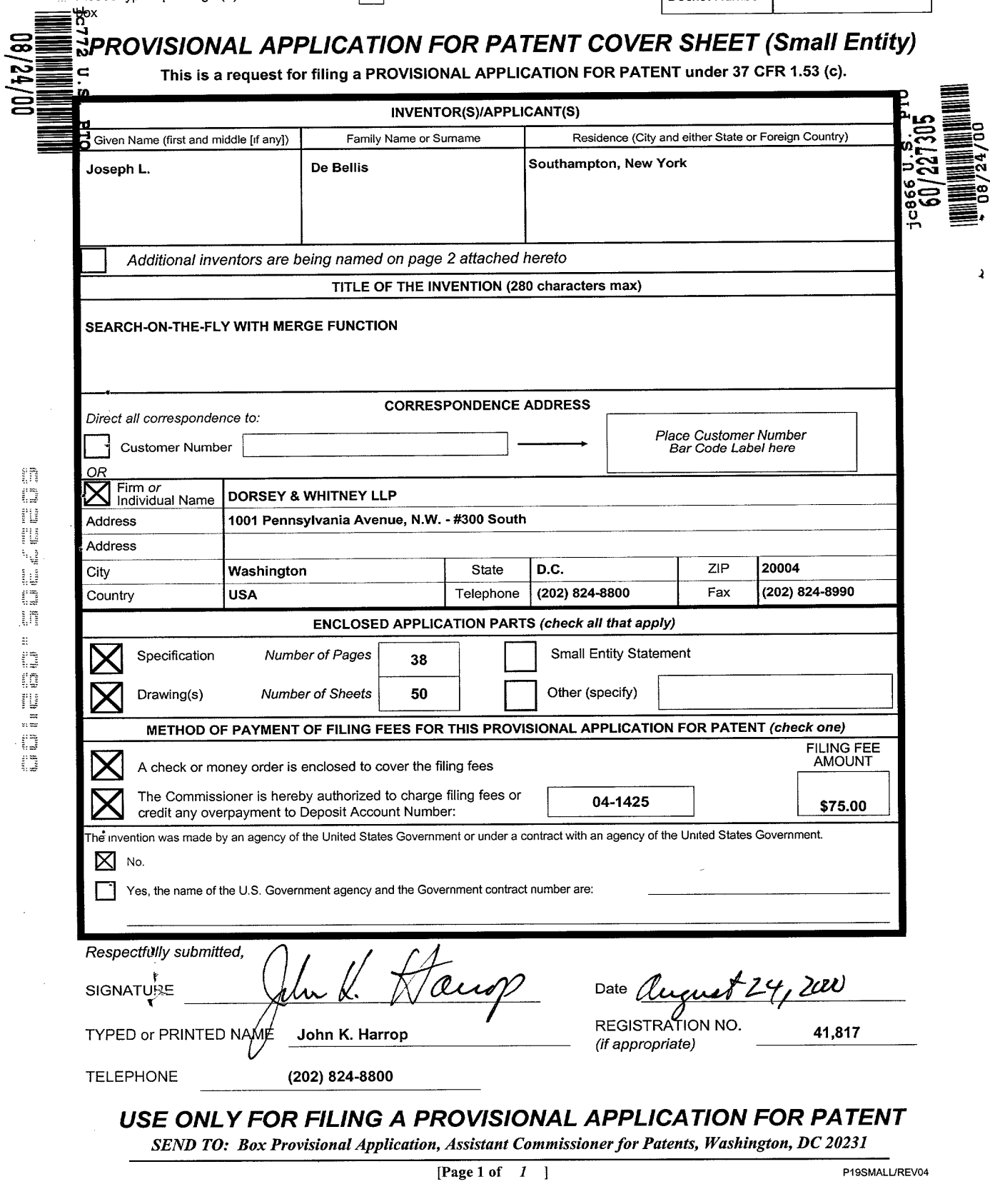

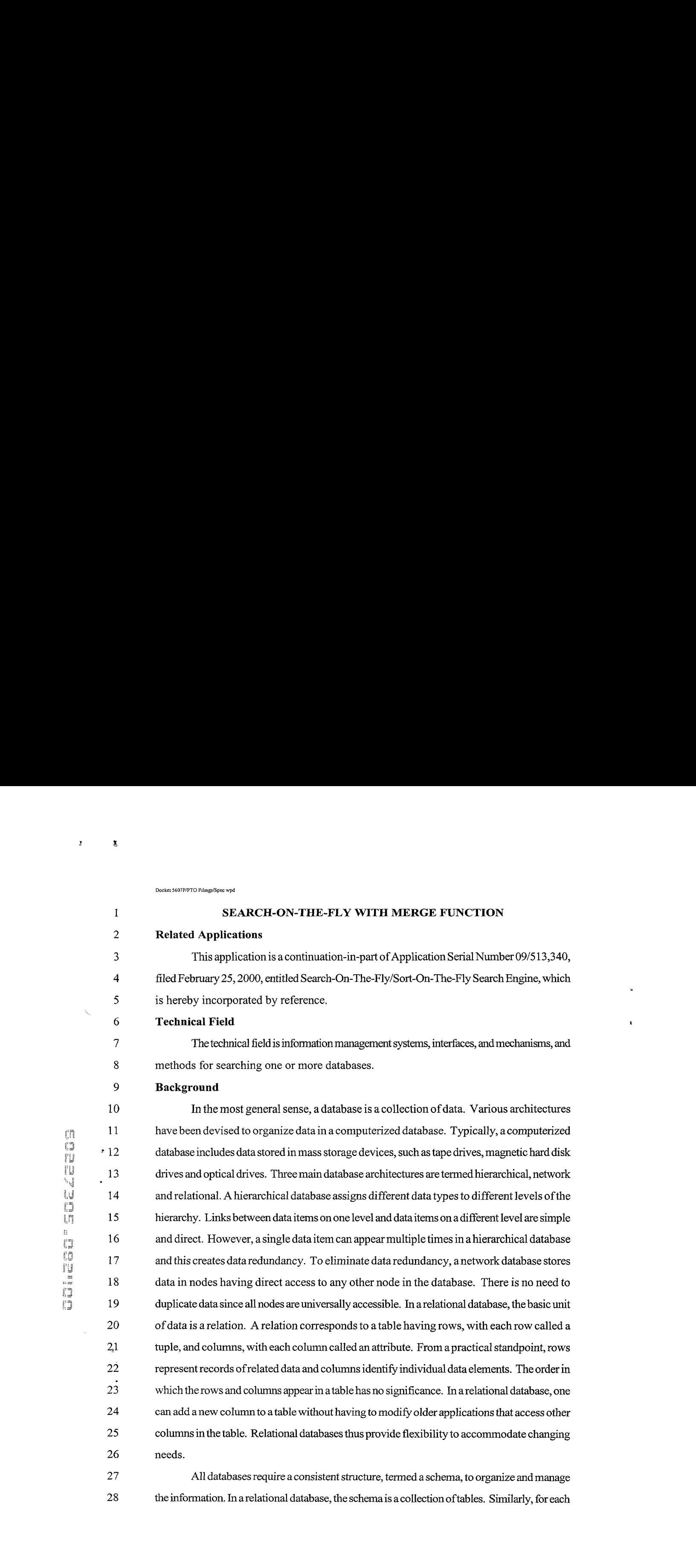

27 All databases require a consistent structure, termed a schema, to organize and manage the information. In arelational database, the schema is a collection oftables. Similarly, for each

 $\varphi$  are as  $\varphi$  ,  $\varphi$  ,  $\varphi$ 

 $\mathcal{L}_{\text{max}}(\mathcal{F})$ 

Docker \$607P/PTO Filings/Spec wpd

 $\mathcal{L}^{\mathcal{L}}$ 

 $\mathbf{1}$ 

10 11

12

13 14 15

16

X,

table, there is generally one schema to which it belongs. Once the schema is designed, a tool, known as a database management system (DBMS), is used to build the database and to operate on data within the database. The DBMS stores, retrieves and modifies data associated with the database. Lastly, to the extent possible, the DBMS protects data from corruption and unauthorized access.

8 Standards Institute (ANSI) and the International Organization for Standardization (ISO) have A human user controls the DBMS by providing a sequence of commands selected from a data sublanguage. The syntax of data sublanguages varies widely. The American National adopted Structured English Query Language (SQL) as a standard data sublanguage for relational databases. SQL comprises a data definition language (DDL), a data manipulation language (DML), and a data control language (DCL). The DDL allows users to define a database, to modify its structure and to destroy it. The DML provides the tools to enter, modify and extract data from the database. The DCL provides tools to protect data from corruption and unauthorized access. Although SQLisstandardized, most implementations of the ANSI standard have subtle differences. Nonetheless, the standardization of SQL has greatly increased the utility of relational databases for many applications.

Although access to relational databases is facilitated by standard data sublanguages, 17 users still must have detailed knowledge of the schema to obtain needed information from a 18 database since one can design many different schemas to represent the storage of a given 19 collection of information. For example, in an electronic commerce system, product information, 20 such as product SKU, product name, product description, price, and tax code, may be stored 21 ina single tablewithin a relational database. In anotherelectronic commerce system, product 22 SKU, product name, description, and tax code may be stored in one table while product SKU 23 and product price are stored in a separate table. In this situation, a SQL query designed to  $24$ retrieve a product price from a database of the first electronic commerce system is not useful 25 for retrieving the price for the same product in the other electronic system's database because 26 the differences in schemas require the use of different SQL queries to retrieve product price. 27

ុំក្នុ  $\frac{1}{\sqrt{2}}$  and  $\frac{1}{2}$  and  $\frac{1}{2}$  and  $\frac{1}{2}$  and  $\frac{1}{2}$  and  $\frac{1}{2}$  $\overline{\Omega}$ 

-2-

1 sagenelse sagen in der Stadt andere generalse sowie von der Stadt andere sowie von der Stadt andere sowie vo

 As aconsequence, developersofretail applications accessing product information from relational databases may have to adapt their SQL queriesto each individual schema. This, in 3 turn, prevents their applications from being used in environments where there are a wide variety of databases having different schemas, such as the World Wide Web.

5 A further problem with conventional search engines is a tendency to return very large 6 amounts ofdata, orto require the search parametersto be narrowed. When large amounts of 7 data are presented, the displaymaytakemany "pages"before all data is seen by the user. The 8 time and expense involved in such a data review may be significant.

# 9 Summary

 A Sort-on-the-Fly/Search-on-the-Fly search engine (hereafter, search-on-the-fly search engine) providesanintuitivemeansforsearching databases, allowing auserto access data in the database without having to know anything about the database structure. Auser selects a desired search term, and <sup>a</sup> database managersearchesthe databasefor all instances ofthe desired term, even ifa specific file ortable does not contain the instance. For example, ifauserwantsto searchthe database using the nameofspecific individualas adatabase entry 16 point, the database manager will search the database using the desired name, and will organize the search results so thatall entries associated with that nameare displayed. The database need not have a specific file (in a flat database) or atable (in arelational database) ofnames. 3 19 19 The user may perform further on-the-fly searches to narrow or focus the search results, or for otherreasons. For example, given searchresultsfor all namesthatinclude the name "Smith," 21 the user may then decide to search for all "Smiths" that include an association to an address in New Jersey. The search-on-the-fly search engine then conductsafurthersearch using this criteria andproduces a second search result. Further narrowing or broadening ofthe search are permitted, with the search-on-the-fly search engine returning results based on any new criteria.

26 In an embodiment, the search-on-the-fly search engine uses graphical userinterfaces <sup>27</sup> (GUIs) and one ormore iconsto makethe searchprocessas efficient as possible. The GUIs

3.

Ì

٦.

 may incorporate one ormore pull downmenus ofavailable search terms. As auserselects an A<br> **Analytical increase the control of the control of the control of the subsequent pulldown menu, a subsequent pulldown menu, a subsequent pulldown menu, a subsequent pulldown menu, a subsequent pullsown menu, a subseque**  available forsearching. Theprocess continues until the search engine has displayed adiscrete data entry from the database. The pulldown menusare not pre-formatted. Instead, the 5 pulldown menus are created "on-the-fly" as the user steps through the search process. Thus, the search-on-the-fly search engineisinherently intuitive, and allows auserwith little or no knowledge ofthe database contents,its organization, or <sup>a</sup> search engine search routine to execute comprehensive searches that return generally accurate results.

 The search-on-the-fly search engine also searches on keywords specifiedby the user. The search-on-the-fly search engine canbe usedto exclude certain items. The search-on-the- fly search engine incorporates other advanced features such as saving search results by attaching a cookie to a user's computer, and associating icons with the search results.

 The search-on-the-fly search engine may be used with both internal and external databases. For example, the search-on-the-fly search engine may be used with a company internal database and one or more databases accessible through the Internet.

 The search-on-the-fly search engine is user-friendly. With one interface, manydifferent types of databases or database schemas may be searched or sorted.

 Finally, the search-on-the-flytechnique, and othertechniques discussed abovemaybe  $\frac{1}{3}$  19 used in conjunction with a method of doing business, particularly a business method that uses the Internet as a communications backbone.

Description of the Drawings

 The detailed descriptionwillreferto the following figures, inwhichlikenumeralsrefer to like objects, and in which:

24 Figure 1 is a block diagram of a system that uses a search-on-the-fly/sort-on-the-fly search engine;

26 Figure 2 is another overall block diagram of the system of Figure 1;

 $-4-$ 

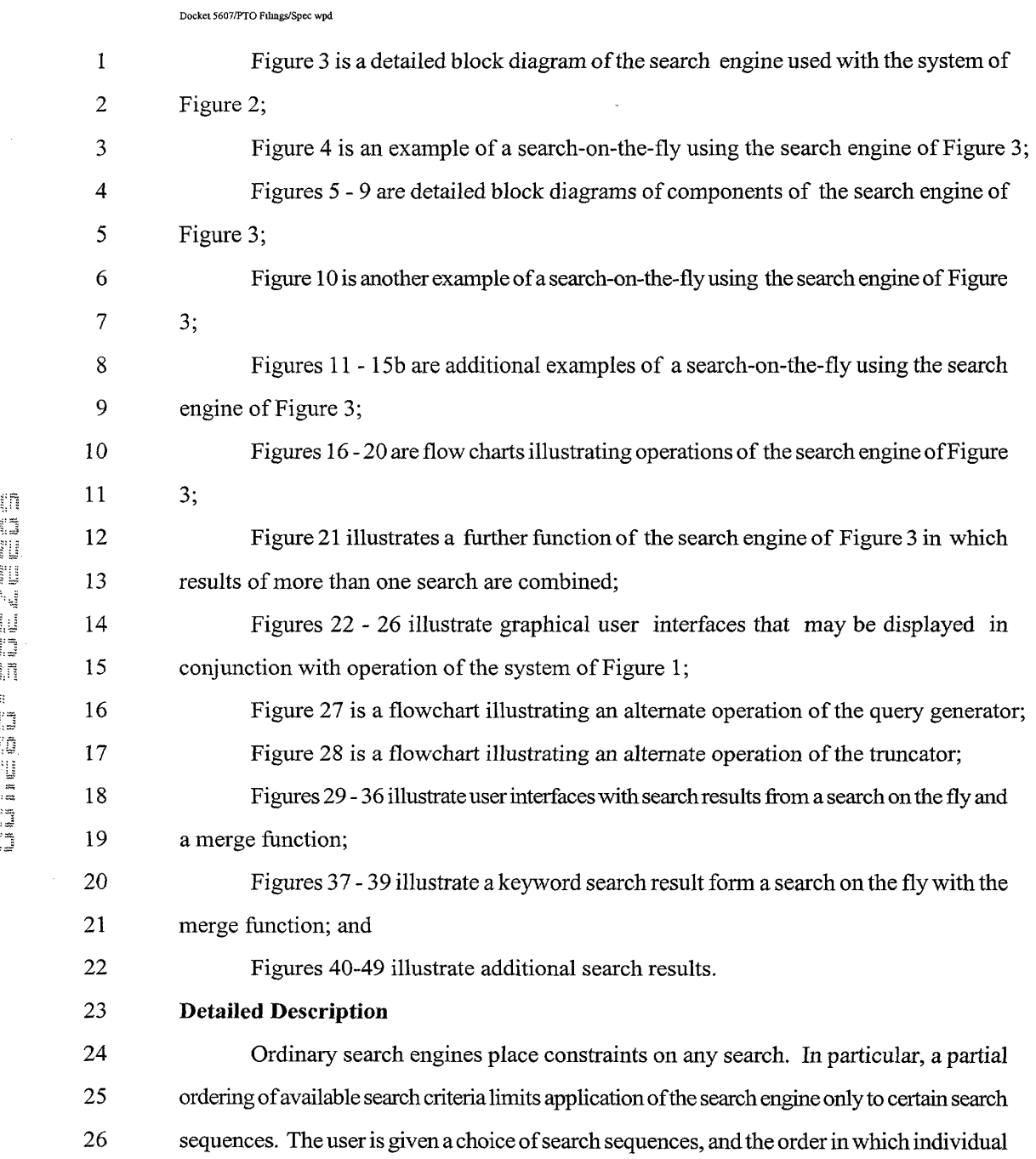

 $\pmb{\mathcal{Y}}$ 

 $\sim$  3.

27 search steps in the search sequence become available limits the direction of the search. A user

-5-

Ł

 who desires to take a vacation cruise may use an Internet search engine to find a desired vacationpackage. The searchbegins with presentationofalistofgeneral categories, and the 3 user clicks on "travel," which produces a list of subcategories. The user then clicks on. "cruises" from theresultinglist ofsubcategories, and so on in <sup>a</sup> cumulative narrowing of 5 possibilities until the user finds the desired destination, date, cruise line, and price. The order inwhich choices become available amountsto <sup>a</sup> predefined"searchtree," and the unspoken assumption ofthe search engine designeristhat the needs and thoughtprocesses ofany user will naturally conform to this predefined search tree.

9 To an extent, predefined constraints arehelpful in that predefined constraints allow a <sup>10</sup> search engineto logically and impersonally orderthe user'sthoughtsin such awaythatifthe 11 user has a clear idea of what object the user wants, and if the object is there to be found, then 12 the user is assured of finding the object. Indeed, the user may want to know that choosing any <sup>13</sup> available category in <sup>a</sup> search sequence will produce an exhaustive and disjunctivelist of 14 subcategoriesfromwhich another choice canbe made. Unfortunately, an unnecessarilyhigh <sup>15</sup> cost is too oftenpaid forthisknowledge: The useris unnecessarily locked into <sup>a</sup> limited set of 16 choice sequences, and without sufficient prior knowledge of the object being sought, this 17 limitation can become a hindrance. Specifically, where prescribed search constraints are <sup>18</sup> incompatible with the associative relationshipsintheuser's mind, <sup>a</sup> conflict can arise between 19 the thought processes of the user and the function of the search engine.

20 Atonetime, such conflicts werewritten offto the unavoidable differences between 21 computers and the humanmind. However, some "differences" are neither unavoidable nor 22 problematic. In the case of search engine design, the solution is simple: upon selecting a 23 category or entering akeyword, the user can be given notonly a list ofsubcategories, butthe 24 option to apply previously available categories as well. In slightly more technical terms, the 25 open topology of the search tree can be arbitrarily closed by permitting search sequences to 26 loop and converge. Previous lists can be accessed and used as points of divergence from

-6-

<sup>i</sup> which new sub-sequences branchoff, and the attributes corresponding to distinct sub-2 sequences can later be merged.

3 A sort-on-the-fly/search-on-the-fly search engine(hereafter, search-on-the-fly search <sup>4</sup> engine) providesanintuitivemeansforsearching varioustypes ofdatabases, allowing auser <sup>5</sup> to accessdata in the databasewithout having to know anything about the databasestructure. 6 A user selects a desired search term, and a database manager searches the database for all 7 instances of the desired term, even if a specific file or table does not contain the instance. For <sup>8</sup> example, ifa user wants to search the database using the name ofa specific individualas <sup>a</sup> <sup>9</sup> database entry point, the databasemanagerwillsearch the database using the desiredname, 10 and will organize the search results so that all entries associated with that name are displayed. 11 The database need not have a specific file (in a flat database) or a table (in a relational 12 database) ofnames. The usermay perform further on-the-fly searchesto narrow the search 13 results, or for other reasons. The search engine then conducts a further search using this criteria 14 and produces a second search result. Further narrowing or broadening of the search are 15 permitted, with the search engine returning results based on any new criteria.

16 Figure <sup>1</sup> isa block diagram of a system 10 that uses the search-on-the-fly search 17 engine. InFigure 1, a database 12 is accessed using a hardware/software interface device 100 18 to provide data to a userterminal 14, Additional databases 13 and 15 may also be accessed. <sup>19</sup> by the terminal <sup>14</sup> using the device 100. The databases 12, <sup>13</sup> and <sup>15</sup> may use different 20 schemas, or may use a same schema. As will be described later, the device 100 may include 21 the search-on-the-fly search engine. In an alternative embodiment, the search-on-the-fly search 22 enginemay be co-located with the terminal 14. In yet another embodiment, the search-on-the-23 fly search engine may be incorporated into the structure of one or more of the databases 12, 24 13 and 15. The device 100 may interface with any one or more of the databases 12, 13 and 25 15 using a network connection such as through the Internet, for example. Other <sup>26</sup> communications mediums mayalsobe usedbetweentheterminal 14, the device <sup>100</sup> and any <sup>27</sup> one or more ofthe databases 12, <sup>13</sup> and 15. Thesemediums mayinclude thepublic switched

ŗñ  $\lim_{n\to\infty}\lim_{n\to\infty}\lim_{n\to\infty}\lim_{n\to\infty}\lim_{n\to\infty}\lim_{n\to\infty}\lim_{n\to\infty}\lim_{n\to\infty}$  $\mathbb{H}^+$ 

-7-

 $\bar{\mathbf{3}}$ 

 $\mathbf{r}$ 

1 telephone network (PSTN), cable television delivery networks, Integrated Services Digital Networks(ISDN), digitalsubscriberlines (DSL), wirelessmeans, includingmicrowave and radio communications networks,satellite distributionnetworks, and anyothermedium capable of carrying digital data.

 The system shown in Figure <sup>1</sup> is but one ofmanypossible variations. The search-on- the-fly search engine could also be incorporatedwithin a single computer, such as apersonal computer, a computernetwork with ahost server and one ormore userstations, anintranet, 8 and an Internet-based system, as shown in Figure 2. Referring again to Figure 2, the terminal 14 may be any device capable ofdisplaying digital data including handheld devices, cellular phones, geosynchronouspositioningsatellite (GPS) devices, wrist-worn devices, interactive † 11 phone devices, household appliances, televisions, television set top boxes, handheld computers,<br>
12 and other computers. and other computers.

 Figure 3 is a detailedblock diagram ofan exemplary search-on-the-fly search engine 125. The search engine 125 includes arequest analyzer 130 thatreceivessearchrequests 114 from the terminal <sup>14</sup> (not showninFigure 3) and sends out updated requests <sup>115</sup> to <sup>a</sup> query generator 150. A status control 140 receives a status update signal 116 and arequest status 17 control signal 118 and sends out a request status response 119 to the request analyzer 130. 18 The status control 140 also keeps track of search cycles, that is, the number of search iterations performed. The query generator 150 receives the updated requests 115 from the request analyzer 130 and sends a database access signal 151 to a database driver 170. The query generator 150 receivesresults 153 ofa search ofthe database 12 (notshown inFigure 3) from the database driver 170. The query generator <sup>150</sup> providesadisplay signal <sup>175</sup> to the terminal 14. The database driver 170 sends a database access signal 171 to the database 12. Finally, a database qualifier 160 receivesinformation 161 fromthe database driver 170 andprovides alist 163 ofavailable data fields from the database 12. As will be described later, the list of available datafields 163 may be displayed to auser atthe terminal 14, andmaybe sorted and processedusing the request analyzer 130 in conjunctionwiththe database qualifier 160. The

fi,  $\begin{array}{c} 4 \\ 64 \\ 14 \end{array}$ mana ang ang

-8-

1 database qualifier 160 also receives search information and other commands 131 from the 2 request analyzer 130.

<sup>3</sup> The search engine <sup>125</sup> may identify <sup>a</sup> database schemabysimplyusinga trial and error 4 process. Alternatively, the search engine 125 may use other techniques know in the art. Such <sup>5</sup> techniques are described, for example,inU.S. Patent 5,522,066, "Interface for Accessing 6 Multiple Records Stored in Different File System Formats," and U.S. Patent 5,974,407, 7 "Method and Apparatus for Implementing a Hierarchical Database Management System 8 (HDBMS) Using a Relational Database Management System (RDBMS) ad the Implementing 9 Apparatus," the disclosures of which is hereby incorporated by reference.

 The search engine 125 provides search-on-the-fly search capabilities and more conventional search capabilities. In either case, the search engine 125 may perform a preliminary database access function to determineifthe user has accesstothe database 12. 13 The search engine 125 also determines the database schema to decide if the schema is compatible with the user's dataprocessing system. Ifthe database schemaisnot compatible 15 with the user's processing system, the search engine 125 may attempt to perform necessary 16 translations so that the user at the terminal 14 may access and view data in the database 12. Alternatively, the search engine 125 may provide a prompt for the user indicating incompatibility between the terminal 14 and a selected database.

19 The search engine 125 may conduct a search using one or more search cycles. A 20 search cycle includesreceipt ofarequest 114, any necessary formatting ofthe request 114, 21 and any necessary truncation steps. The search cycle ends when a result list 175 is provided <sup>22</sup> to the terminal 14. The search engine <sup>125</sup> mayretaina statusofeach past and current search 23 cycle so that the user can modify the search at a later time. The user may also use this feature 24 of retaining a status of past and current search cycles to combine results of multiple searches, 25 using, for example, a Boolean AND function, a Boolean OR function, or other logic function. 26 The above listed functions will be described in more detail later.

 $\pmb{\mathcal{A}}$ 

-9-

<sup>1</sup> The search-on-the-fly fiinction ofthe search engine 125 beginsby determining available 2 data fields ofthe database 12, The database 12 may have its data organized in one ormore data fields, tables, or other structures, and each such data field may be identified by a data field 4 descriptor. In many cases, the data field descriptor includes enough text for the user at the <sup>5</sup> terminal 14 to determine the general contents ofthe datafield. The list ofdata fieldsmay then <sup>6</sup> be presentedatthe terminal14, for example, in apull downlist. An example ofsucha data 7 field result list is shown in Figure 4, which is from a federal database showing data related to <sup>8</sup> managed health care organizations. This database is available at 9 http://tobaccopapers.org/dnld.htm. In Figure 4, the first data field listed is "PlanType," which 10 isshown in result list 156. Otherdata field descriptorsshow the general categories ofdatain 11 the database.

<sup>12</sup> Using the terminal 14, the user may select one ofthe data field descriptors to be <sup>13</sup> searched. For example, the user could select "city." Ifa number ofentries, orrecords,inthe <sup>14</sup> city data field is short, a furtherresult list ofcomplete city names may be displayed. Ifthe 15 entries are too numerous to be displayed within a standard screen size, for example, the search 16 engine 125 may, in an iterative fashion, attempt to reduce, or truncate, the result list until the <sup>17</sup> result listmaybe displayed. In the example shown in Figure4, entries in the citydata field are <sup>18</sup> so numerous(the database includes all US.citiesthathave amanagedhealth care organization) <sup>19</sup> that the search engine <sup>125</sup> has producedaresult list <sup>157</sup> thatshows onlya firstletterofthe city. 20 Based on the available database datafields, the usermay thenperform a furthersearch-on-the-21 fly. In this case, the user may choose cities whose first initial is "N." The search engine 125 22 then returns a result list 158 of cities whose names start with the letter "N." Because in this 23 instance the result list 158 is short, no further truncation is necessary to produce a manageable 24 list.

<sup>25</sup> Figure <sup>5</sup> is <sup>a</sup> more detailed block diagram ofthe request analyzer 130. A protocol 26 analyzer 133 receives the request 114 and provides an output 135 to a constraint collator 136. <sup>27</sup> The protocol analyzer <sup>133</sup> examines the received request 114, determines <sup>a</sup> formatofthe

-10-

 request 114, and performs any necessary translationstomake the request format compatible with the database to be accessed. Ifthe databasetobe accessed by the terminal <sup>14</sup> is part of a same computer system as the terminal 14, then the protocol analyzer 133 may not be required to perform anytranslationsorto reformat the request <sup>1</sup> 14. Ifthe database to be 5 accessed is not part of the same computer system as the terminal 14, then the protocol analyzer 6 133 may be required to reformat the request 114. The reformatting may be needed, for example, when arequest 114 istransmitted over anetwork, such asthe Internet, to a database coupled to the network.

9 The constraint collator 136 provides the updated request 115 (which may be an initial 10 request, or a subsequent request) to the query generator 150. The constraint collator 136 is il responsible for interpreting the request 114, The constraint collator <sup>136</sup> performsthisfunction 12 by comparing the request 114 against information stored in the status control 140. In 13 particular, the constraint collator 136 sends the request status control signal 118 to the status 14 control 140 and receives the request status response 119. The constraint collator 136 then 15 compares the request status response 119 to constraint information provided with the request 16 114 to determine if the constraint status should be updated (e.g., because the request 114 17 includes a new constraint). In an embodiment, the constraint collator 136 compares constraint 18 information in a current request 114 to constraint information residing in the status control 140, 19 and if the current request 114 includes a new constraint, such as a new narrowing request (for 20 example, when the user clicks, touches or points over a field shown in a last search cycle), then 21 the constraint collator 136 adds the updated information and sends the updated request 115 22 to the query generator 150. If the constraint status should be updated, the constraint collator 23 136 sends the status update 118 to the status control 140. If the request 114 is a refresh 24 request, the constraint collator <sup>136</sup> sends a reset command131 to the database qualifier 160. 25 The updated request 115 (possibly with a new constraint) is then sent to the query analyzer 150 26 for further processing.

-l1-

 $\mathcal{A}$ 

 $\pmb{j}$ 

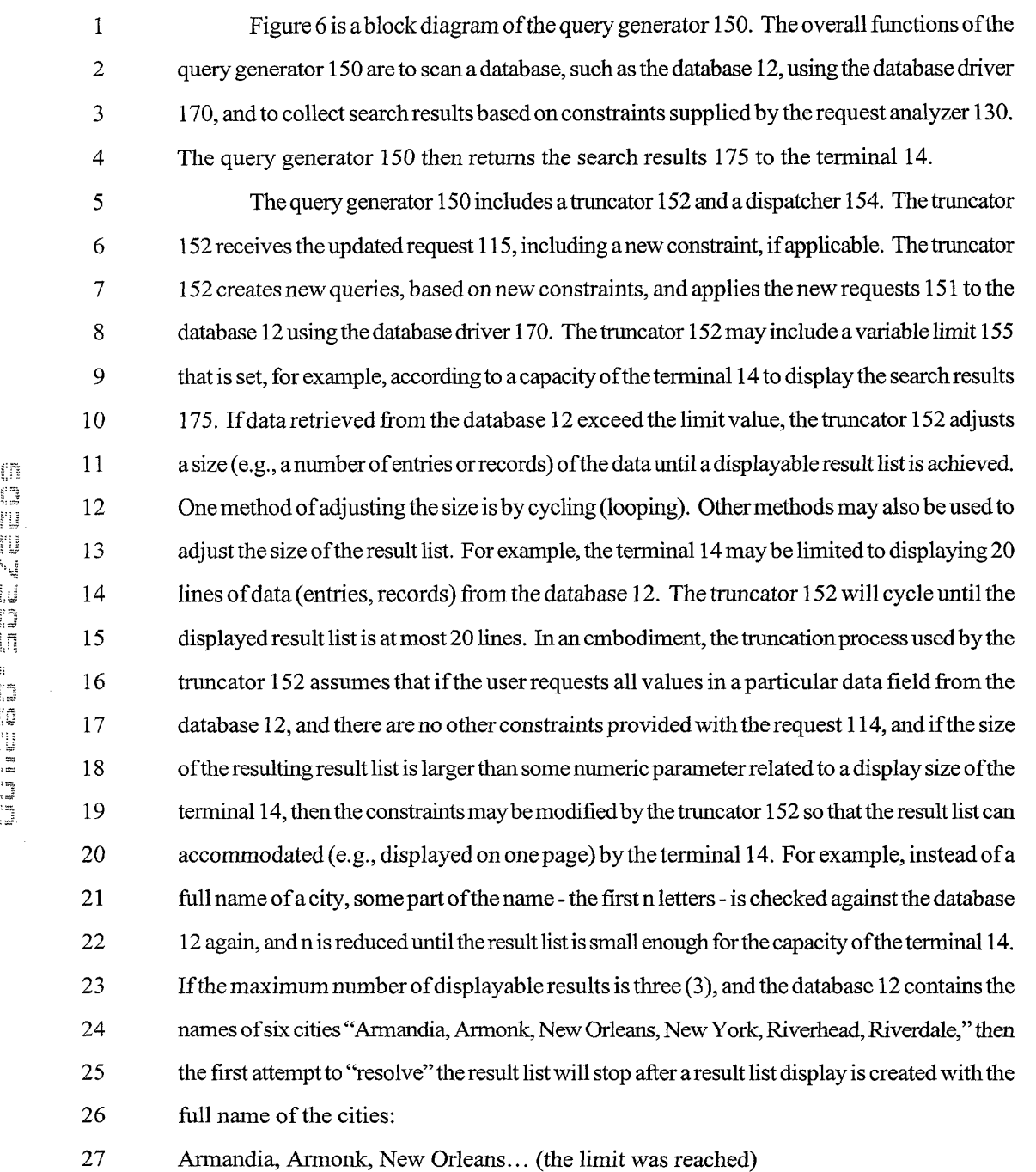

-12-

i.

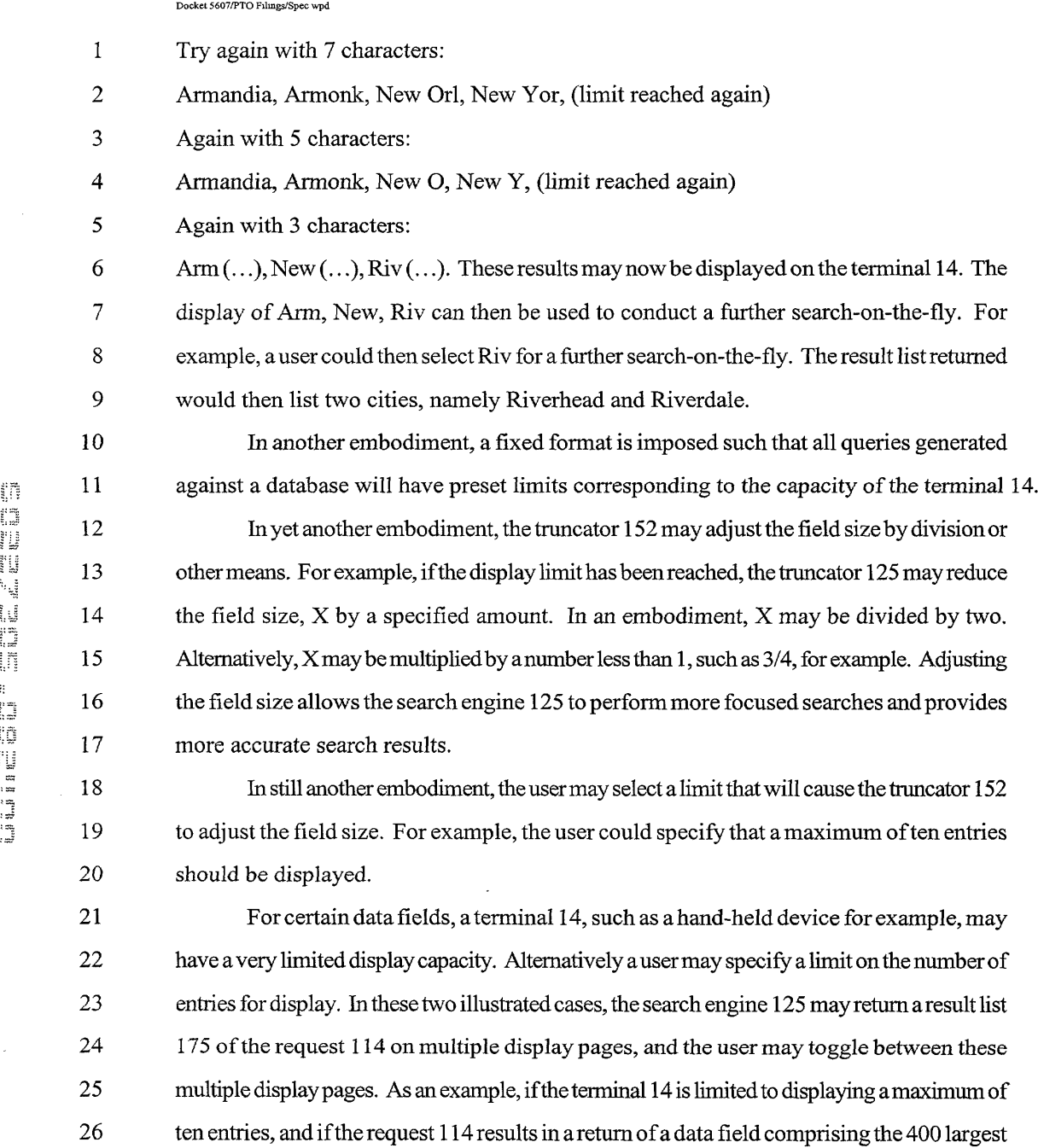

 $\pmb{\ell}$ 

-13-

27 cities in the United States, the truncator 152 will produce a list of 23 entries comprising 23

1 alphabetical characters (no cities that begin with Q, Y or Z - see Figure 4). The search engine 2 125 may then display the results on three pages. Alternatively, the truncator 152 could 3 produce a list of letter groups into which the cities would fall, such as  $A-D$ ,  $E-G$ ,  $H-M$ ,  $N-R$ , 4 and R-X, for example. In another alternative, the search engine 125 may send anotice to the 5 terminal that the request 114 cannot be accommodated on the terminal 14 and may prompt the <sup>6</sup> user to add an additional constrainttothe request <sup>1</sup> 14,sothat <sup>a</sup> searchresultmaybe displayed 7 at the terminal 14.

8 Adjusting the data field size also provides more convenient search results for the user. 9 For example, ifauserwere to access an Internet-based database for booksforsale, and were 10 to request a list of all book titles beginning with the letter "F," a common search engine might <sup>11</sup> returm several hundredtitles ormore, displayingperhapstwenty titles(entries) at a time. The <sup>12</sup> userwould thenhaveto look through each ofmanypagestofind <sup>a</sup> desiredtitle. This process <sup>13</sup> could be verytime-consuming and expensive. Furthermore,ifthe searchresults were toolarge, 14 the commonsearch engine mightreturn anotice saying the results were too large fordisplay 15 and might prompt the user to select an alternative search request. However, performing the <sup>16</sup> same search using the search engine <sup>125</sup> allowsthe truncator <sup>152</sup> to reduce the size ofthe 17 information displayed to amanageable level. In this example, ifthe request 114 includesthe 18 constraint "F," the truncator 152 will loop through the data in a data field that includes book x 16 titles starting the search engine 125 allows the truncator 152 to reduce the size of the<br>
17 information displayed to a manageable level. In this example, if the request 114 includes the<br>
18 constraint "F," the trunca 20 terminal 14, or that fits within a limit set by the user, for example. The first list returned to the 21 terminal 14 as a result of this request 114 may be a two letter combination with "F" as the first 22 letter and a second letter of a book title as the second letter. For example, the fist list may 23 include the entries "Fa," "Fe,""Fi," "Fo," and "Fu,"all ofwhichrepresenttitles ofbooks. The <sup>24</sup> user could then select one ofthe entries "Fa," "Fe," "Fi," "Fo," and "Fu"toperform a further 25 search, continuing the process until one ormore desiredtities are displayed. An example of 26 a similar truncation result is shown in Figure 14.

-14-

 $\epsilon$ 

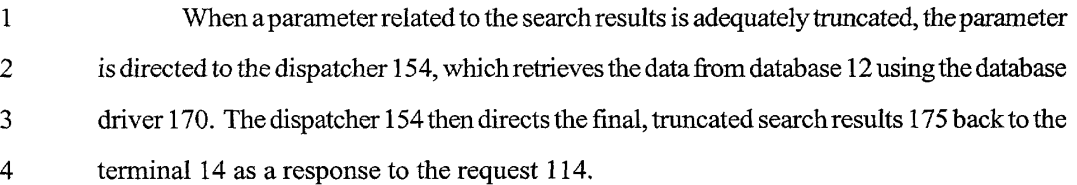

 Figure7is <sup>a</sup> block diagram showingthe status control 140, which isresponsible for 6 monitoring the status of a current search. Due to the nature of the search engine 125, the user can choose any combination ofconstraints,fields orkeywords, including those frompast and 8 current search cycles. The status control 140 may keep track of all past cycles of the search, as well as all information necessary to return to any ofthose pastsearch cycles, The status control <sup>140</sup> includesastatus data module 142, and an index module 144. Thestatus data module 142 contains data relatedto each such search cycle, including the constraint(s) entered during the search cycle, any truncation steps taken, and the results ofsuch truncation, for example. The index module 144 provides accessto these data. When the request 114 isbeing analyzed by the request analyzer 130, the constraint collator 136 sends arequeststatus query 116 to the indexmodule 144. The status datamodule 142 containsinformationrelatedto all 16 past and current search cycles, which are referenced by the index module 144, and delivers 17 a status response 119 for the most recent search cycle to the constraint collator 136. When a new constraintissent to the query generator 150, the status datamodule <sup>142</sup> is updated <sup>118</sup> 19 by the constraint collator 136. Specific structures of the request 114, the request status query 116, the status response <sup>119</sup> and the request status control <sup>118</sup> will be providedlater.

 Thestatus data module <sup>142</sup> maybe reset by the database qualifier <sup>160</sup> with all available fieldswhen arefresh function is used. In an embodiment, the refresh functionmaybe 23 used to clear all past search cycles and the current search cycle from the status control 140. In such an event, the searchresults, such asthe search results shown inFigure 4, will no longer 25 be displayed at the terminal 14, and data related to the past and the current search cycles may not be used forfuture search cycles. In effect, the refresh functionmay causethe entire search to be discarded. The refresh functionmaybe activatedwhen auserselects arefresh button

-15-

 refresh functionmay discard selected search cycles. In this alternative embodiment, the user may, for example, move <sup>a</sup> cursorto <sup>a</sup> desired result list from apastsearch cycle and activate arefresh,reset, back, or drop button. All data associated with search cycles subsequentto the selected search cycle, including all displayed result lists may then be discarded.

and the state of the state of the state of the state of the state of the state of the state of the state of the state of the state of the state of the state of the state of the state of the state of the state of the state Figure <sup>8</sup> is ablockdiagram showingthe database qualifier 160. The database qualifier <sup>160</sup> provides datafieldinformation at the start ofa search orwhen the search engine <sup>125</sup> is refreshed. A field assessor 162 accessthe database 12 using the database driver 170, and identifies and accesses discrete data fields and otherinformation in the database 12. A field 10 converter 164 structures the data field information into a usable (searchable/sortable) structure and sends <sup>163</sup> the formatted datafield information to the status control 140. Techniquesfor identifying and accessingthe datafields, and forformatting the data field information are well known in the art. Such techniques are described, for example, in U.S. Patent 5,222,066, Interface for Accessing Multiple Records Stored in Different File System Formats, the disclosure ofwhich is hereby incorporated by reference.

 Figure 9 is a block diagram ofthe database driver 170. The database driver 170 is the universal interface with the database 12, which can be a local or a remote database. Figure 10 is an example ofa search-on-the-fly using the search engine 125. InFigure 10, adatabase 200 includesinformationrelated to anumber ofindividuals. The information inthe database <sup>200</sup> maybepresented at the terminal <sup>14</sup> using <sup>a</sup> series ofscreens ormenus <sup>201</sup> - 230. The user first accesses the database <sup>200</sup> and is presented with <sup>a</sup> list <sup>201</sup> ofthe informationordata fields contained in the database 200, Theresult list <sup>201</sup> is generatedby the field assessor 162, and is provided fordisplay at the terminal 14 bythe query generator 150. Asshown in Figure 10,auser has selected the data field "City" for display ofinformation. However, the numberof"cities"listed inthe database <sup>200</sup> istoo large to conveniently display at one time (i.¢., on one page) at the terminal 14. Accordingly, the truncator 152 will loop a

-16-

<sup>1</sup> required numberoftimes until an adequate display is available. InFigure 10, the menu <sup>203</sup> 2 shows the results of the truncation with only the first letter of a city name displayed.

<sup>3</sup> Using themenu 203,the userhas selected cities beginning withthe letter "A." The 4 results are shown inmenu 205. Now,the user electsto conduct anothersearch-on-the-fly, by 5 selecting the "sort-on-the-fly" option 206. The query generator 150 displays all the information <sup>6</sup> fields available from the database 200, except for the informationfield already displayed, 7 namely "City." The results are displayed in menu 207. The user then elects to further search 8 on the data field "State." The query generator 150 returns the requested information as 9 displayed inmenu 209,listing five states bytheir common two-letter abbreviation. The user Annotes new York from choose New York from choose New York from the choose New York from choose New York from the choose New York from the choose New York from the choose New York from the choose New York from the choose 11 in New York, menu 211. Example the selection of the selection of the data base 200. When the data base 200. When the data base 201. The selection is made to the data base 200. When the data base 200. When the data base 200. When the data base 2

12 Next, the user elects to conduct another search-on-the-fly, option 212, and the query <sup>13</sup> generator 150 returns only the remaining datafieldsfor display inmenu215. From themenu 14 215, the user selects "Address" for the next data field to search, and the query generator 150 1s returns anmenu <sup>217</sup> showing onlyfirstletters ofthe address. This signifiesthat the data field <sup>16</sup> "Address" wastoo large to be easily displayed on the terminal 14. The userthenelectsto 17 search on all addresses that begin with "C." The query generator 150 returns a list of 18 addresses by displaying only street names, menu 219,

 The user then elects to conduct a further search-on-the-fly, option 220, and the remaining two data fields, "Name"and "Phone"are displayed as optionsinmenu 221, The user selects name, and the query generator returns <sup>a</sup> further breakdown ofthe data bylast 22 name and by first name, menu 223. This process continues, with further menus being used to information from the database 200 related to the individual is displayed in window 230. In the example shown in Figure 10, the user could have refreshed the search engine <sup>125</sup> at any time, and the searchwould have recommencedatthe beginning. Alternatively, the 27 user could, by simply selecting a prior menu, such as the menu 215, have changed the course

-17-

 $\mathcal{L}^{\text{max}}_{\text{max}}$ 

 $\pmb{z}$ 

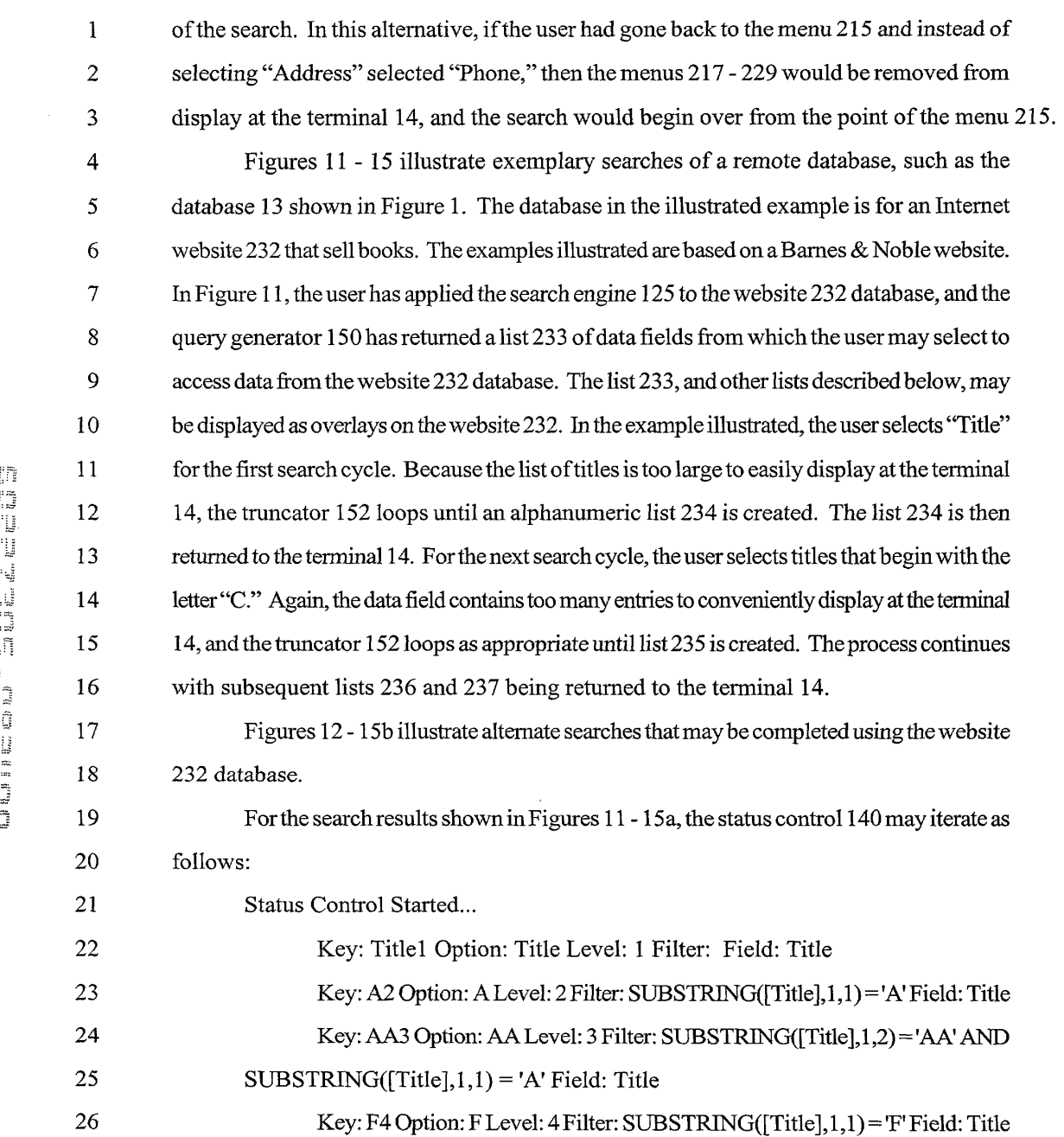

-18-

 $\frac{1}{2}$ 

 $\ddot{\phantom{a}}$ 

 $\mathcal{L}^{\text{max}}$ 

 $\mathbf{y}$ 

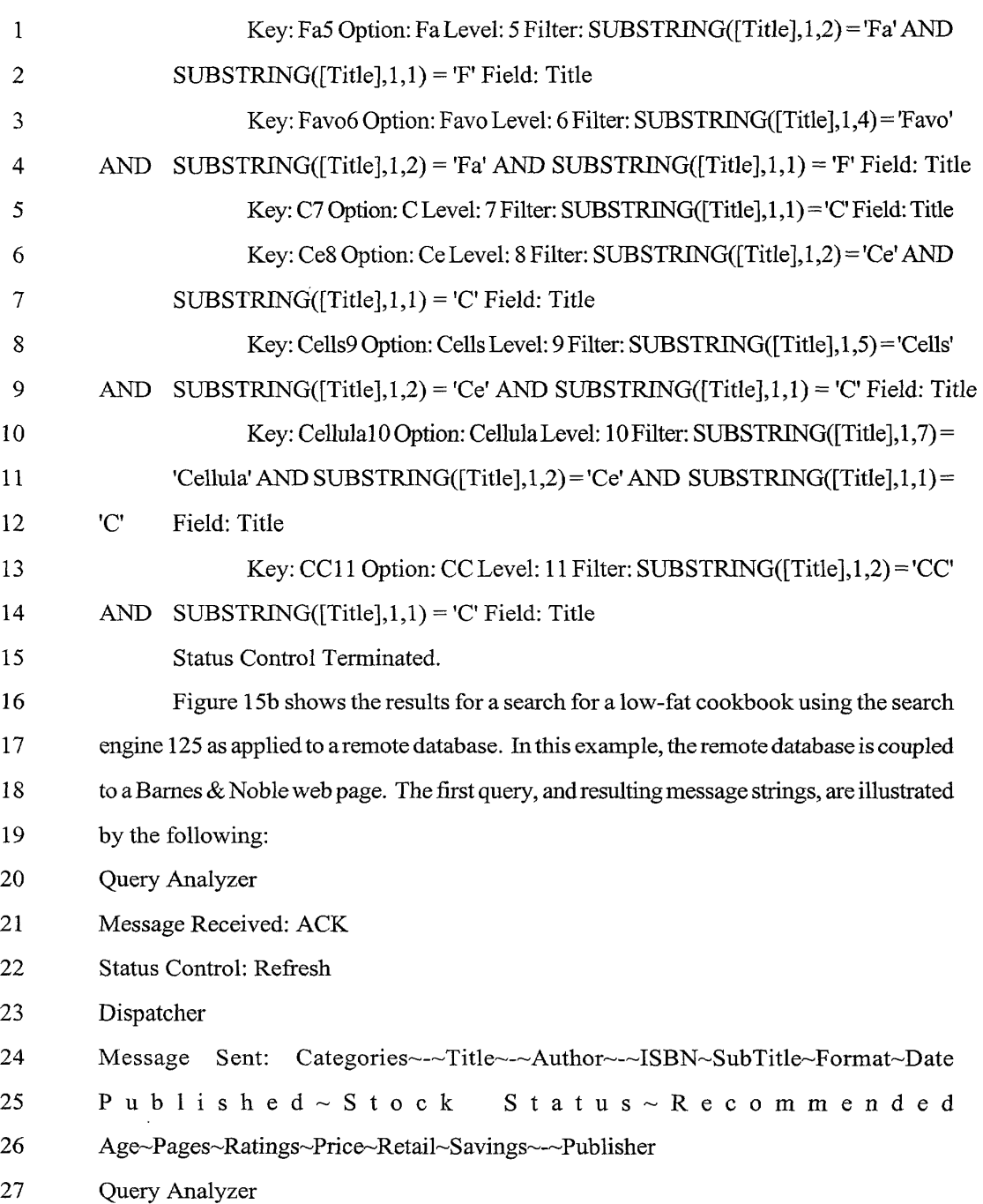

-19-

ans the first control of the second control of the first control of the first control of the first control of t<br>The first control of the first control of the first control of the first control of the first control of the f

 $\epsilon$ 

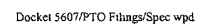

O **THE AN** 

Ļ, in kj ar) ta<br>Ca ľÜ

- 1 Message Received: CLK#0#1#Categories 2 Status Control received an update: 3 Key: Categories! Option: Categories Level: <sup>1</sup> Filter: Field: Categories 4 Query Generator 5 Request is not cached, processing 6 Generated Query: SELECT DISTINCT [Categories] FROM Books ORDER BY 7 [Categories] 8 Number of Matching Records: 2032 9 Generated Query: SELECT DISTINCT SUBSTRING([Categories], 1,82) FROM Books 10 ORDER BY SUBSTRING({Categories],1,82) 11 Number of Matching Records: 2022 12 Generated Query: SELECT DISTINCT SUBSTRING([{Categories], 1,61) FROM Books 13 ORDER BY SUBSTRING([Categories],1,61) 14 Number of Matching Records: 1995 15 Generated Query: SELECT DISTINCT SUBSTRING([Categories],1,45) FROM Books 16 ORDER BY SUBSTRING([Categories],1,45) 17 Number of Matching Records: 1751 18 Generated Query: SELECT DISTINCT SUBSTRING([Categories],1,33) FROM Books 18 Generated Query: SELECT DISTINCT SUBST<br>
19 ORDER BY SUBSTRING([Categories],1,33) 20 Number of Matching Records: 1251 21 Generated Query: SELECT DISTINCT SUBSTRING({Categories], 1,24) FROM Books 22 ORDER BY SUBSTRING([Categories], 1,24) 23 Number of Matching Records: 799 24 Generated Query: SELECT DISTINCT SUBSTRING([Categories],1,18) FROM Books 25 ORDER BY SUBSTRING([Categories],1,18)
	- 26 Number of Matching Records: 425

-20-

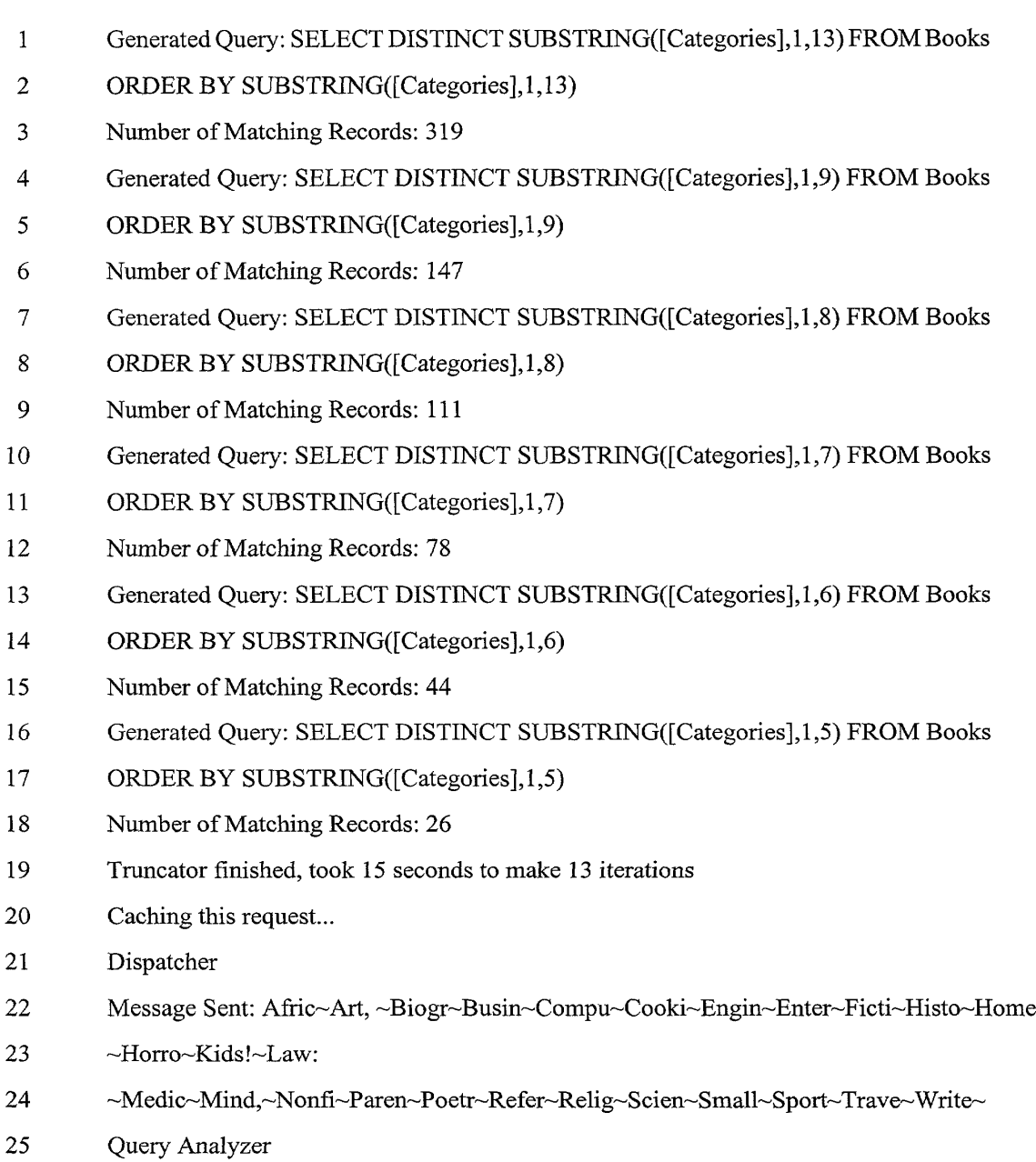

Message Received: CLKCategories

Docket 5607/PTC FilngsiSpec wpd

 $\langle \rangle$ 

 $\boldsymbol{r}$ 

-21-

J,

1 Inthe example illustrated by Figure 15b and the above-listed message strings, an initial 2 request would have returned 2032 book titles for cook books. This number of entries may be 3 too large. Accordingly, the truncator 152, through 13 iterations, reduces the entries in a result 4 listto 26. The entriesin the truncatedresult list can then be easilyreviewed bythe user, and 5 further searches may be performed to identify a desired book. As can be seen above, the user <sup>6</sup> hasselected "Categories"as <sup>a</sup> data field to search. Asis also shown mFigure 15b,the search 7 engine 125 maydisplayotherinformationwindows, such as bookavailability, ordering and 8 shipping information windows, With a simple drag-and-drop cursoroperation, for example, 9 the user may then order and pay for the desired book.

 Figure 16 - 20 are flowchartsillustrating operations ofthe search engine 125. Figure <sup>16</sup> is a flowchart of an overall search routine 250. The processstarts in block 251. The request analyzer 130 receives the request 114, block 252. The request 114 may be made using ahierarchical menu-based display or agraphicaluserinterface,with one ormore layers. 14 Using either the menu or the GUI, the user may enter specific details by typing, selection of iconic symbols or pre-formatted text, and by using well-known data entry techniques, for example. The request 114 may also comprise a simple text or voice query. Use ofvoice recognition may be particularly useful in mobile environments, and to speed accessto the database 12. Use ofvoice recognition may include simple commands, such as UP, DOWN, 19 and SELECT, to select search terms from a pre-formatted list that is presented to the user at the terminal 14. More sophisticateduse ofvoice recognition mayinclude actually speaking letters or numbers, or full search terms, such as speaking akeyword for akeyword search, for example.

23 The protocol analyzer 133 provides an output 135 to the constraint collator 136, and 24 the constraint collator 136 determines the nature of the request, block 254. If the request 114 25 is a refresh request (i.e., a command to initiate the refresh function), the constraint collator 136 <sup>26</sup> sends <sup>a</sup> reset command <sup>131</sup> tothe database qualifier 160. Theupdatedrequest115 (possibly 27 with a new constraint) is then sent to the query analyzer 150 for further processing, including

-22-

<sup>1</sup> analyzing the database 12, retrievingfielddescriptors, and formatting, block 256. The result 2 of the data field descriptor retrieval and formatting are shown as an available data fields result 3 list, block 258, and is returned to the terminal 14, block 260.

4 In block 254,ifthe request 114 is not a refresh request, the constraint collator <sup>136</sup> <sup>5</sup> providesthe updated request <sup>115</sup> (whichmaybe aninitialrequest, or <sup>a</sup> subsequentrequest) 6 to the query generator 150, block 264. The constraint collator 136 comparesthe request 114 7 against information stored in the status control 140. In particular, the constraint collator 136 8 sends the request status control signal 118 to the status control 140 and receives the request 9 status response 119. The constraint collator 136 then compares the request status response 10 119 to constraint information provided with the request 114 to determine if the constraint status  $\lim_{n \to \infty}$  il should be updated (e.g., because the request 114 includes a new constraint). If the constraint 12 status should be updated, the constraint collator 136 calls create new constraintsubroutine 13 270, and creates new constraints.

14 The create new constraints subroutine 270 is shown as a flowchart in Figure 17. The 15 subroutine starts at 272. In block 274, the constraint collator 136 determines if the request is 16 for a sort-on-the-fly operation. If sort-on-the-fly has been selected, field assessor 162 <sup>17</sup> prepares anew setofdata fields, block 280. The new set ofdata fields are then sent to the 18 query generator 150, block 284, and the subroutine 270 ends, block 286. Figure 17 prepares a new set of data fields, block 280. The new set of data fields are then sent to the<br>
18 query generator 150, block 284, and the subroutine 270 ends, block 286.<br>
19 In block 274, if sort-on-the-fly was n

 a key word constraint, block 276. The query generator 150 will then generate an input window inwhichthe usermay enteradesiredkeyword, block 282. Alternatively, the query generator <sup>150</sup> maypromptthe userto enter akeyword using voice recognitiontechniques, or any otherway ofentering data. The processthenmovestoblock 284. Inblock 276, ifakey word search option wasnotselected, the constraint collator <sup>136</sup> enters the newconstraintto the existing list of constraints, block 278. The process then movesto block 284.

26 Returning to Figure 16, the constraint collator 136 next updatesthe status control 140, 27 block 290. In block 292, using the updated constraints, the query generator 150 generates a

-23-

1 next query of the database 12, block 292. The database driver 170 then extracts the result list 2 from the database 12, according to the latest query, block 294. In block 296, the truncator <sup>3</sup> <sup>152</sup> determinesifthe result listmaybe displayed atthe terminal 14. Ifthe result list cannot be <sup>4</sup> displayed, theprocess movestoblock 298, and <sup>a</sup> truncation routine is executed. Theprocess 5 then returns to block 294. If the result list in block 296 is small enough, the result list is 6 provided by the dispatcher 154 to the terminal 14, block 258.

 As noted above, the request analyzer 130 determines the nature of the request, 8 including any special commands. A special command may include a command to conduct a search-on-the-fly. Alternatively, the search engine 125 may adopt a search-on-the-fly mechanism as a default value. The search engine 125 also may incorporate other special search commands, such as a Boolean search, for example.

 Figures 18 - 20 are flowchartsillustrating alternate truncation subroutines 298. In Figure 18, the subroutine 298 adjusts a size ofa data field by decrementing aparameterTP 14 related to entries in a selected data field. For example, if the data field comprises a list of U.S. is cities byname, the parameterTP maybe the numberofalphabetical charactersinaname. The results ofsuch a truncation is shown in the example ofFigure 4. The subroutine 298 starts at 17 block 301. In block 303, the parameter TP is set to equal a size of the data field being searched. The truncator <sup>152</sup> then determinesthe list ofrecords sized by theparameter TP, block 305. Inblock 307, the truncator 152 determinesifthe resultlist canbe displayed at the terminal 14. Ifthe result list cannot be displayed at the terminal 14, the truncator 152 decrements the parameter TP, block 309. Processing then returns to block 305, and the 22 truncator 152 gets a reduced result list using the truncated parameter TP. If the result list can be displayed at the terminal 14, the process movestoblock <sup>311</sup> and the subroutine <sup>298</sup> ends. Figure 19 is a flowchart illustrating an alternate truncationroutine 298. Theprocess startsinblock 313. Inblock 315, the truncator <sup>152</sup> sets the parameter TPtoa size ofthe data field being searched. In block 317,the truncator <sup>152</sup> determinesthelistofrecords sizedby 27 the parameter TP. In block 319, the truncator 152 determines if the result list can be displayed

-24-

1 at the terminal 14. If the result list cannot be displayed, the truncator 152 adjusts the size of the datafield by dividing the parameter TP by a set amount, for example, by dividing the parameter TP by two, block 321. Processing thenreturnstoblock 317, and repeats. Ifthe result list can be displayed at the terminal 14, the process moves to block 323 and the subroutine ends.

 Figure <sup>20</sup> showsyet anotheralternative truncation subroutine 298. The processstarts in block 325. In block 327, the truncator 152 sets the parameter TP to equal the size ofthe 8 data field being searched. In block 329, the truncator 152 determines the list of records sized by the parameter TP. The truncator <sup>152</sup> then determinesifthe result list canbe displayed at the terminal 14, block 331. Ifthe result list cannot be displayed at the terminal 14, the truncator <sup>152</sup> determinesifthe parameterTP is lessthenten, block 333. Ifthe parameterTP 12 is not less than ten, the truncator 152 adjusts the parameter TP by multiplying the parameter TP by anumberlessthan one, block 337. In an embodiment, the number may be 3/4. The process then returnsto block 329 and repeats. In block 333, ifthe value oftheparameter TP is lessthan ten, the truncator 152 decrementsthe parameterTP by one, block 335. Processing then returnsto block <sup>329</sup> and repeats. In block 331,ifthe list canbe displayed at the terminal 17 14, the process moves to block 339 and the subroutine 298 ends.

18 The examplesillustrated in Figures 18 - 20 are but a few examples ofthe truncations 19 subroutine. One of ordinary skill in the art could conceive of other methods to adjust the field 20 size. In addition to using a truncation subroutine, the usermay specify a limit forthefield size.

21 As noted above, the search engine 125 may be used for multiple searches and may be 22 used to searchmultiple databases, including databaseswith different schemas. The results of 23 individual searches, including the control data provided in the status control 140, are saved. 24 The search engine 125 may then be used to further sort (search), or otherwise operate on, the 25 results ofthese multiple searches. In an embodiment, the search engine 125 mayperforma 26 Boolean AND operation on two search results. The result ofthe Boolean AND operation

-25-

illustrates such a Boolean AND operation.

and the list of records, or entries, that are common to the two search results. Figure 21<br>
2 illustrices can a Roclem AND operation.<br>
2 in Figure 21, a GUI 440 displays boxt database selections 410, including a database<br> InFigure 21, a GUI 400displayslocal database selections 410, including a database ofrecordings(compact discs - CDs) 412 and a database ofcontacts 414. The databases 412 and 414 may be shown by text descriptions and an appropriate icon, for example. The databaseselectionsinthis example are resident on <sup>a</sup> user'sterminal, such asthe terminal <sup>14</sup> 7 shown in Figure 1. Also displayed on the GUI 400 is a remote database selection 420 that represents databases, such as the databases <sup>13</sup> and <sup>15</sup> shown in Figure1, that are located remotely from the terminal 14. In the example shown in Figure 21, the remote database selection420 includes a database 422 for online record sales, which is representedby an icon 11 (a CD) and a text title of the online retailer. The remote databases shown in the remote database selection420 mayinclude those databasesforwhichthe userhas already established 13 alink. In the example shown, the user may already have entered an Internet address for the online retailer. In addition to anyreturned web pages from the onlineretailer, the terminal 14 15 may then display a representation of the database 422.

 Continuing with the example, the user may use the search engine 125 to conducta search-on-the-fly ofthe recordings database 412 and the virgin records database 422. The user may search both databases 412 and 422 fortitles ofrecordings that are classified as  $\frac{1}{5}$  19  $\frac{1}{5}$  the search engine 125 may return search results 416 and 424 for searches of both databases 412 and 422, respectively. The search results 416 and 424 maybe displayed ina windowsection430 ofthe GUI 400. The results 416 and 424 mayalsobe representedbyCD icons, such asthe icons 432 and 434. The search results 416 and 424 maybe stored aslists 23 in one or more temporary databases, as represented by the windows 417 and 427. The search results 416 and 424 mayalso be stored ina scratch pad database 418. Atthis point, the user 25 may wish to determine which recordings from the list 424 are contained in the list 416. The search enginemay support this function byperforming aBooleanAND operation ofthelists 416 and 424. The results ofthe Boolean AND operation are represented by the icon 436

-26-

\_ displayed in the window 430. To execute theBooleanAND operation, the usermay simply drag the icon 432 over the icon 434, and then select AND from a pop-up menu 438 that appears whentheicons <sup>432</sup> and <sup>434</sup> intersect. Othertechniquesto execute theBooleanAND (or anotherBoolean function) may include typing in a command in awindow, usimg voice recognition techniques, and othermethods. In addition, otherBoolean functions maybeused.

6 The result represented by the icon 436 of the Boolean AND operation may then be stored in <sup>a</sup> databaseatthe terminal 14, such as in the scratch pad database <sup>418</sup> or may be stored at another location. The result may then be subjected to further search-on-the-fly operations.

 Also shown in Figure 21 is an online-purchase module 435 that may be used to consummatepurchase ofaproductreferenced in an online database such asthe database 422. To initiate such a purchase, the user may drag an iconic ortextrepresentation ofa desired product listed in the search result <sup>424</sup> over an icon <sup>436</sup> inthe online-purchase module 435. i4 This drag-and-drop overlaying these iconmay initiate and complete the online purchaseforthe desired product.

 Use ofthe search engine 125 may be facilitated by one or more GUIs that are displayed on the terminal 14. Figures 22 - 26 are examples ofsuch GUIs. In Figure 22, a GUI 450 includes a display section 452 and one or more database sections such as local database section 470 and remote database section 460. The local database section 470 20 includes databases local to the terminal 14. In the example shown, the local databases include a patients database 472, a general contacts database 474, a pharmacy database 476, a medicines database 478 and a scratch pad database 480. The remote databases include an Amazon.com database 462, an online record retailer database 464, a Physician's Desk Reference database 466 and anAmericanMedical Association (AMA) online database 468. 25 The remote and local databases may be represented by a text title and an icon, both contained 26 in a small window as shown. A user may access one of the remote or local databases by moving acursor overthe desired window and then selecting the database. In the example

-27-

East SYNTON and The Constrainers database 478 has been selected, and a list490 of data fields in the medicines database 478 has been selected, and a list490 of that fields in the medicines database 478.<br>
action 452 las ke medicines database <sup>478</sup> isdisplayed in the display section 452. Also included onthe display 3 section 452 is a keyword button 492 that may be used to initiate a key word search of the medicines database 478.

 Figure 23 showsthe GUI 450 with a userselection ofa category data field fromthe list 490. The category data field isindicated as selectedby an arrow adjacenttothe data field name. Whenthe category datafield is selected, <sup>a</sup> category list <sup>494</sup> is displayed on display section 452. The category list 494 includes four entries, as shown.

 The user may continue to search the medicines database 478 using key word techniques and search-on-the-fly techniques. Figure 24 showsthe GUI 450with results of several search cycles displayed.

 Figure 25 illustrates a search ofthe PDRdatabase 466. Such a searchmaybeinitiated by dragging a cursor to the window having the PDR 466 symbol(text or icon), and then operating <sup>a</sup> "select" button, Figure <sup>26</sup> showsasearch ofthe Amazon database 462. This search may also be initiated by a "drag-and-drop"operation.

16 The SOTF search engine 125 may accommodate merging of one or more sets of search results. Themultiple search results maybe derived from <sup>a</sup> common database,orfrom more than one database. A search using the search engine 125 may be controlled through a user 19 interface by one or more icons that can represent (1) filters or (2) the images of filters. Thus, the icon may represent spatial or temporal attributes, or sets of objects or procedures. 21 Merging the icons thus has two interpretations corresponding to (1) and (2): either filters are 22 added ("apply every filter in every icon to every image to which it can be applied"), or image sets are added. In an alternative embodiment, the addition (union orjoin) operatormay be any other relational operator, e.g. divide, difference.

 Use ofthe merge function may be explained by reference to Boolean lattices. A 26 collection of entities can have attributes A or B or both. If  ${A}$  is the set of all A entities and {B} is the set of all B entities; the set whose elements all possess both attributes A and B may

-28-

1 now be written  ${A \text{ and } B}$ , and the set whose elements all possess either attribute A or 2 attribute B or both may be written  ${A \text{ or } B}$ . The elements of  ${A \text{ and } B}$  can be considered  $3 \tto$  to possess a new, less inclusive or specific attribute C, and the elements of  ${A \text{ or } B}$  to possess anew, more inclusive or general attribute D. Ina lattice, the nodes are attributes; themost inclusive attribute (in this case D) is alwaysatthe top andis called thejoin ofthose attributes (nodes) immediatelybelowit, andthe most exclusiveattribute (inthis case C) is alwaysatthe bottom andis called the, meet ofthose attributes (nodes) immediately above it. In otherwords, 8 the OR operation yields the join of two attributes, while the AND operation yields their meet. Thus, the ORoperatorisupward orinductive (yielding themore inclusivejoin ofthe operands), while the AND operation is downward or deductive (yielding themore exclusivemeetofthe and the vector of the node of the node of the node of the node of the node of the node of the node of the node of the node of the node of the node of the node of the node of the node of the node of the node of the node of called CF duality statesthat attributes and sets are to some extent interchangeable because every attribute characterizes <sup>a</sup> set and every set is characterizedbyan attribute, these attributes are logically equivalent to the sets they characterize.

15 In an example optical context, the downward AND operator corresponds to stacking coloredfilters, while the upward ORoperator correspondsto mixingcoloredpaintsorfilters. Incolor optics, stacking and unstacking colored lenses is called a subtractive process, while mixing or unmixing paintsis called an additiveprocess. Unfortunately, while combining or 19 "adding" filters is subtractive with respect to the sets they characterize, it is additive with respect to the filtersthemselves, and adding sets is subtractivewith respecttothe filters. So itis better to referio operations amongattributes(filters, lenses, etc.) as "filtrative"or "infonegative, and 22 to those among sets (paints, lights, etc.) as "constructive" or "infopositive". CF duality can now be rephrased as follows: every infonegative entity (attribute) descriptively characterizes an associated infopositive entity (set/object), and every infopositive entity instantiates or is descriptively characterized by an associated infonegative entity.

 The search engine 125 includesiconization (iconic representation) ofan algebra or calculus ofrelations defined on Boolean lattices. This representation begins with a set of

-29-

## Docket S607/PTO Pilings/Spee wpd

 primitive icons extracted from base tables and defines new icons (derived tables, virtual 2 databases) by means of simple user-executed operations. The icons can be effortlessly translated into lists ofdata correspondingtothe icons, anditisthese liststhat comprise the real substance of any search procedure.

 Whensearch chains are branchedinto to chains A and B,the filters subsequently applied to each chain can be the sameordifferent, andmerging can signify any oftwo ormore Boolean relationships(relational operations) defined on arelational database. Specifically, 8 when chains merge, sets of filters can be added or intersected. Since filters are constraints, 9 adding them amounts to intersecting their images, while adding their images amounts to intersectingthefilters Gnfopositive-infonegative distinction). Equivalently, onemay consider positive and negativefilters effecting deduction and induction respectively;the filters are descriptive, while the imagesare substantive. The extent to which the imagesoffilters can intersect depends onthe commonality (predicative non-exclusivity) ofdomains. Icon algebras (oficonic operators) are "object-oriented"on the GUT level; they areUl extensions ofthe innate object-orientation ofrelational databases themselves, wherein the objects are records, attributes, tables, virtual databases and so on, and the operationsare those ofanyrelational algebra.

 The looping and merging ofsearch chainsisto some extent algebraic. First, since i9 actual topology is being changed, such transformations do not directly form a topological 20 homeomorphisin group; the algebra remains Boolean, and the "homeomorphism" is defined on 21 the operator graph of the Boolean algebra (of which the <u>initial</u> search tree is generally only a subspace). Iconsrepresenting sets ofnestedpredicates are "Boolean objects"; when decision chains converge or diverge, objects merge or split, and these objects represent (combinatorially) unique search paths. Thus, operations among paths can be reduced to operations among objects; e.g., regress-diverge is just an object-splitting operation. Continuouslooping applies "inverse deductive filters" to achieve inductionby descriptive intersectionoffilterconstraints, permitting the retrograde convergenceofpathstoidentical

-30-

 ancestral objects (inductivemerging ofobjects), while inductive loopingisjust directregression to an ancestral object preparatory to splitting it and thus effecting divergence of paths (deductivesplittingofobjects). Deductive convergenceofpathsis "natural" ificonic image sets intersect and "forced" ifnot; ifnatural, then there has been non-exclusivity ofsubobjects, and paths are not unique (even though identical filters can apply to divergent paths without impairing uniqueness). So all deductivemerging is forced, and this entails adecision regardmg which filters are to be conserved and which discarded. Any such operationwill effectively "rewrite the paths", and doing this optimally is NP-complete.

 Morespecifically, icons are subject to CF duality. The merge control thus has a "switch" toggling between "Qualities/Objects", Whenthe switchisinthe "qualities" position, merging icons performsaqualified deductive conjunction offilters and yields <sup>a</sup> set intersect; whenitisin the "objects"position, merging the icons performsadisjunctionoffilters and an inductive union ofsets, yielding amore general attribute (the genera qualities createdby the object-merge operationwill be producedbysetsoffilters applied disjunctively). The search engine 125istherefore capable ofinductive and deductive informationprocessing. <sup>A</sup> quality-16 merge in which filters do not cross the line between composite icons equates to an object merge; the set thus selected is characterized by amore general qualitywhich amountstothe 18 descriptive (filtrative) union. There is also a modified quality-merge in which filters in either icon applicable to both iconized sets are applied to both, thus crossingthe line betweenicons. In this case, a true merging ofpaths occurs, as opposed to path icons. The search engine 125 21 allows users to choose which filters are to cross the inter-icon line and which are not, resulting 22 in complex Boolean expressions and the sets they characterize (determining consistency of 23 complex expressions can amount to LSAT; sets of inconsistent expressions will simply yield a null return.

 Icons mayreside in the firstmenubox to appear, being transferred frommenu tomenu 26 as the path is generated and filters arc accumulated. When a direct regress occurs, the path is regarded as "complete" and is stored in aholdingmodule. Priorto the merging operation,

-31-

1 the quality/object switch is set; and icon subfilters or subsets individually displayed. A "lattice 2 navigator" will keep track ofposition and equivalence,folding the search graph in case anode <sup>3</sup> ofthe original tree isinductively encounteredinthe course ofan object-merge; otherwise,the <sup>4</sup> icon remainsin "internodal space" (which isto be regardedas avirtualspace realized only in 5 the event that the search tree is nondisjunctive in its nodes and therefore incomplete with 6 respect to the semantic net generated by the tree).

<sup>7</sup> Figure <sup>27</sup> is <sup>a</sup> flowchart illustrating an alternative operation <sup>600</sup> ofthe querygenerator 8 150 of Figure 6. In the illustrated operation, the query generator 150 is adapted to receive 9 multiple selections ofitems within a samemenu function andwithin a samemerge function. To 10 provide this functionality ofthe query generatory150, the request analyzer 130 (seeFigure 5)  $\mathbb{R}$  11 may be adapted to receive a collection of user choices.

 The operation 600 begins in block 601. In block 603, the request analyzer 130 receives constraints collected fromthe constraint collator 136, andthe updated request 115, which maybeaninitialrequest or <sup>a</sup> subsequentrequest, is provided to the query generator 15 150. In block 605, the query generator 150 determines if the constraints (the request 115) are in the same merge group. Ifthe query generator 150 determinesthatthe request 115 is in the 17 same merge group, the process moves to block 607 and the query generator 150 generates the query with a Boolean AND. Ifthe request is not in the same merge group, the query <sup>3</sup><br>3 19 generator 150 generates the query with a Boolean OR, block 609.

 In block 611, the items selected within the same unit are Or'ed and the default truncatormaybe used dependingonthe size ofthe returned items. Inblock 613, the generated query is executed. In block 615, the number ofrecords to be displayed is checked. Ifthe 23 number is within a specified limit, the process moves to block 617 and the search results are returned for display. The operation 600 then ends, block 625. In block 6125, ifthe number ofrecords to be displayedistoo large, the process moves to block 621, and <sup>a</sup> truncation routine is executed.

-32-

 $\sim 10^{11}$  eV.

 $\star$ 

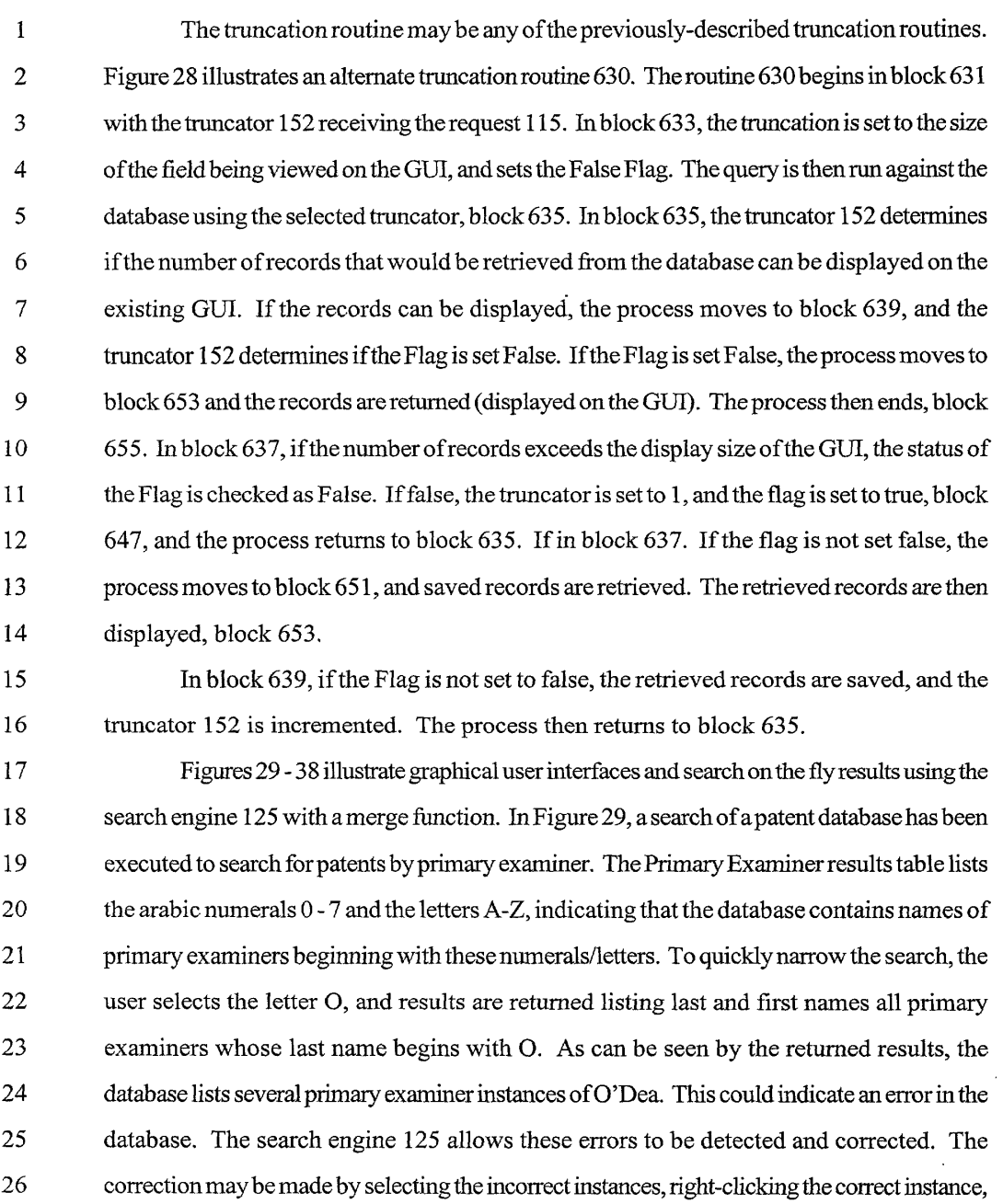

and then choosing a 'correct all other's based on this instance" function.

~33-

 Figure 30 shows howmultiple-select capabilities ofthe search engine 125 maybeused 2 to enhance a search. In the illustrated example, the user searches for 3 M Company. Different versions ofthe company namearethen displayedwith the returned results. In this way, the usermayselectthe differentversions ofthe companythatthe userwantsto use forthe search. 5 The pop-up pane shows a current status control for the GUI.

 Figure <sup>31</sup> showsthe results ofsubsequentmenusshowingtheaggregation, ormerge, oftwo previous constraints, "3m" and 3-M." Figure 32 shows amerge execution. The user 8 first selects the '3-M" and the "3M" company names using the check boxes in the previous menu. The userthen selects themerge option, placing themenu onhold, and goingto the "M"', "MY"', "MIN" and "MINNESOTAM"menus. Themerge optionisthen selected onthe menu and the merged menuis displayed showing the merge of searches between "3M"and "MinnesotaMining and Manufacturing Co." Figures 32 - 36 show othersearch engine 125 features including data mining and database correction.

 Figures 37 - 39 show the results ofa full text search ofa patent database using the keyword "encryption" and searching on all fields. The initialsearchresults are truncated to displayby first letter/numeralofthe patenttitle. Fromthisintermediate searchresultmenu,the userselects all patents whosetitle begins withtheletter "E", and a subsequentsearch result 18 menu is displayed listing partial titles of all such patents. From the next intermediate list, the userselects the patent whosetitlebegins"Electronic copyprotectionmechanis." The search engine 125 then returnsthis specific patent, the firstpage ofwhichis shownin Figure 39. The displayedpatent includesthe keyword "encryption"highlighted whereveritoccurs. Thedisplay 22 also indicates the number of instances of the keyword in the patent.

Figures 40-49 illustrates additional search results.

 In specific embodiments, the search engine 125 isimplemented as aprogram executed on ageneral purpose computer, such as apersonal computer. The search enginemayalsobe implemented as aroutine attached to a database structure. In addition, the search enginemay be implemented on any processor capable of executing the routines ofthe program. In

-34-

1 alternative embodiments, the search engine 125 may be implemented as a single special 2 purpose integrated circuit (e.g., ASIC) having a main or central processor section for overall, 3 system level control, and separate circuits dedicated to performing various different specific <sup>4</sup> functions, computationsand other processes under controlofthe central processorsection. <sup>5</sup> Those of ordinary skill in the art will appreciate that the search engine <sup>125</sup> mayalso be and the controller and the state of the state of the state or the forest<br>
and the controller plurality of the state of the state orientation of the state or the state or the state or<br>
space in the control and separated ci 7 other electronic circuits or devices (e.g., hardwired electronic or logic circuits such as discrete <sup>8</sup> elements circuits, orprogrammable logic devices, such as PLDs, PLAs,orPALs). In general, <sup>9</sup> any device or assembly ofdevices on whicha finite state machine capable ofimplementing 10 flowcharts similar to the flowcharts of Figures 16 - 20 and 27 and 28 can be used to implement 11 the search engine 125.

12 The terms and descriptions used herein are set forth by way of illustration only and are <sup>13</sup> notmeantaslimitations. Thoseskilled in theartwill recognize thatmanyvariations arepossible 14 within the spirit and scope of the invention as defined in the following claims, and there 15 equivalents, in which all terms are to be understood in their broadest possible sense unless 16 otherwise indicated.

17

-35-
Docket 5607/PTO Filmgs/Spec wpd

| $\mathbf{1}$ | In the claims:                                                                        |                                                                                               |
|--------------|---------------------------------------------------------------------------------------|-----------------------------------------------------------------------------------------------|
| 2            | 1.                                                                                    | A method for searching databases, comprising:                                                 |
| 3            |                                                                                       | determining a database schema for a database;                                                 |
| 4            |                                                                                       | providing a list of database fields, wherein the list includes a descriptor indicating a data |
| 5            | category;                                                                             |                                                                                               |
| 6            |                                                                                       | receiving a search selection for a database field on the provided list of database fields;    |
| 7            |                                                                                       | determining a quantity of entries in the selected database field;                             |
| 8            |                                                                                       | if the quantity exceed a specified amount;                                                    |
| 9            |                                                                                       | truncating data, and                                                                          |
| 10           |                                                                                       | displaying the truncated data; and                                                            |
| 11           |                                                                                       | if the quantity does not exceed the specified amount, displaying contents of the              |
| 12           | database field.                                                                       |                                                                                               |
| 13           | 2.                                                                                    | The method of claim 1, further comprising providing a key word search.                        |
| 14           | 3.                                                                                    | A method for searching a database, comprising:                                                |
| 15           |                                                                                       | generating a list of data fields;                                                             |
| 16           |                                                                                       | receiving a first data field selection from the list of data fields;                          |
| 17           |                                                                                       | determining a first quantity indicative of a number of entries of the selected data field;    |
| 18           |                                                                                       | if the first quantity exceeds a specified limit, reducing a size of data to be displayed from |
| 19           | the selected data field; and                                                          |                                                                                               |
| 20           |                                                                                       | displaying data from the selected data field.                                                 |
| 21           | 4.                                                                                    | The method of claim 3, wherein the specified limit is fixed.                                  |
| 22           | 5.                                                                                    | The method of claim 3, wherein the specified limit is variable.                               |
| 23           | 6.                                                                                    | The method of claim 3, wherein the data are displayed on a terminal, and wherein the          |
| 24           | specified limit is determined dynamically, based on a characteristic of the terminal. |                                                                                               |
| 25           | 7.                                                                                    | The method of claim 3, wherein the specified limit is a user-determined limit.                |
| 26           | 8.                                                                                    | The method of claim 3, wherein the method for reducing the size of the data to be             |
| 27           | displayed from the selected data field comprises:                                     |                                                                                               |

-36-

 $\begin{array}{lll} \mathbf{f}_{\text{max}}^{\text{max}} & \mathbf{f}_{\text{max}}^{\text{max}} & \mathbf{f}_{\text{max}}^{\text{max}} & \mathbf{f}_{\text{max}}^{\text{max}} & \mathbf{f}_{\text{max}}^{\text{max}} & \mathbf{f}_{\text{max}}^{\text{max}} \\ \mathbf{f}_{\text{max}}^{\text{max}} & \mathbf{f}_{\text{max}}^{\text{max}} & \mathbf{f}_{\text{max}}^{\text{max}} & \mathbf{f}_{\text{max}}^{\text{max}} & \mathbf{f}_{\text{max}}^{\text{max}} \end{array}$  $\begin{array}{ll} \frac{1}{2} \left( \frac{1}{2} \right) \left( \frac{1}{2} \right) \left( \frac{1}{2} \$ 

 $\overrightarrow{\mathbf{x}}$  ,  $\overrightarrow{\mathbf{x}}$  ,  $\overrightarrow{\mathbf{x}}$ 

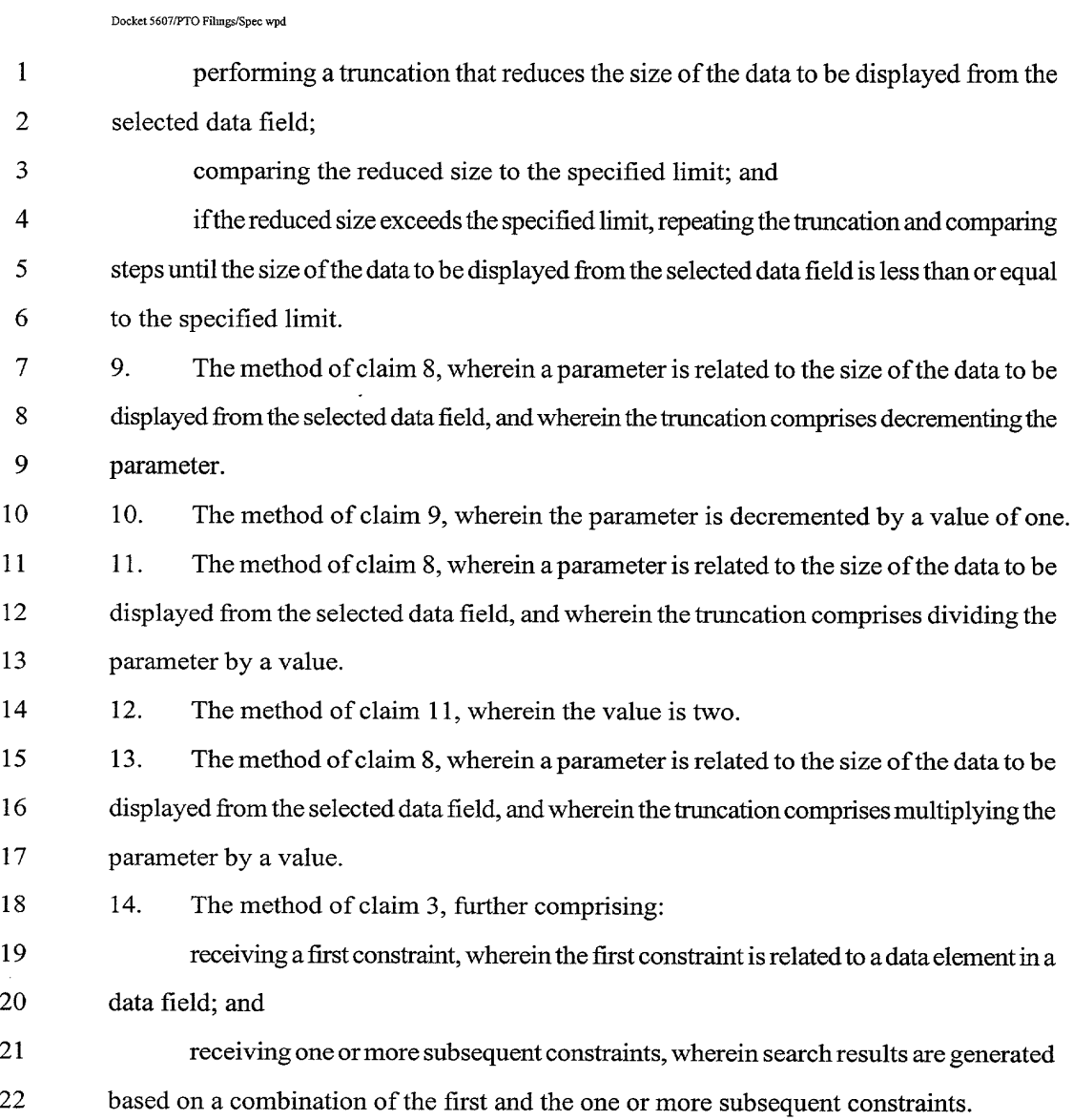

 $\bullet$ 

 $\bar{\mathcal{F}}$ 

Ex. 1004 / Page 38 of 89 Ex. 1004 / Page 38 of 89

-37-

 $\sim 10^6$ 

Docket 5607/PTO Filimgs/Spec wpd

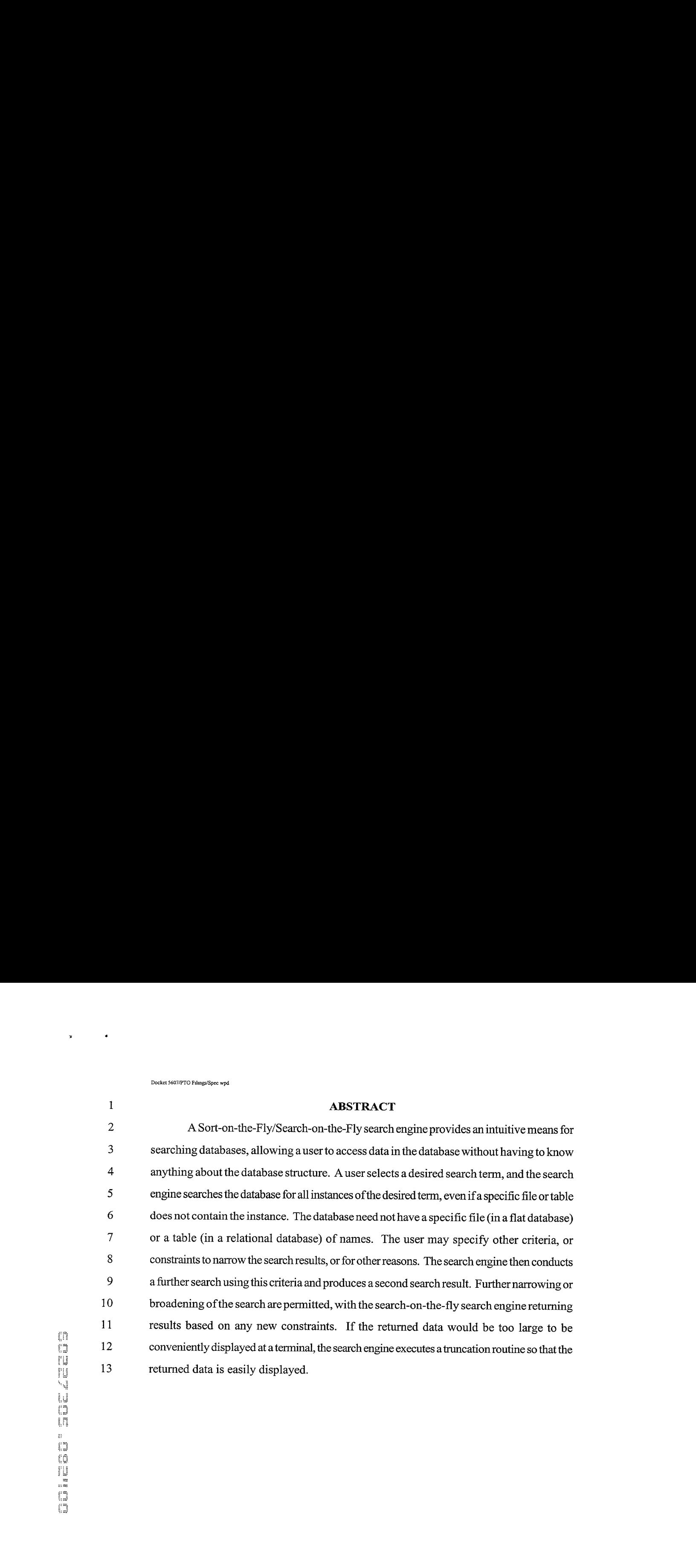

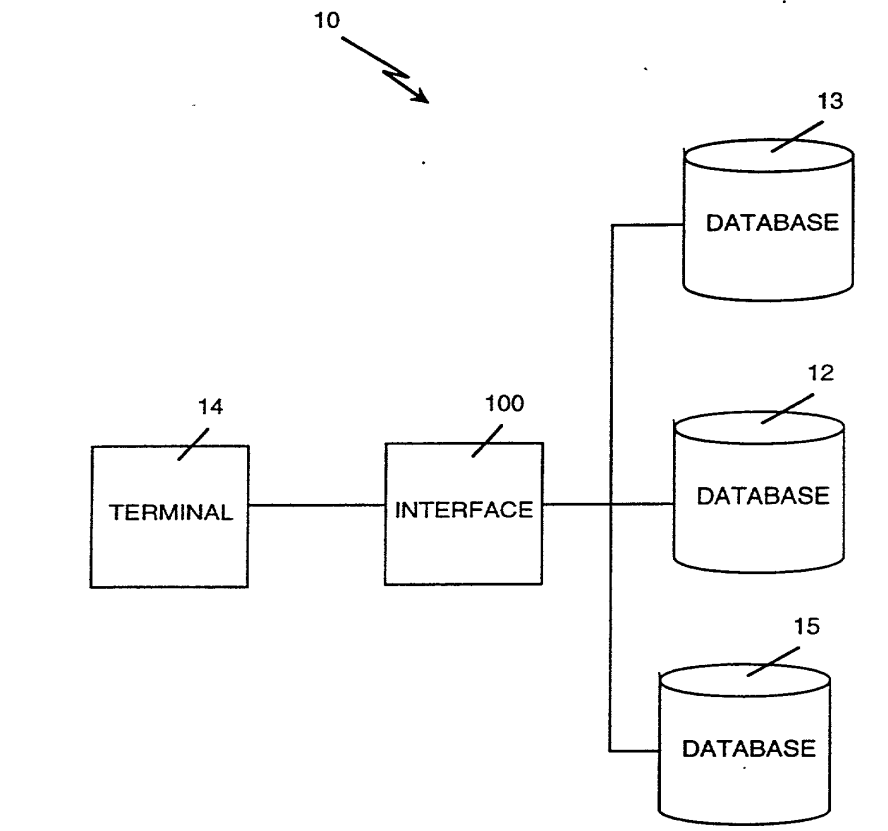

 $\varphi$ 

 $\ddot{\phantom{0}}$ 

 $\frac{1}{2} \int_{\mathbb{R}^3} \left| \frac{d\mathbf{x}}{d\mathbf{x}} \right|^2 \, d\mathbf{x}$ 

Fig. 1

 $\hat{\mathcal{L}}$ 

y.

 $\ddot{\phantom{a}}$ 

 $\ddot{\phantom{a}}$ 

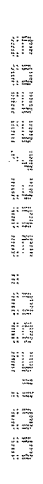

 $\bullet$ 

 $\hat{\boldsymbol{\epsilon}}$ 

 $\bar{\mathcal{A}}$ 

 $\ddot{\phantom{0}}$ 

 $\bullet$  $\hat{\mathcal{L}}$ 

 $\hat{\boldsymbol{\beta}}$ 

 $\hat{\boldsymbol{\epsilon}}$ 

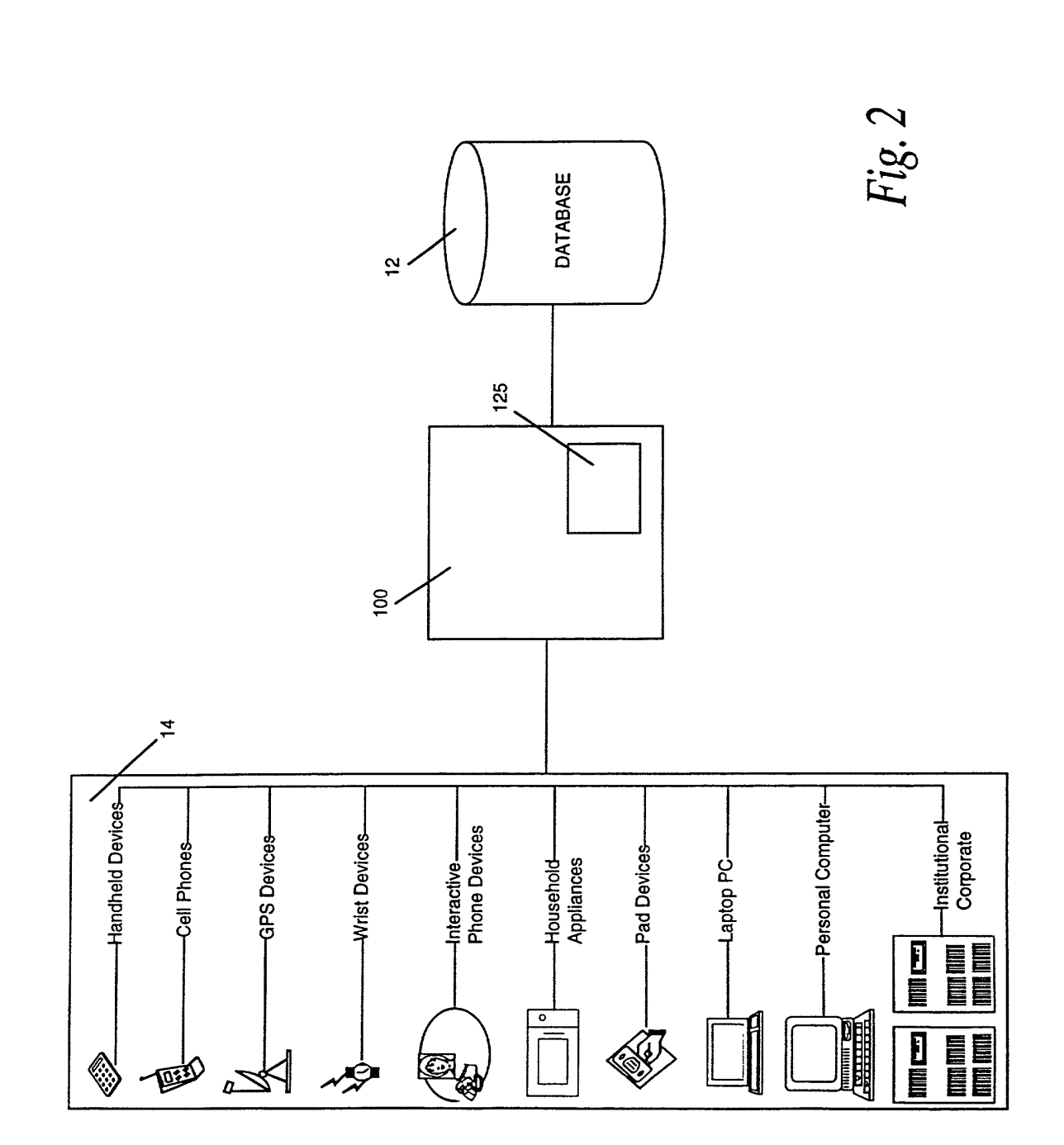

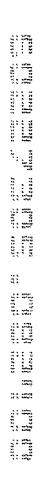

 $\sim 10^{11}$   $\bullet$ 

 $\bar{\star}$ 

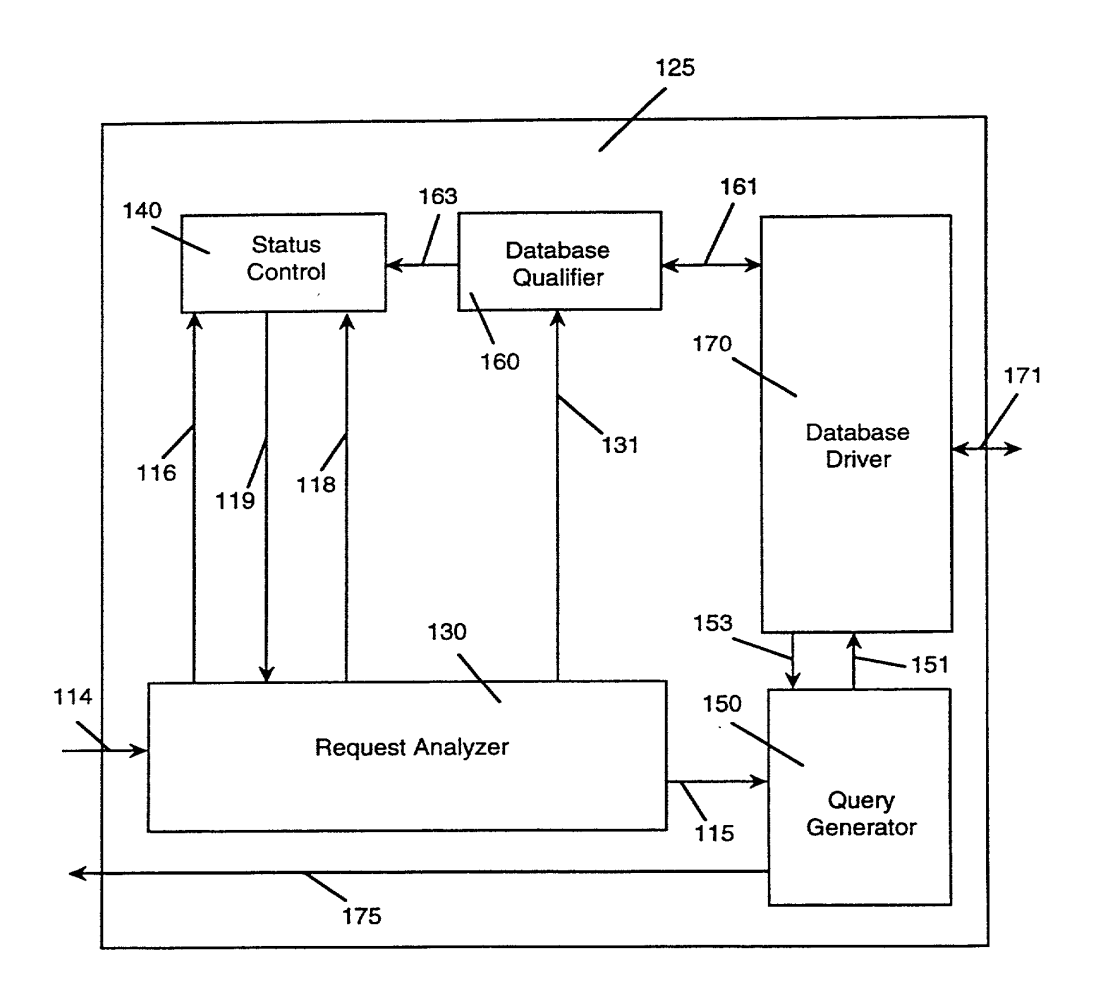

Fig. 3

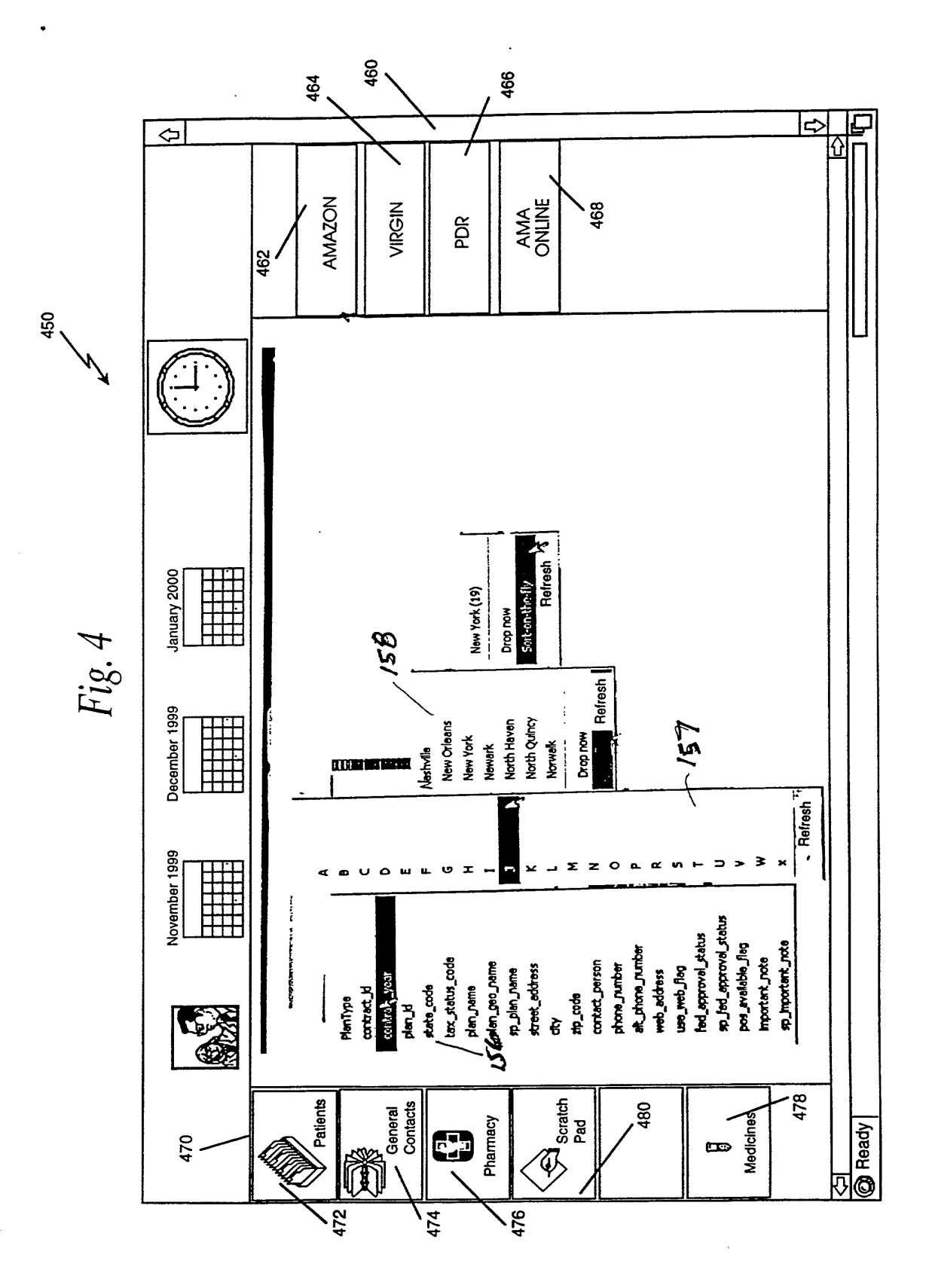

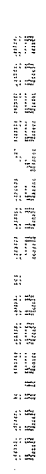

 $\sim$   $\epsilon$ 

 $\sim 100$ 

 $\bar{\tau}$ 

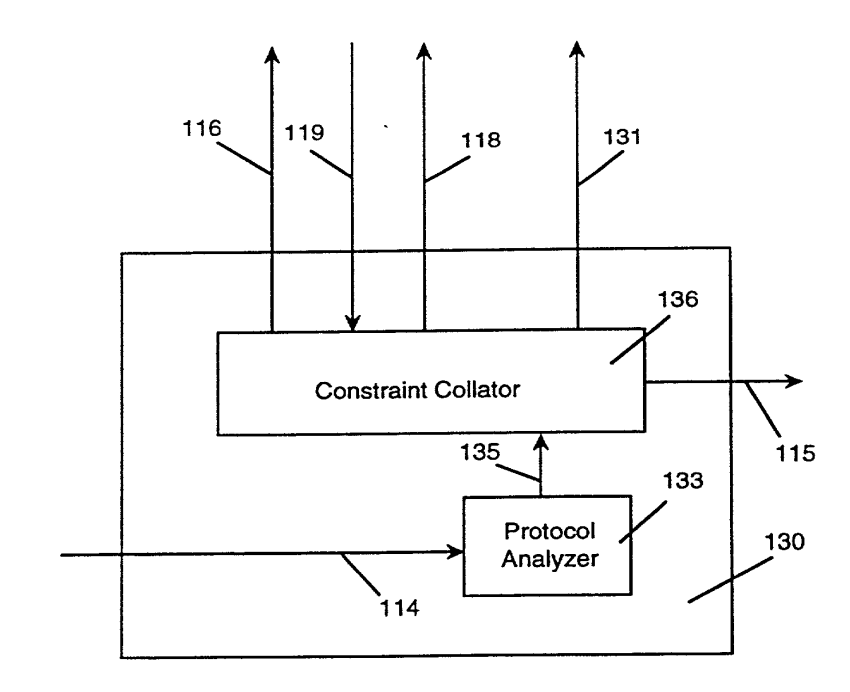

Fig. 5

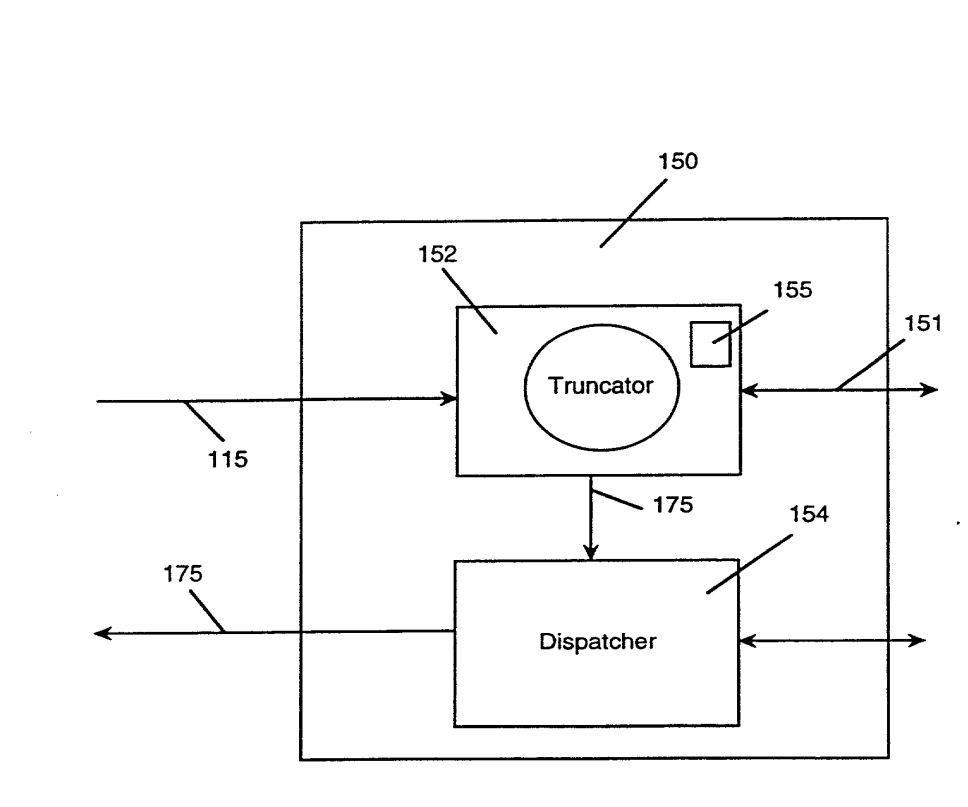

Fig. 6

ķ

 $\sim 100$ 

 $\sim$ 

 $\mathbf{y}^{\dagger}$ 

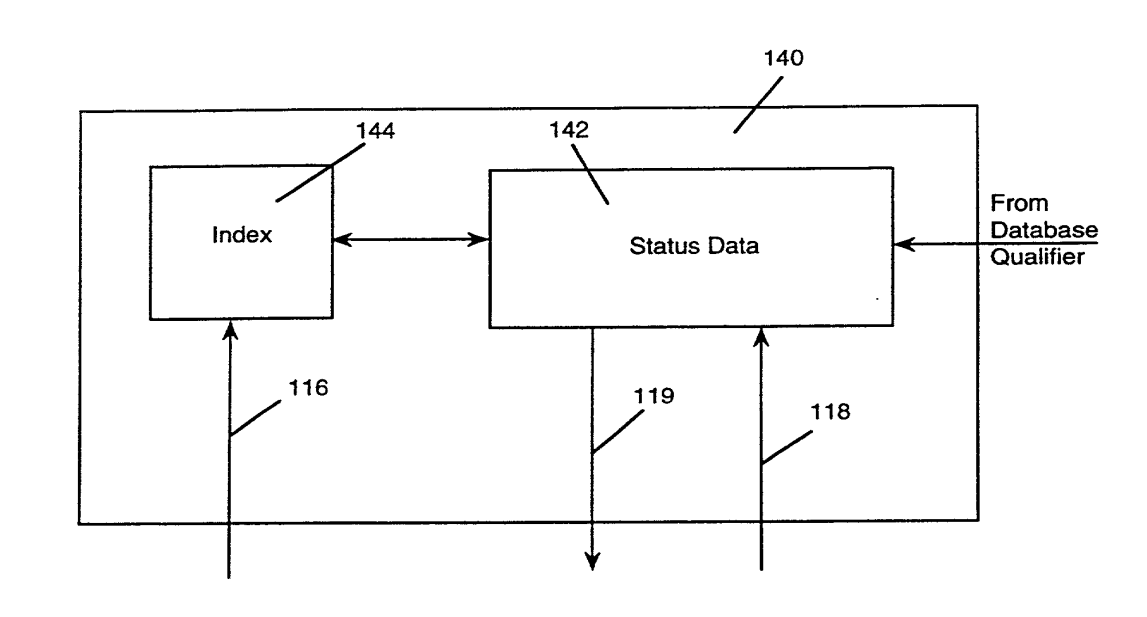

 $\sim$   $\alpha$ 

 $\ddot{\phantom{0}}$ 

Fig. 7

 $\frac{1}{\sqrt{2}}\sum_{i=1}^{n} \frac{1}{\lambda_i} \sum_{j=1}^{n} \frac{1}{\lambda_j} \left( \frac{1}{\lambda_j} \right)^2$ 

 $\sim$ 

l,

 $\sim$   $\sim$ 

 $\ddot{\phantom{a}}$ 

 $\ddot{\phantom{a}}$ 

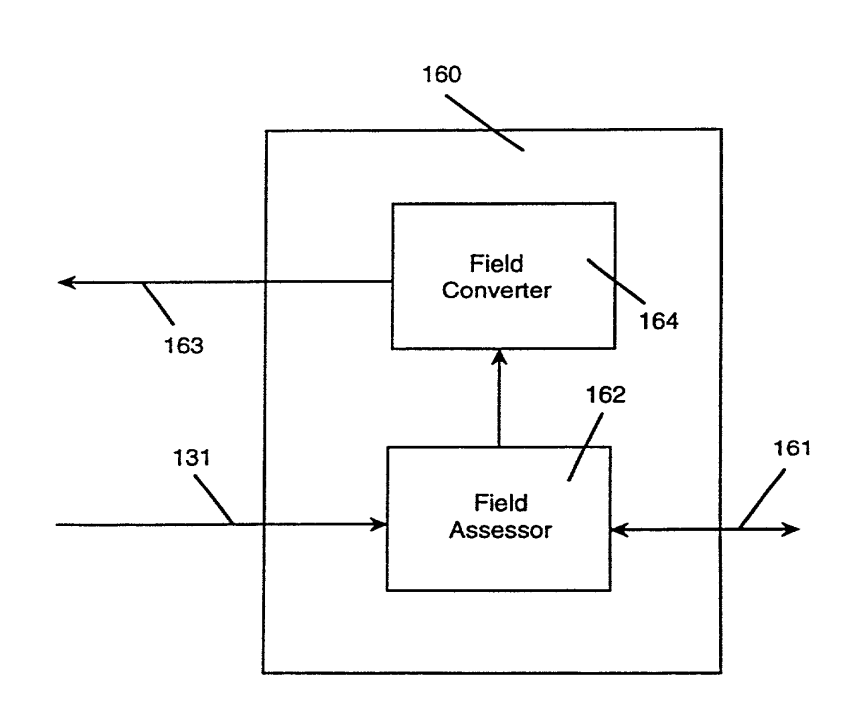

Fig. &

 $\sim$ 

 $\overline{\phantom{a}}$ 

 $\hat{\mathbf{r}}$ 

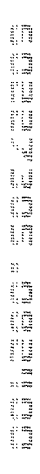

 $\bar{k}$ 

 $\bullet$ 

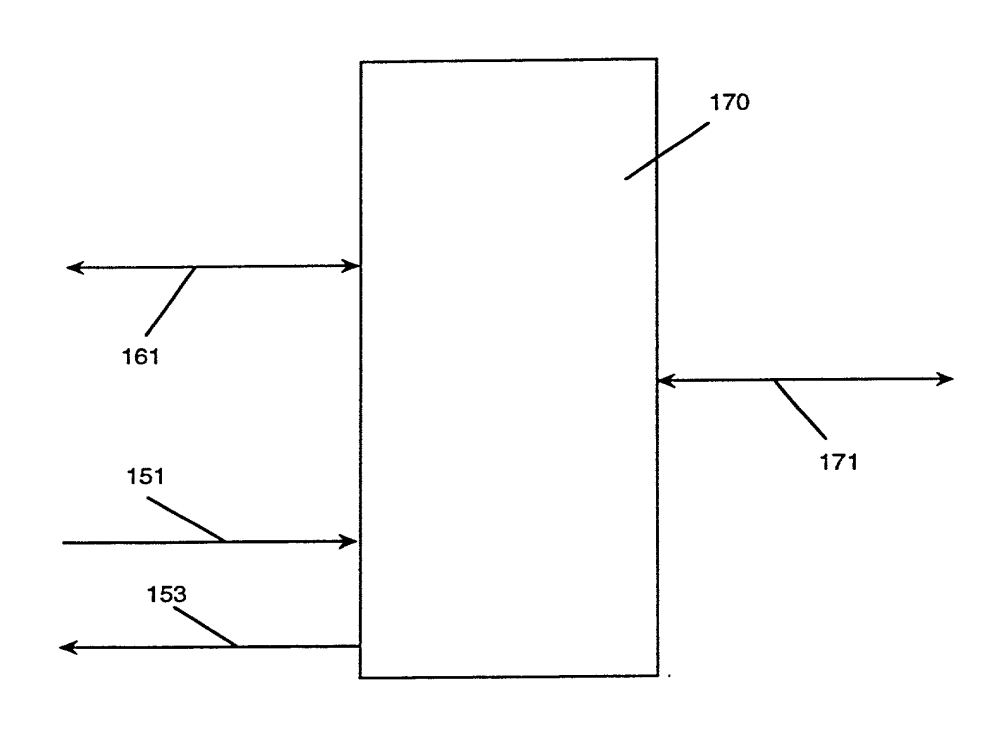

 $\ddot{\phantom{0}}$ 

Fig. 9

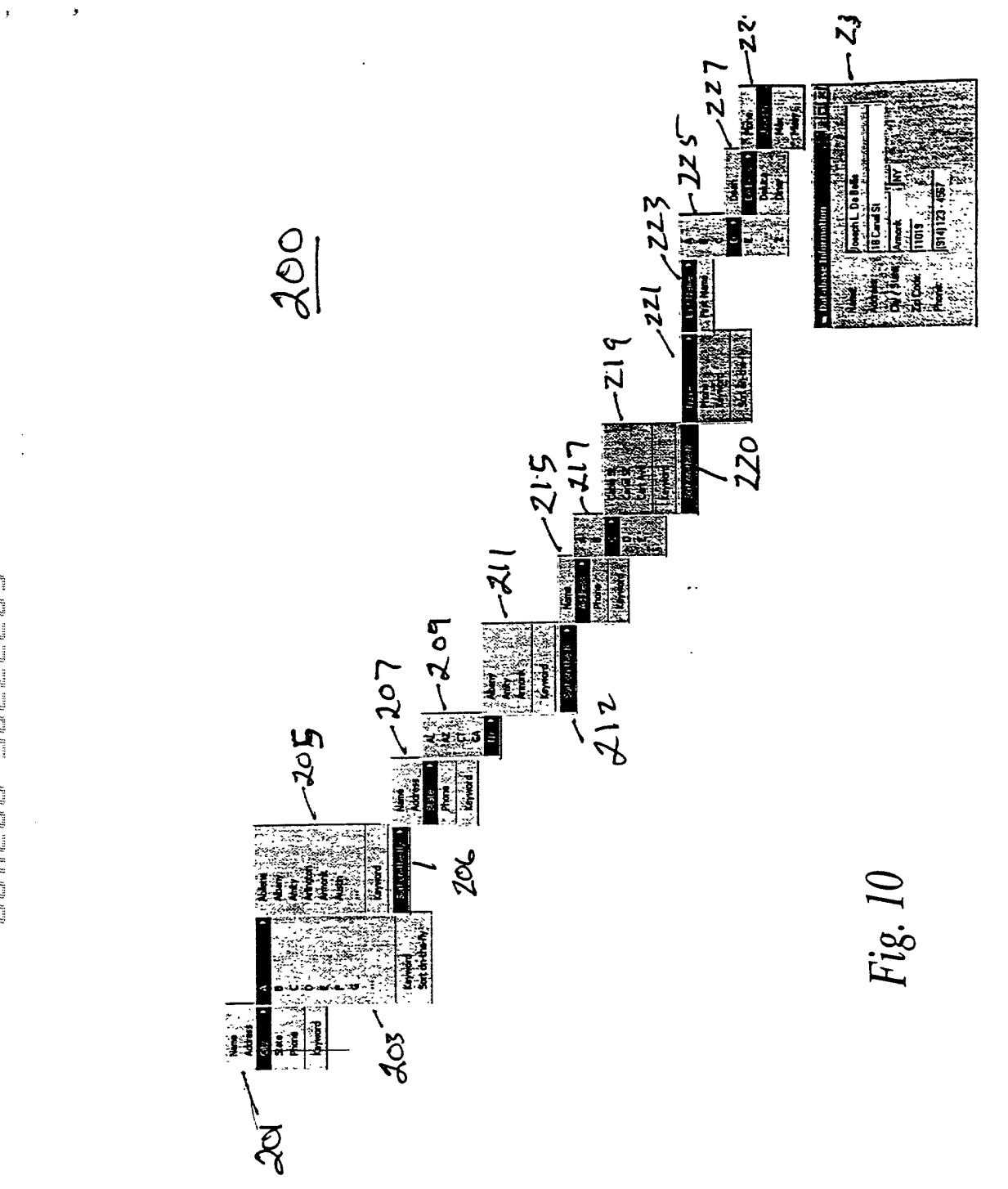

 $\hat{\mathcal{A}}$ 

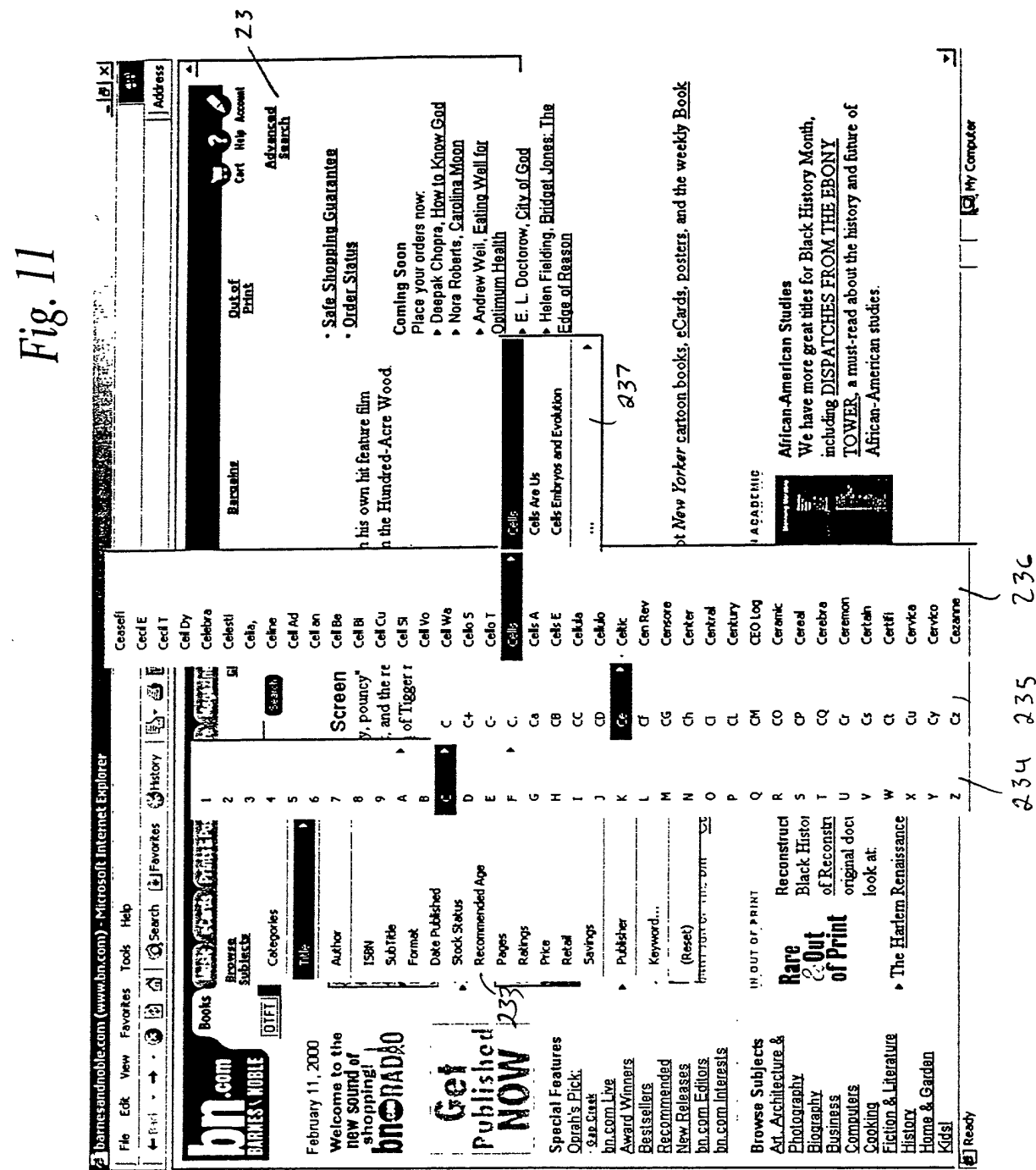

 $\sim$   $\sim$ 

 $\mathbf{x}$ 

 $\hat{\mathcal{A}}$ 

 $\rightarrow$ 

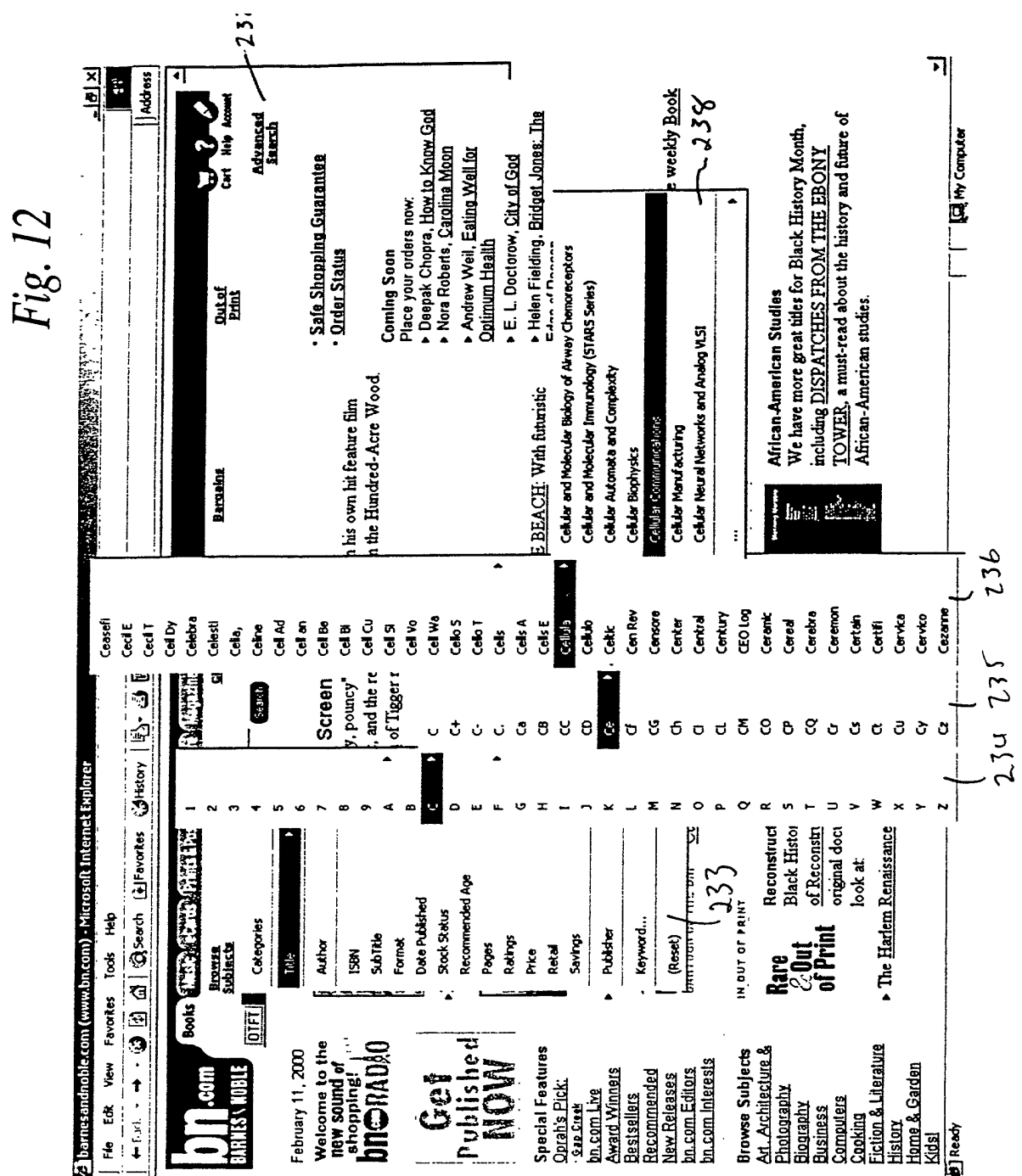

 $\bar{\mathbf{x}}$ 

 $\big)$ 

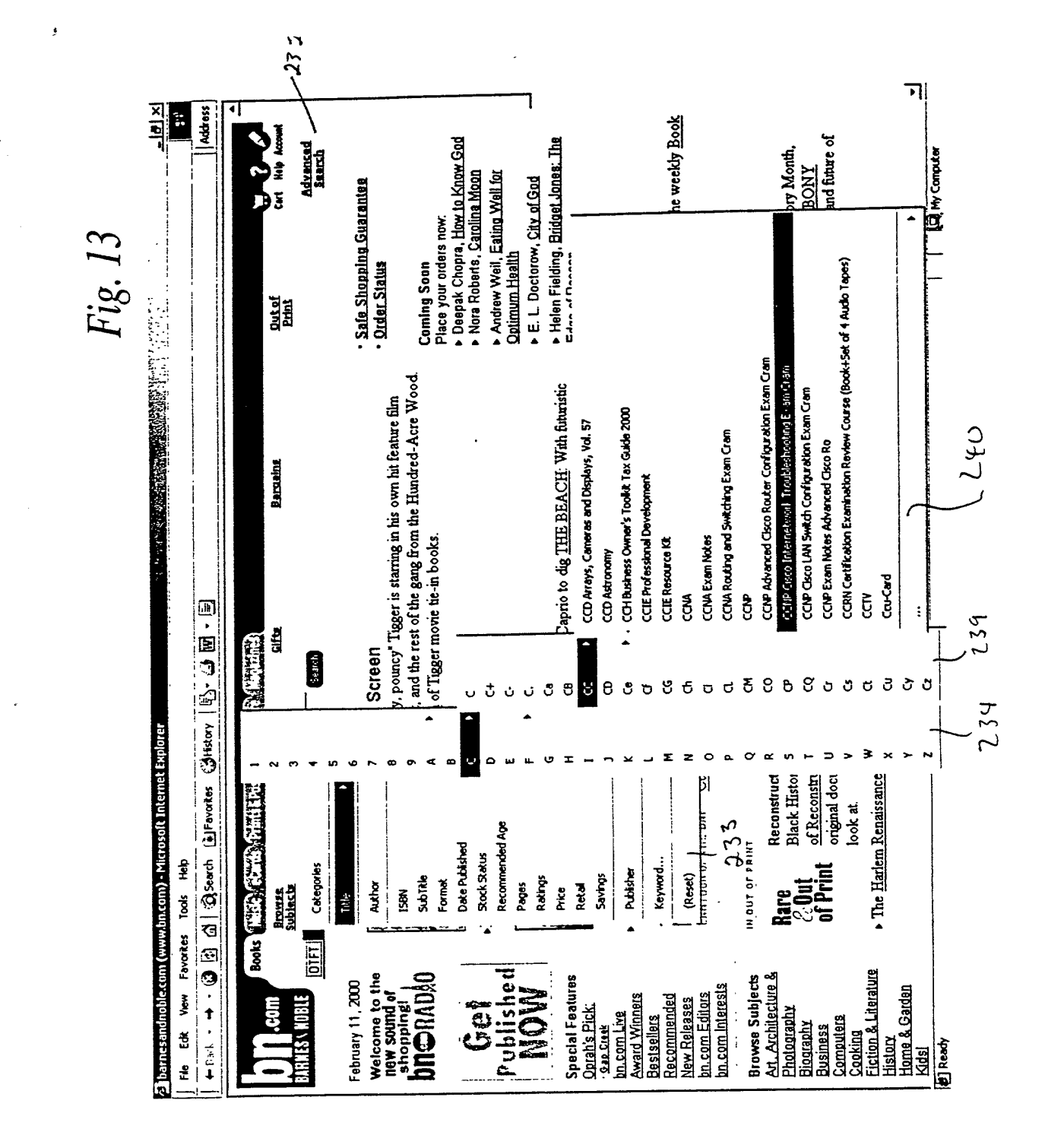

and and a company of the second control of the second control of the second control of the second control of the second control of the second control of the second control of the second control of the second control of the

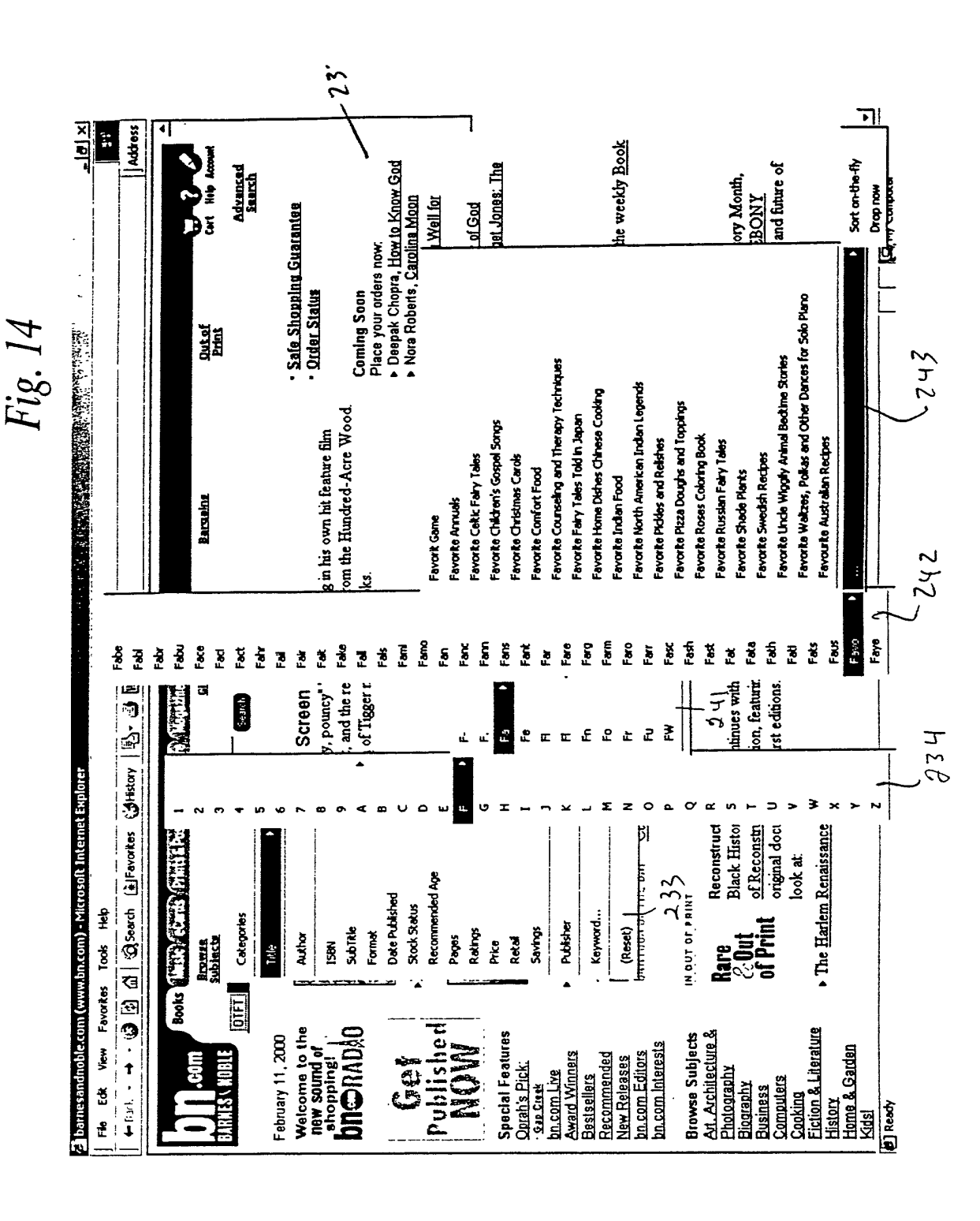

Fig. 15 $a$ 

 $\sim$   $\cdot$ 

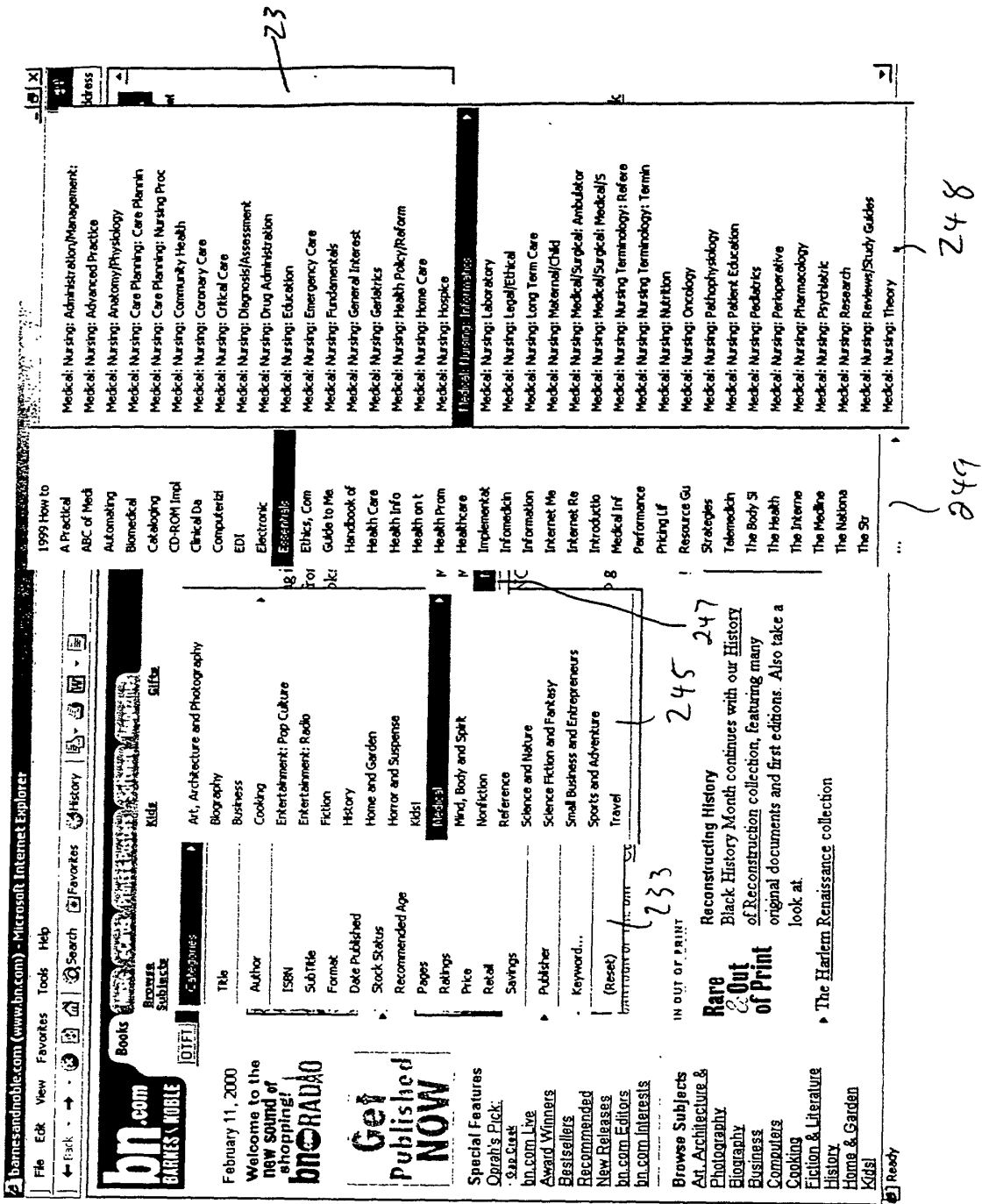

Fig. 15b

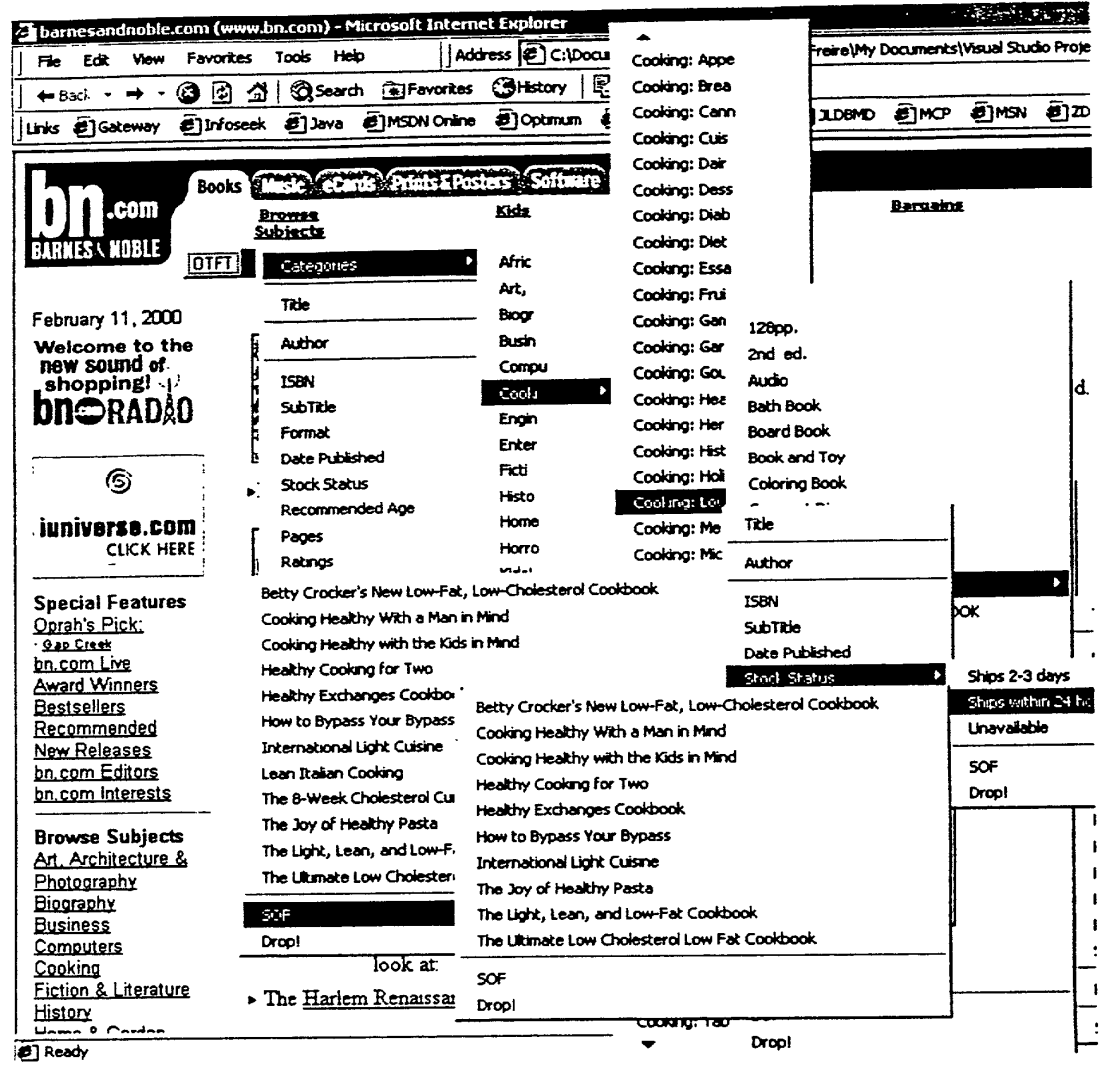

 $\mathcal{L}^{\text{max}}_{\text{max}}$  ,  $\mathcal{L}^{\text{max}}_{\text{max}}$ 

 $\bar{\mathbf{z}}$ 

 $\label{eq:2} \frac{1}{2} \sum_{i=1}^n \frac{1}{2} \sum_{j=1}^n \frac{1}{2} \sum_{j=1}^n \frac{1}{2} \sum_{j=1}^n \frac{1}{2} \sum_{j=1}^n \frac{1}{2} \sum_{j=1}^n \frac{1}{2} \sum_{j=1}^n \frac{1}{2} \sum_{j=1}^n \frac{1}{2} \sum_{j=1}^n \frac{1}{2} \sum_{j=1}^n \frac{1}{2} \sum_{j=1}^n \frac{1}{2} \sum_{j=1}^n \frac{1}{2} \sum_{j=1}^n \frac{1}{$ 

 $\mathcal{F}_{\mathcal{A}}$ 

 $\ddot{\phantom{0}}$ 

 $\sim 10^{-10}$ 

 $\frac{1}{2}$ 

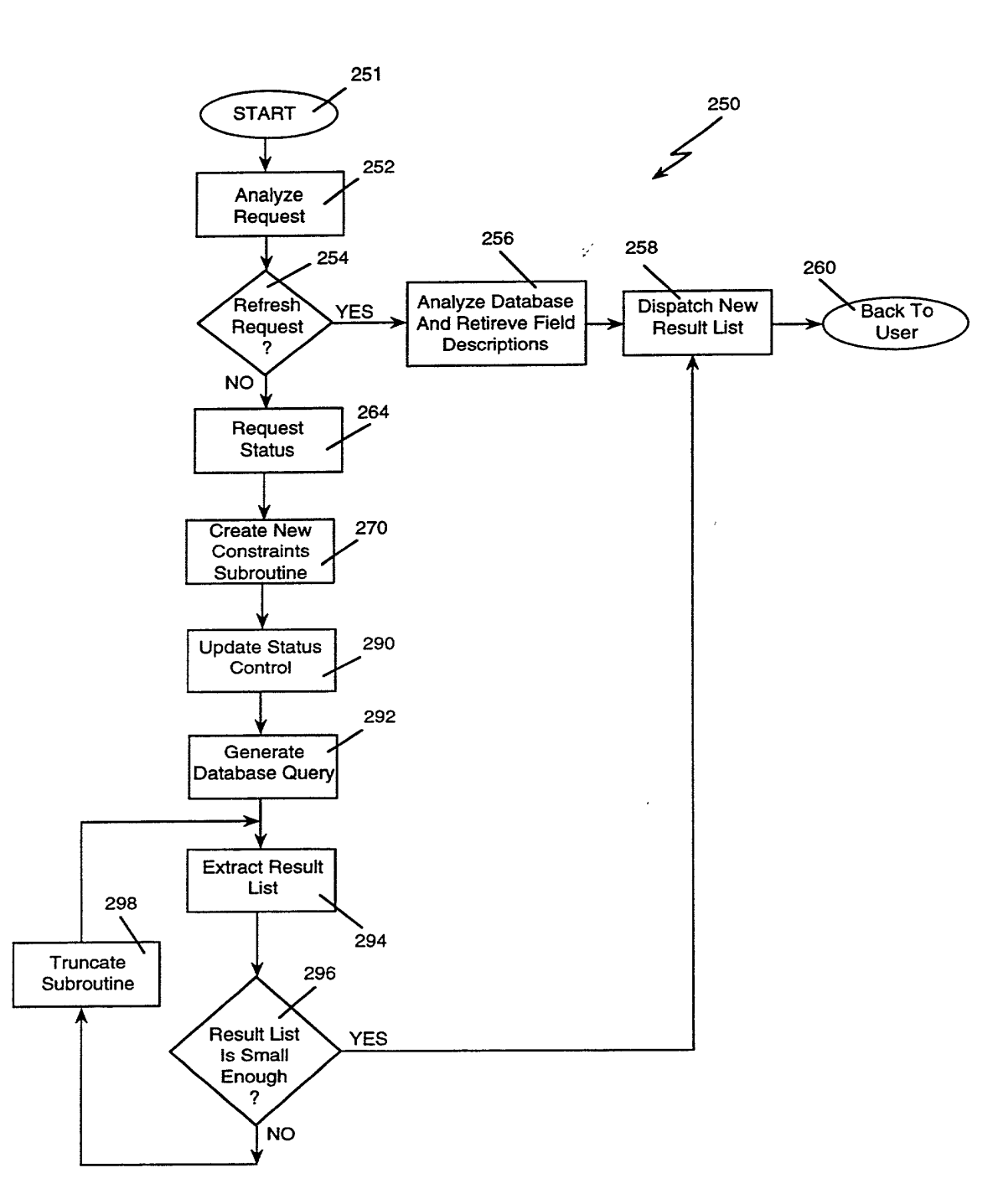

 $\mathcal{L}$ 

Fig. 16

X

 $\mathfrak{g}$ 

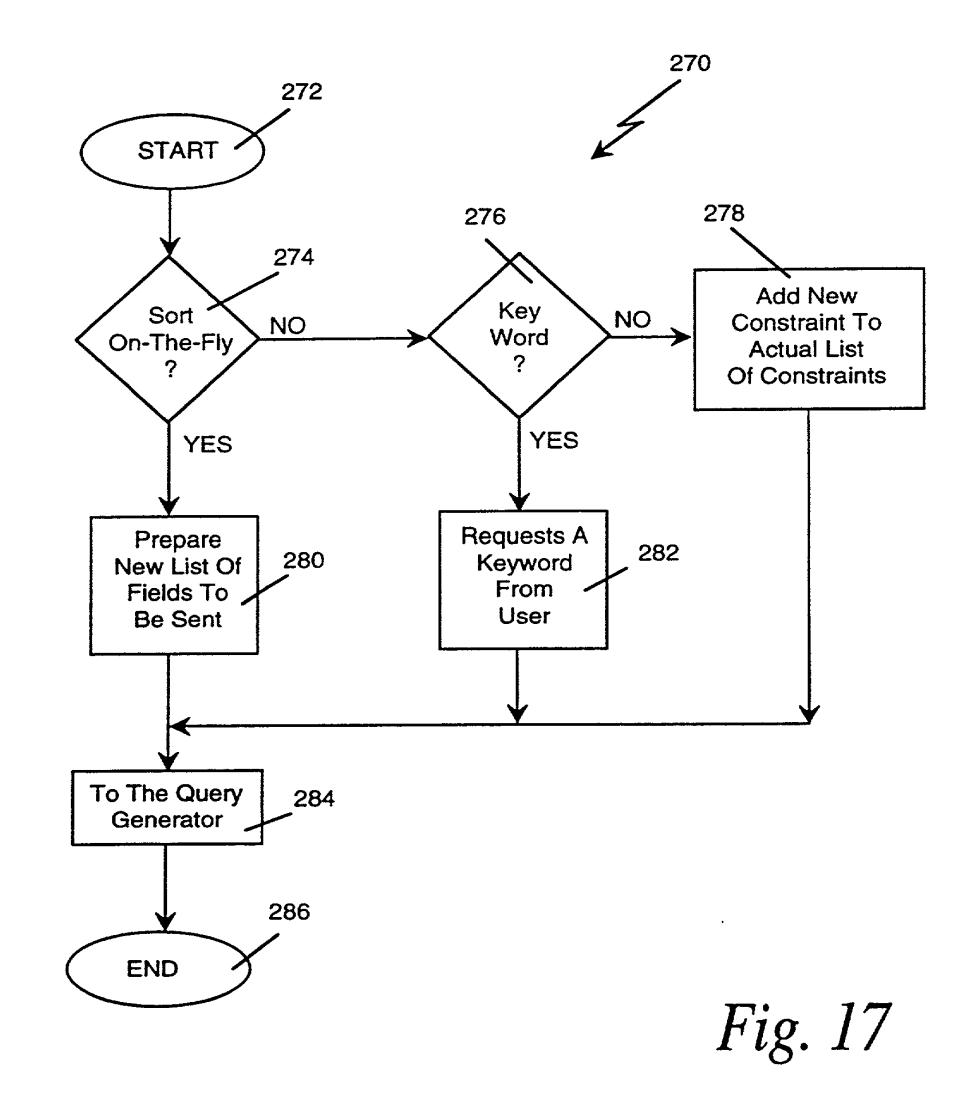

 $\bar{1}$ 

 $\frac{1}{2}$ 

 $\bar{\chi}$ 

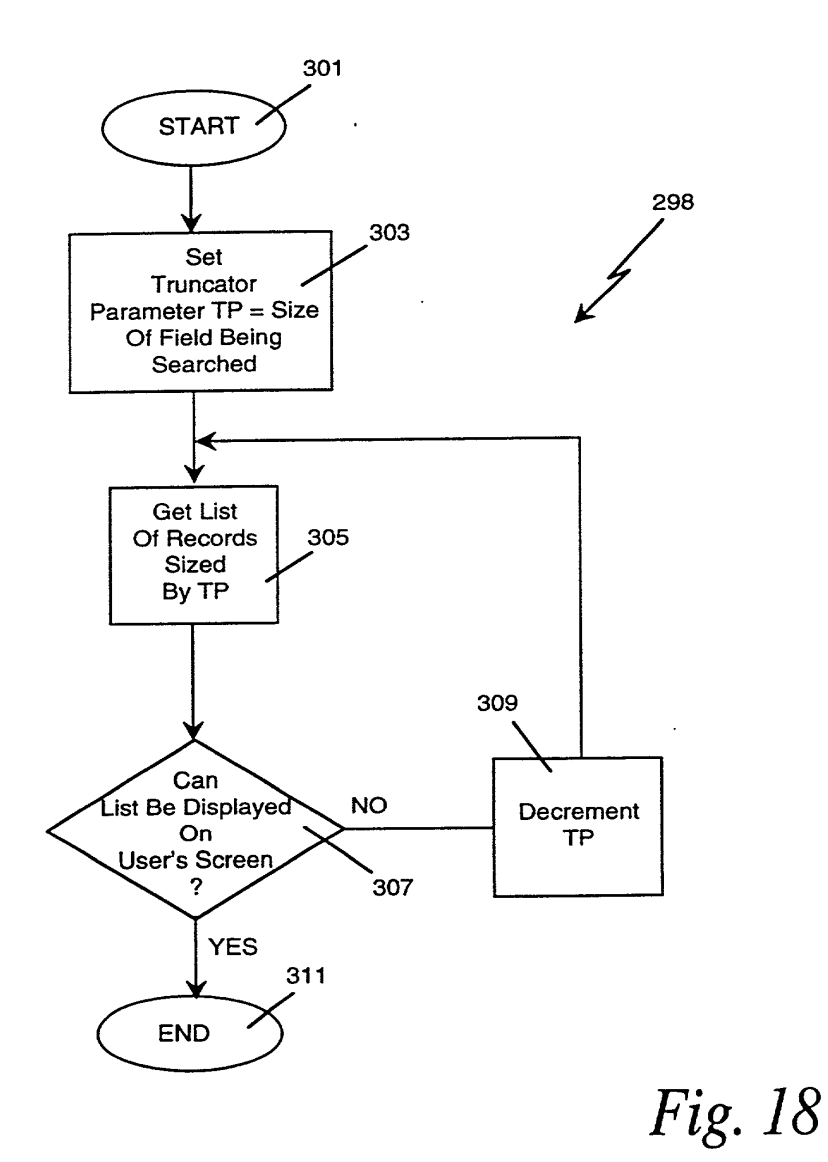

 $\tilde{\mathbf{z}}$ 

 $\ddot{\phantom{a}}$ 

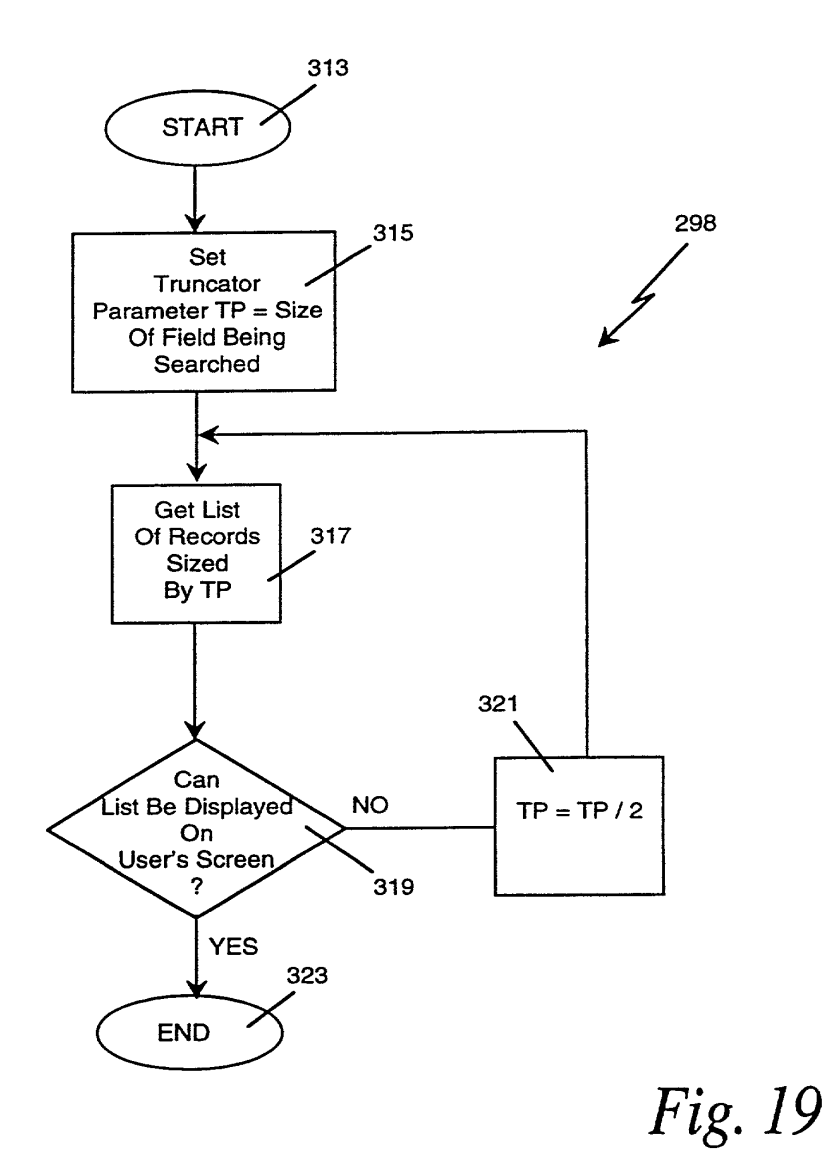

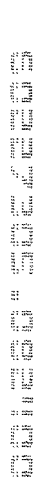

 $\star$ 

 $\bar{z}$ 

 $\sim 10^4$ 

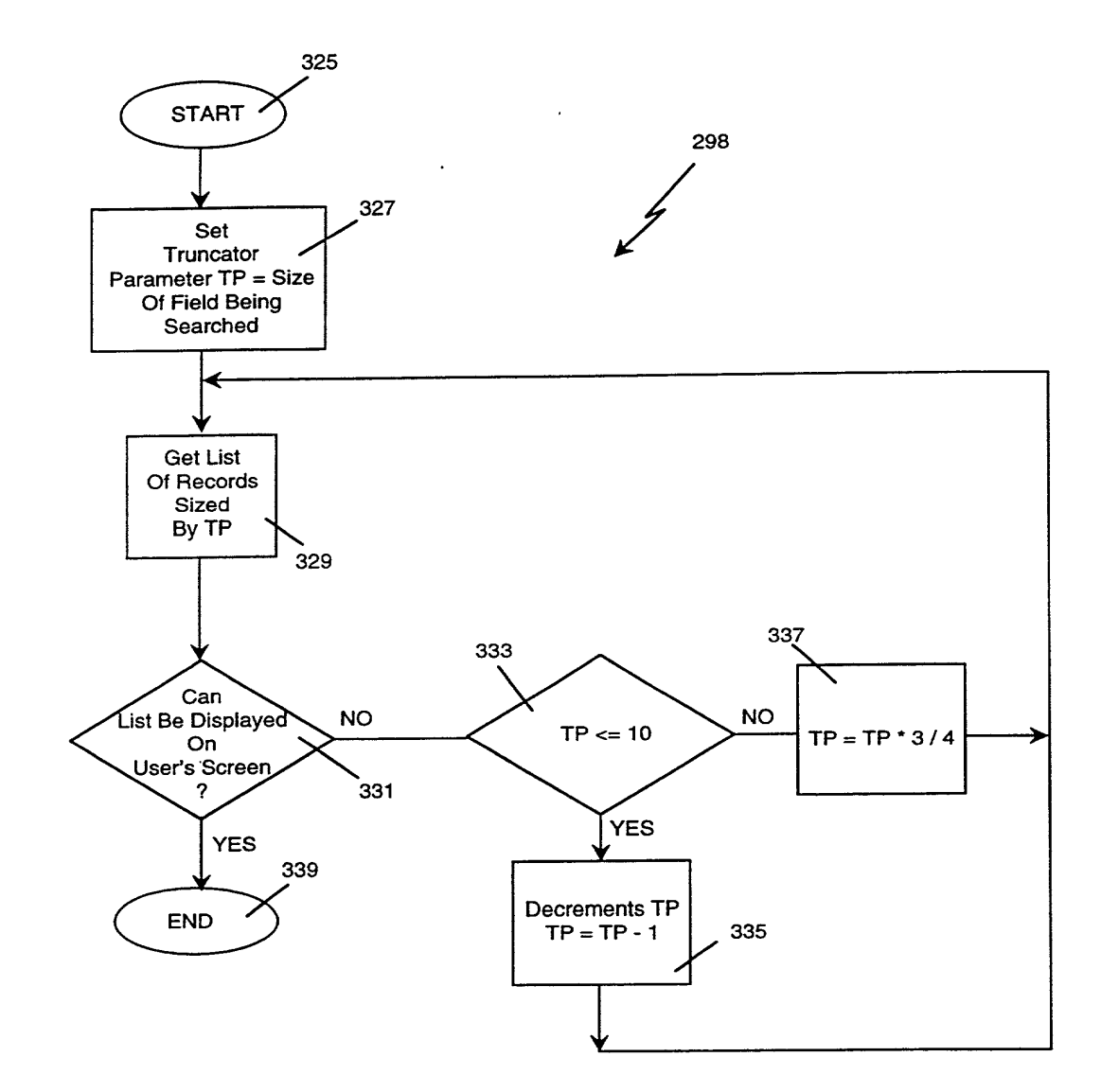

Fig. 20

 $\rightarrow$ 

 $\lambda$ 

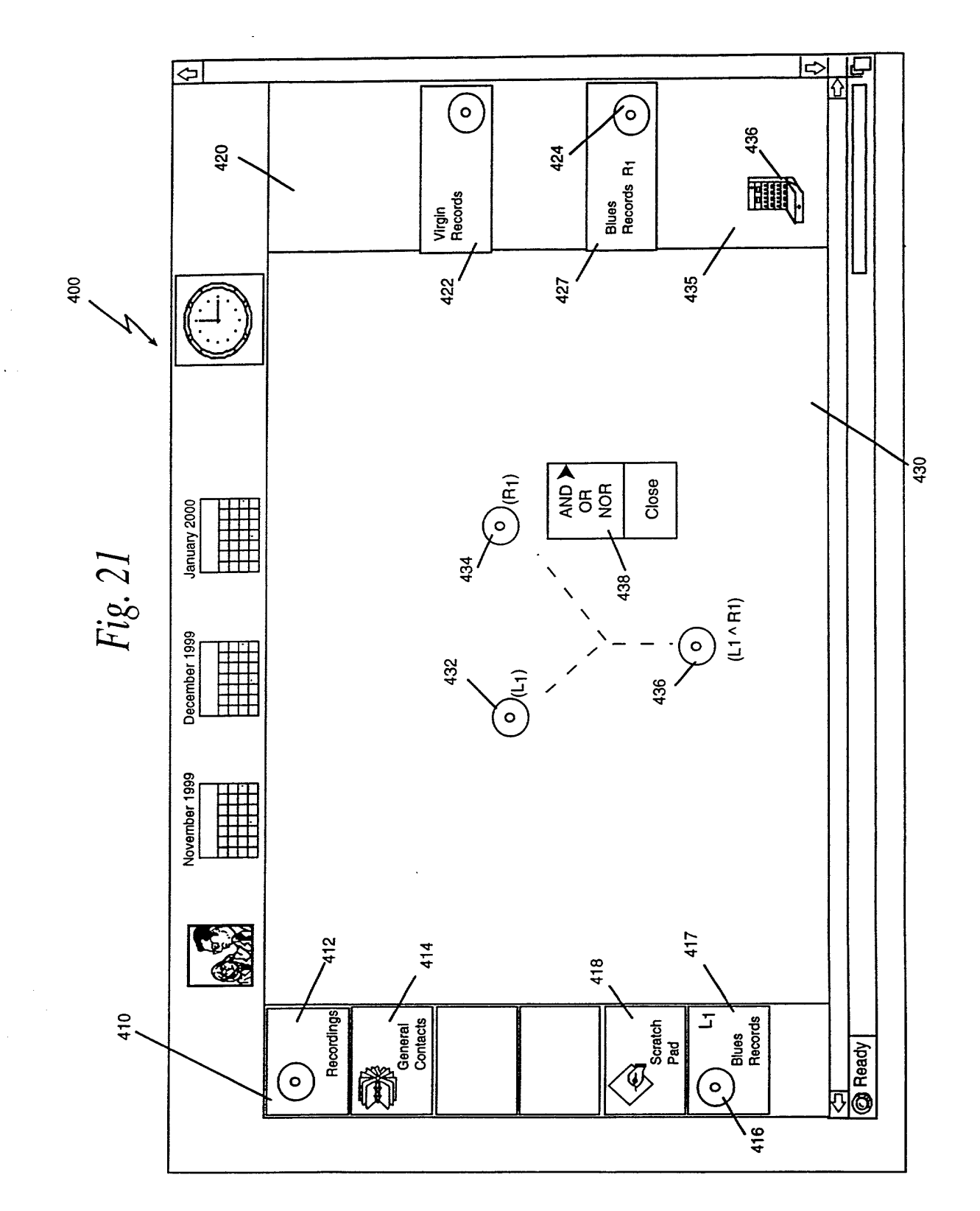

 $\ddot{ }$ 

 $\mathcal{P}_{\mathcal{A}}$ 

 $\lambda$ 

460  $\overline{\Theta}$ 回  $\triangle$ AMAZON AMA<br>ONLINE VIRGIN **PDR** 468 462 464 466 January 2000 Fig. 22 December 1999 490 492 November 1999 Category<br>Brand Name<br>Generic Name<br>Price<br>Price<br>Specifications Keyword 480 478  $\sim$ 472 474 476  $\left\langle \bigoplus_{\substack{\text{Scractn} \\ \text{Paol}}}$  $\gamma$  Patients  $\begin{array}{c}\n\begin{array}{c}\n\text{sees} \\
\text{sees}\n\end{array}\n\end{array}$ Pharmacy Medicines  $\frac{1}{\sqrt{2}}$  Ready **REA** 470  $\overline{\mathbf{C}}$ 圈

ŧ

 $\ddot{\phantom{1}}$ 

450

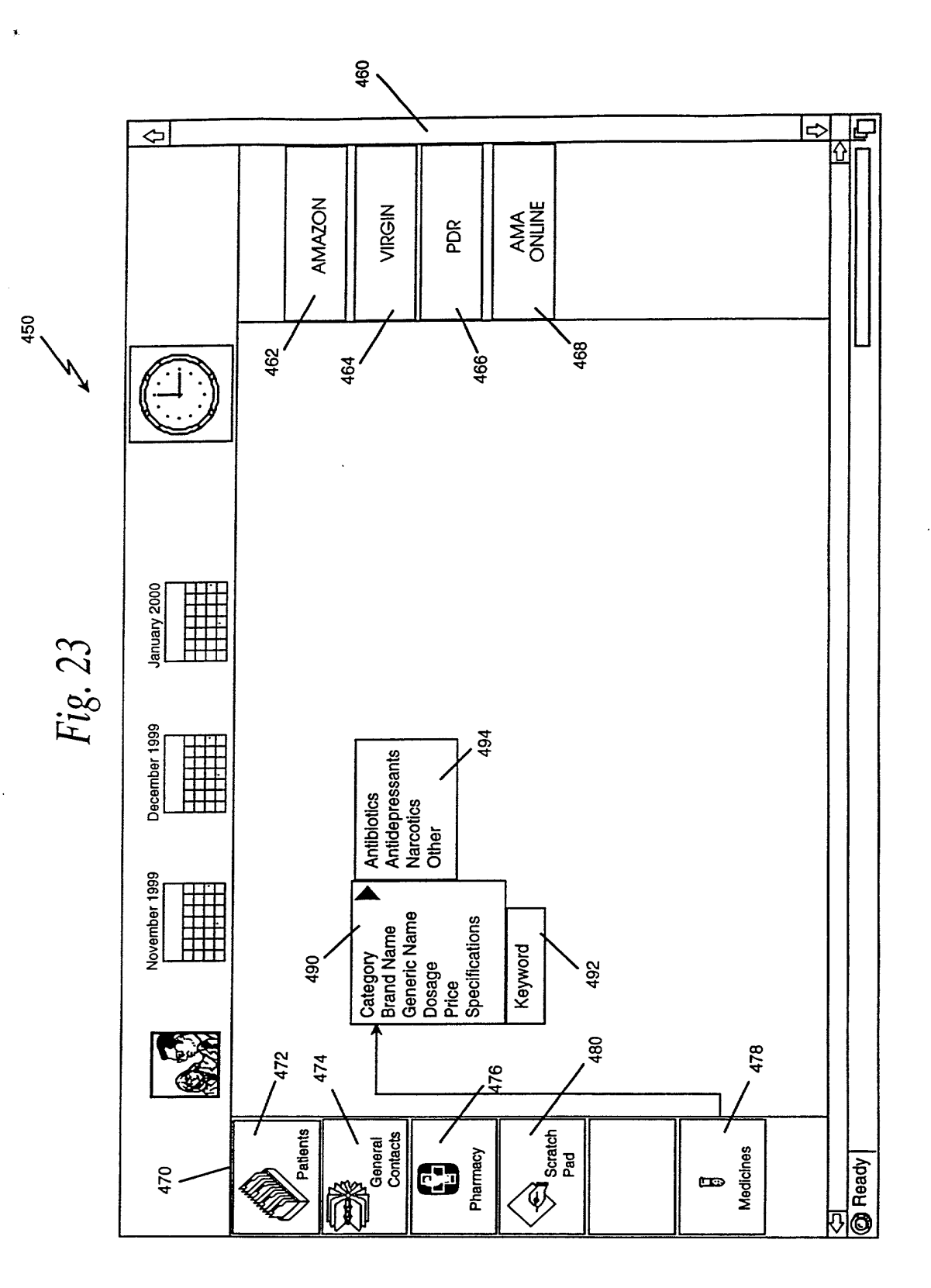

and and the same area and an analysis of the same of the same and the same of the same of the same of the same of the same of the same of the same of the same of the same of the same of the same of the same of the same of

 $\hat{\pmb{\sigma}}$ 

460 466 464 468 462 ౹⇔ F  $\overline{\mathbf{G}}$ ⇧ AMA<br>ONLINE **AMAZON** VIRGIN PDR  $\begin{matrix}\n\mathbf{1} & \mathbf{1} & \mathbf{$ <sup>508</sup><br>
Marpiclinin Cephalothin<br>
Generic Name Pericillin<br>
Cephaloxin<br>
Sprice Sulfa<br>
Ximramycin 510 Preyword<br>
Sacharisty Ceneric Name<br>
Sacharisty Ceneric Name<br>
Specifications 506 508 500 January 2000 504 Fig. 24 Augmentin<br>Bactrim<br>Duracef<br>Keflex<br>Penk<br>Zinthromax December 1999 Antibòtics<br>Antidepressants<br>Narcotics<br>Other 502 Sort-On-The-Fly Keyword 498 494 November 1999 496 Generic Name<br>Dosage<br>Price Specifications Category<br>Brand Name Keyword 480 478 472 474 176  $\left( \bigotimes_{\text{Pone}}^{\text{Bessel}} \right)$ Patients General<br>Contacts Pharmacy Medicines  $\frac{1}{\sqrt{2}}$  Ready **RAD**  $\mathbb{C}$ 470  $\blacksquare$ 前

 $\lambda$ 

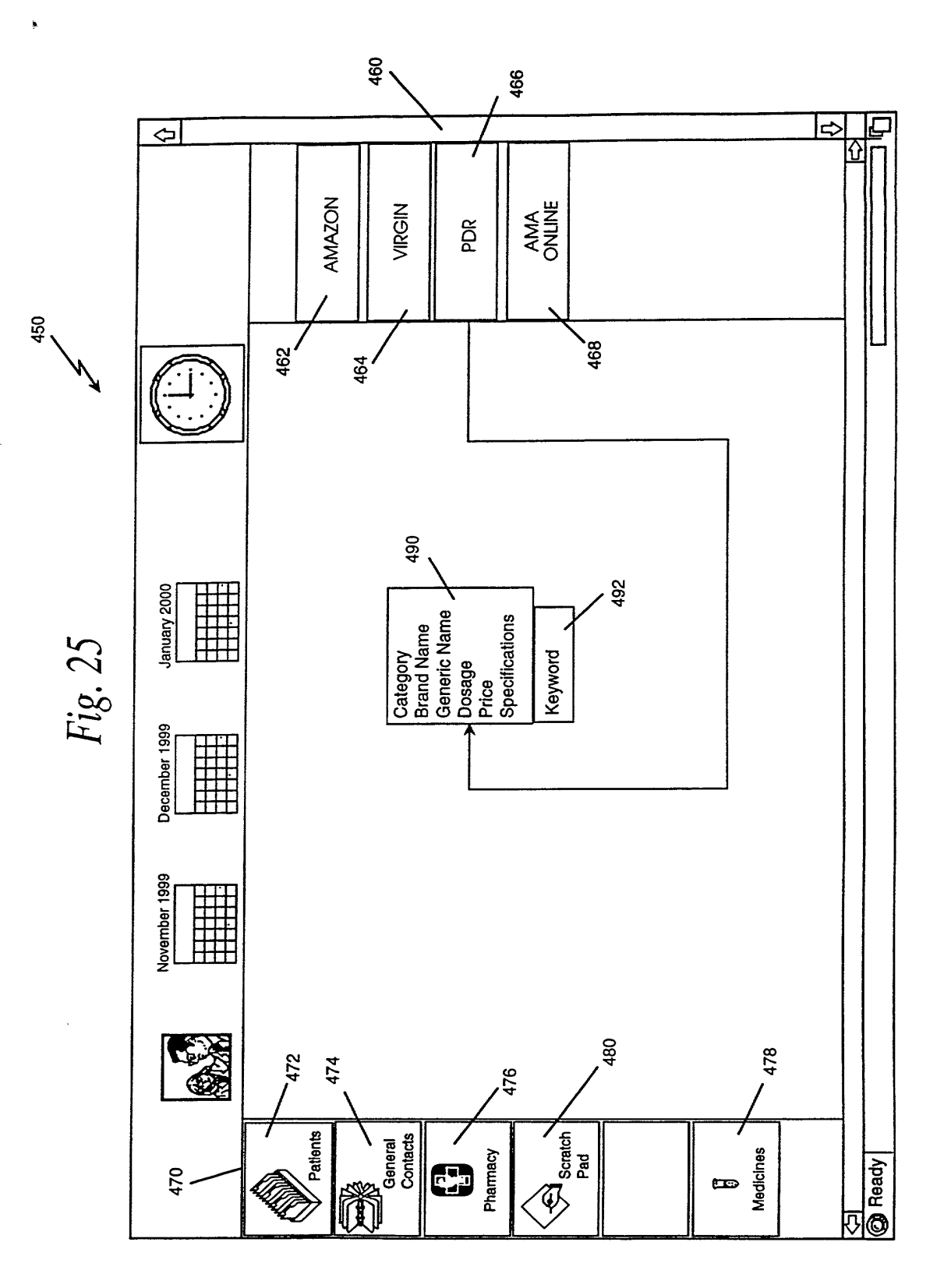

 $\pmb{\cdot}$ 

 $\hat{\boldsymbol{\theta}}$ 

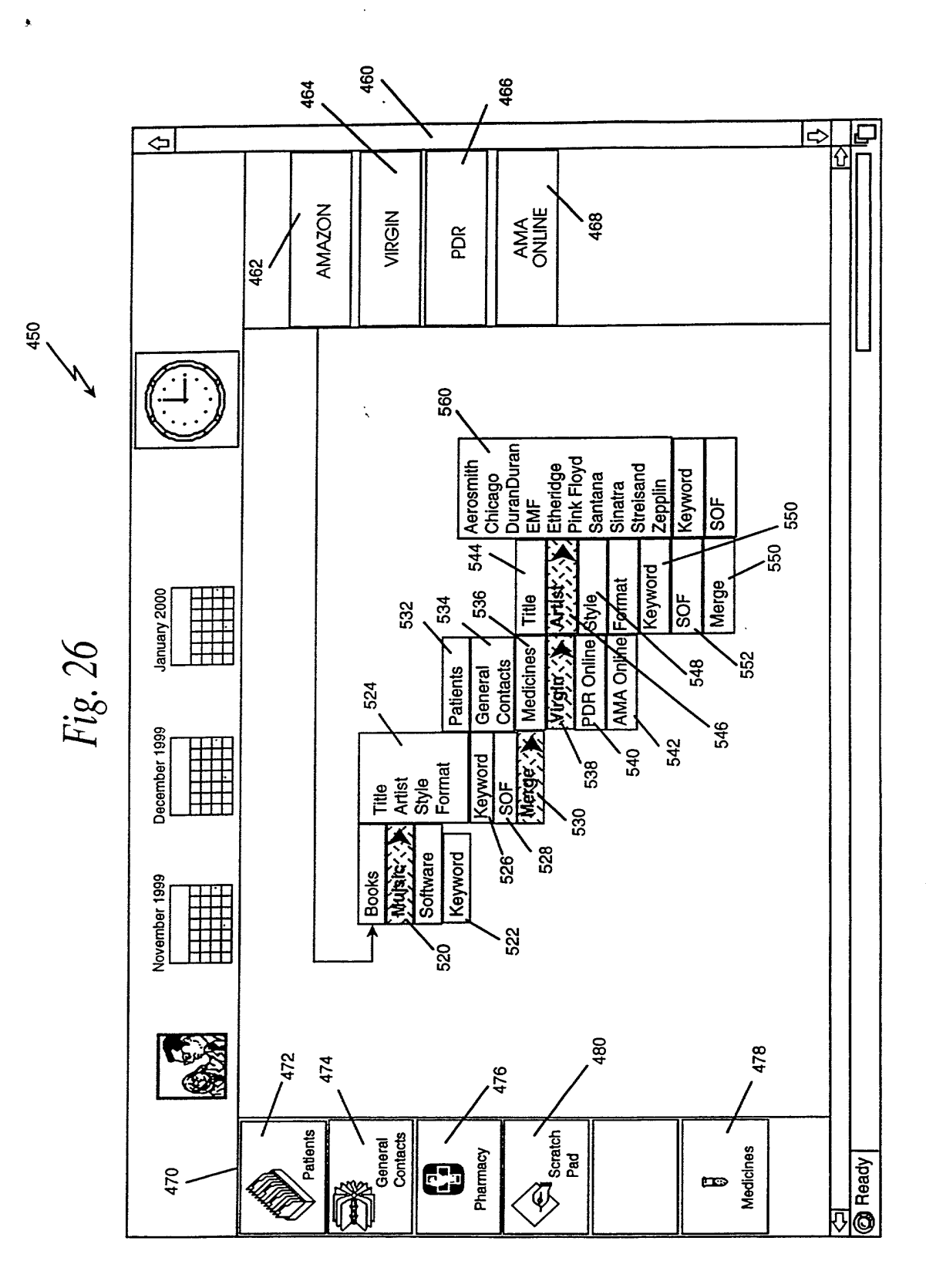

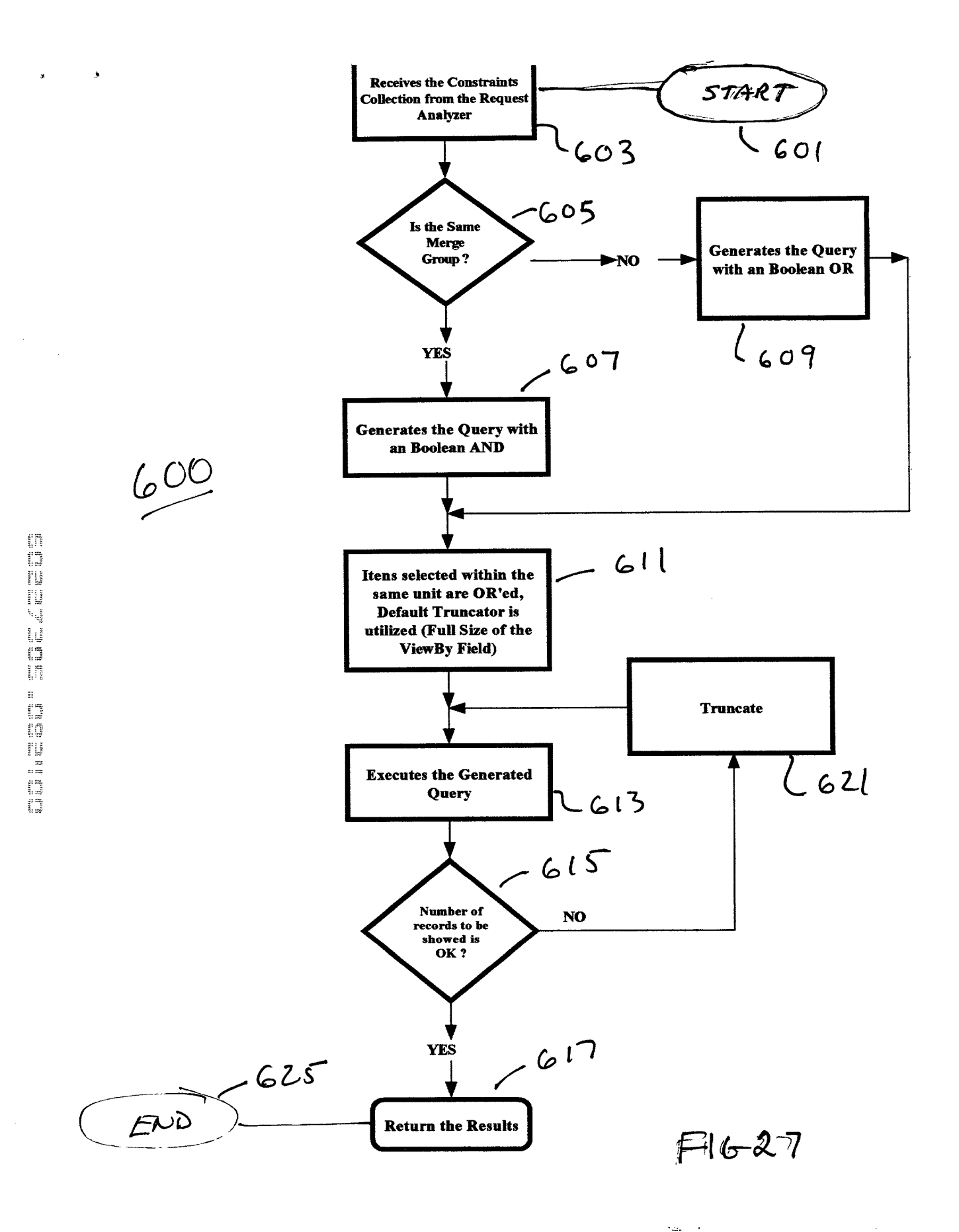

 $\bar{\lambda}$ 

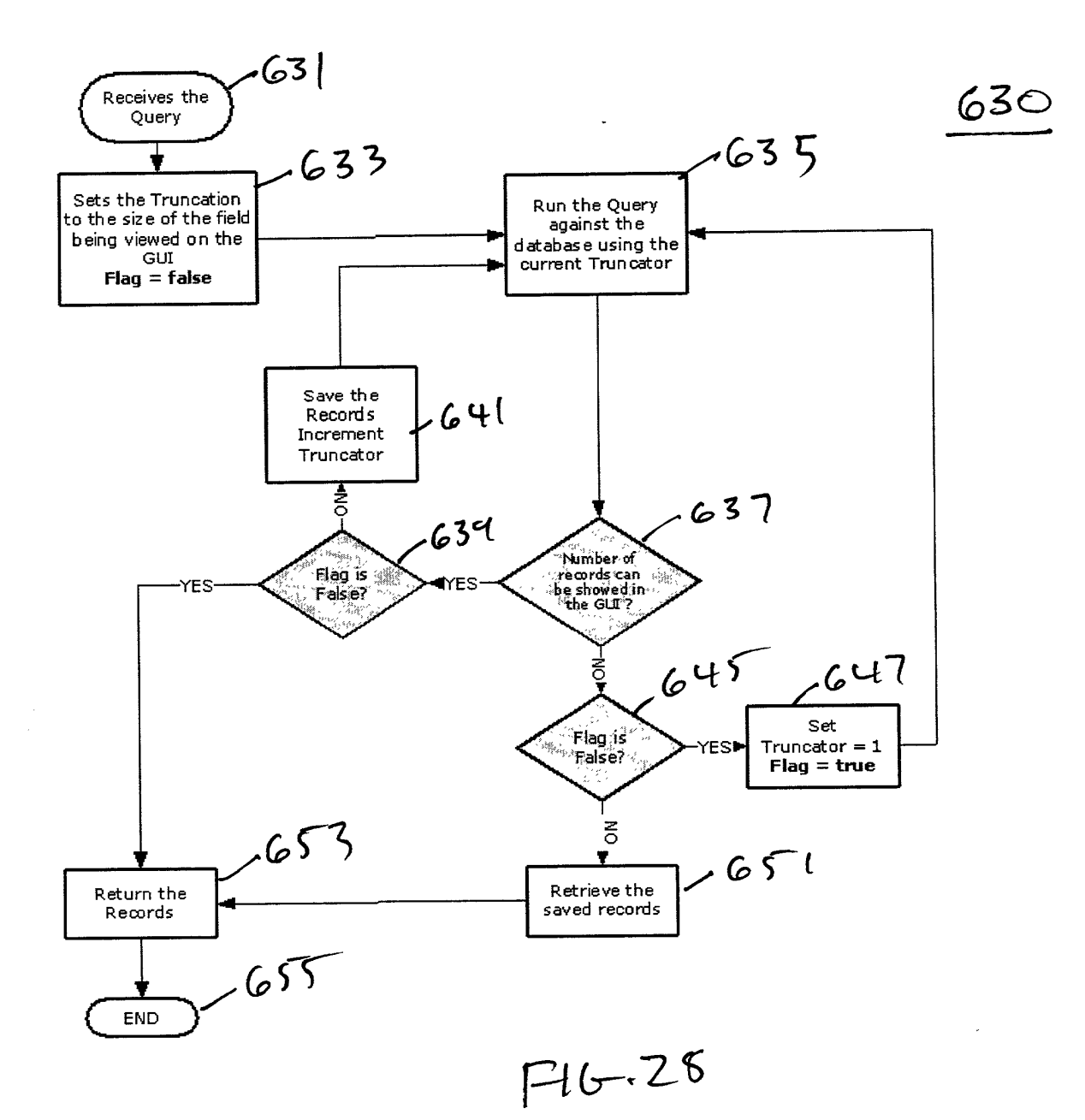

 $\overline{\phantom{a}}$ 

 $\sim$   $\sim$ 

 $\sim$   $\sim$ 

 $\hat{\mathbf{v}}$ 

ans ans is a marginal and an anglo-san an ang ang ang ang ang kalikat kalika kalika ang mang ang ang ang ang an<br>Kalikat kalikat ng kalikat ng mga mang-ang ang mang-ang ang ang ang ang ang ang ang ang mang-ang ang ang ang a

Φź.

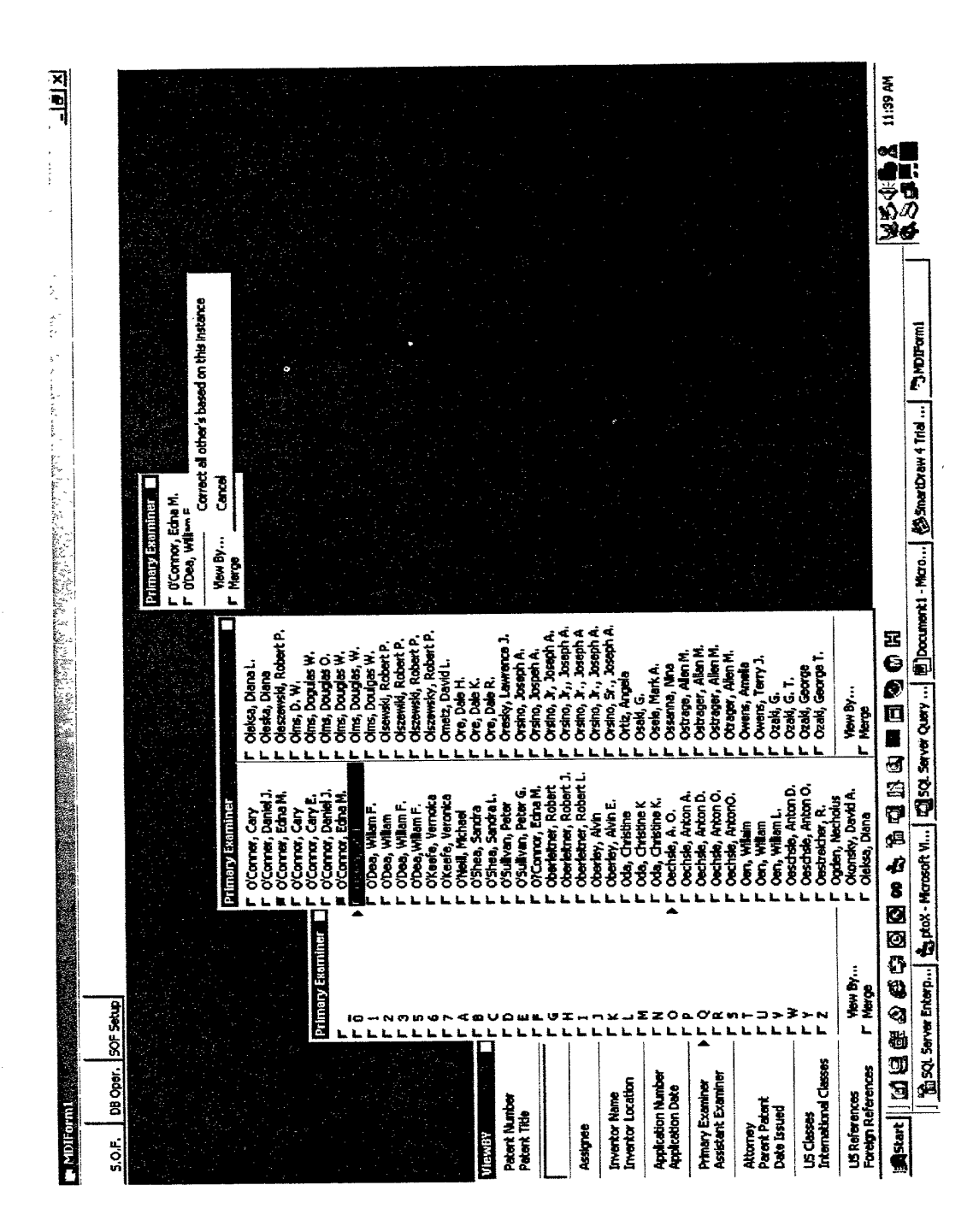

em en grot de la mari em en grot de la mari em en en en mari em en en en en en el mari en el mari en el mari e<br>Al la Alak XII (Al La Alak ) – Al La Alak (Alak Alak VIII (Alak Alak VIII (Alak Alak)

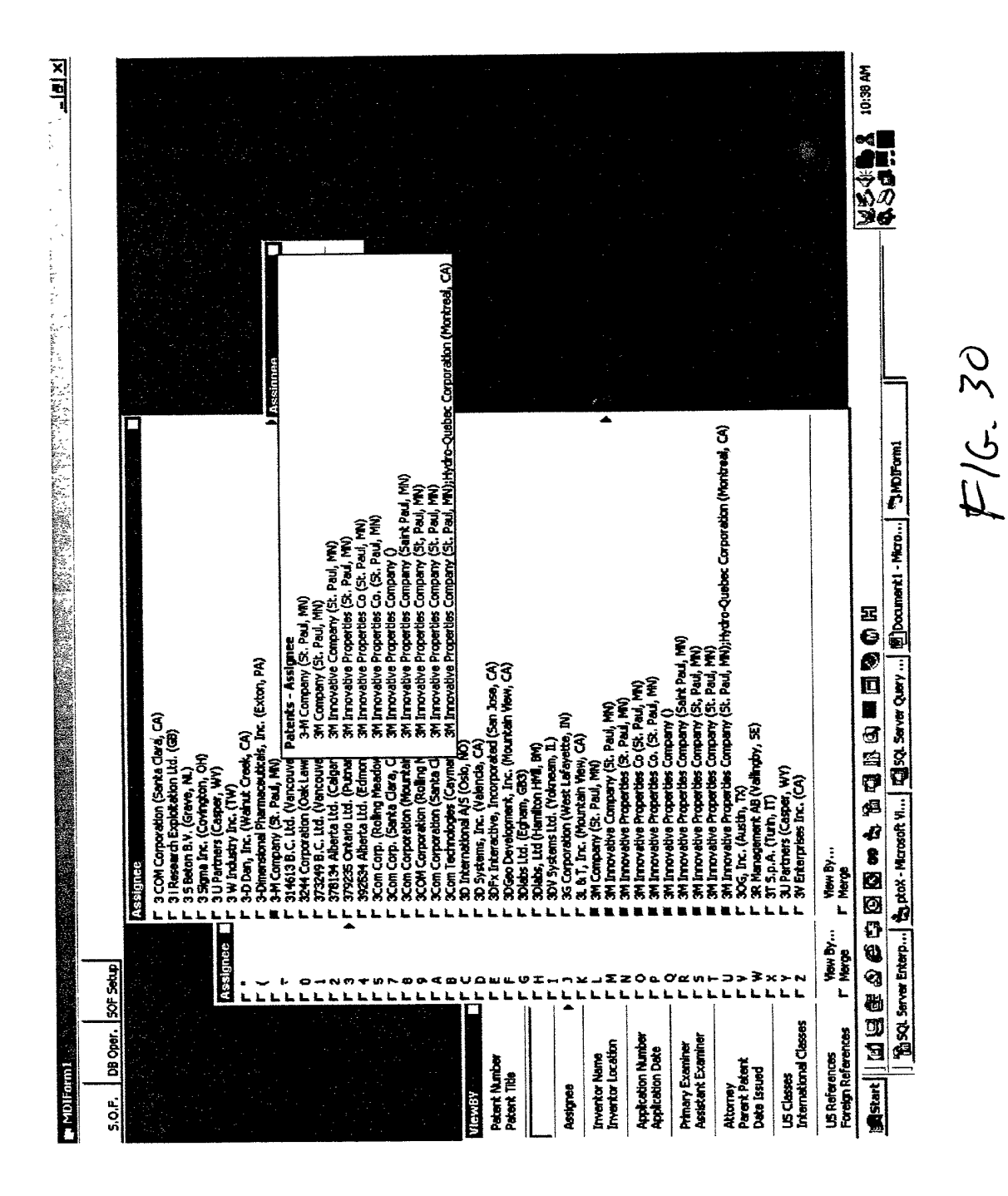

ana ana ao amin'ny fivondronan-kaominin'i Castro de La Castro de La Castro de La Castro de La Castro de La Cas<br>Ny INSEE dia mampiasa ny kaodim-paositra 61214. Ny INSEE dia mampiasa ny kaodim-paositra 61214. Ny INSEE dia

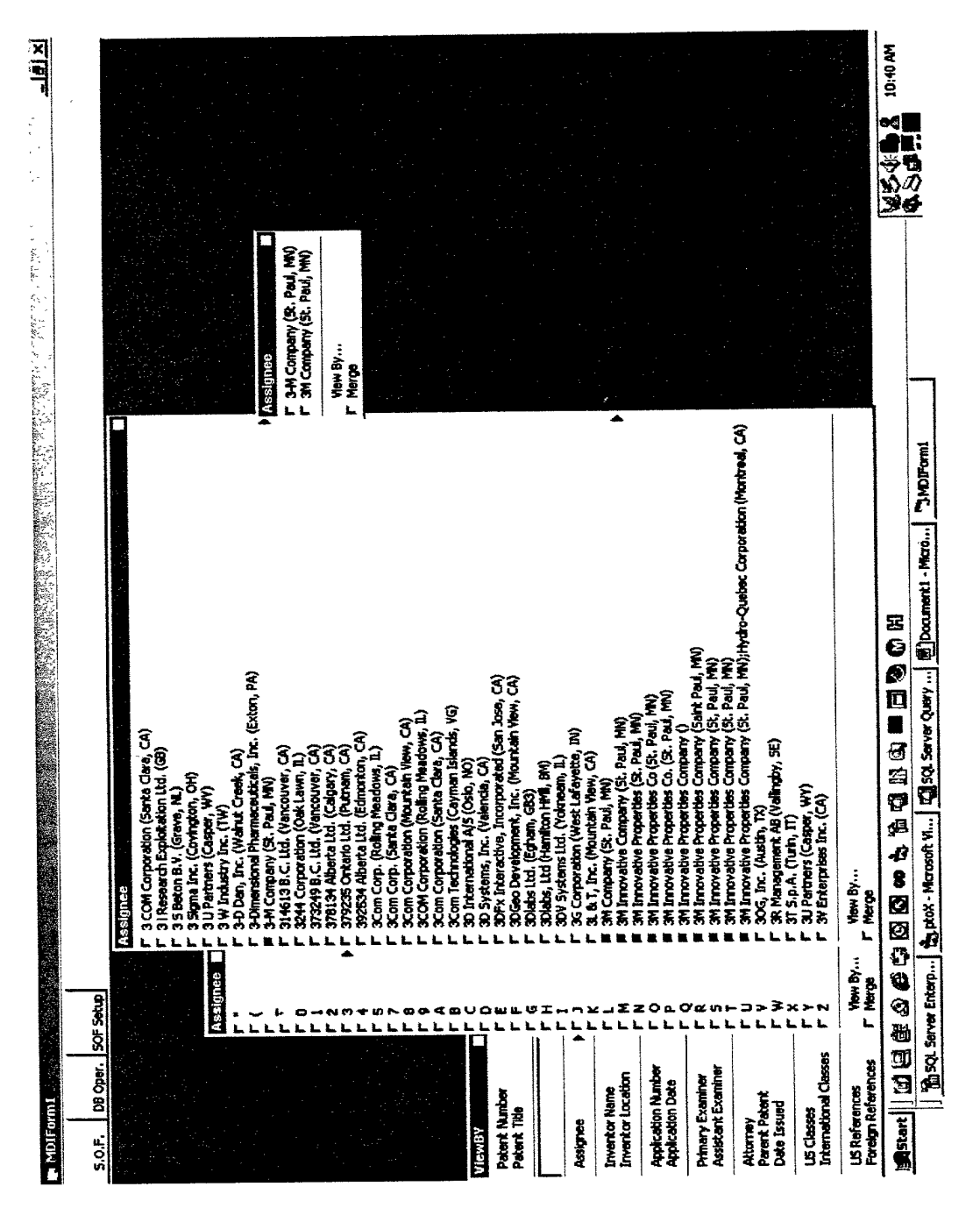

 $F6.31$ 

 $\lim_{n\to\infty}\lim_{n\to\infty}\lim_{n\to\infty}\lim_{n\to\infty}\lim_{n\to\infty}\lim_{n\to\infty}\lim_{n\to\infty}\lim_{n\to\infty}\lim_{n\to\infty}$ an an 11 an am an am 11.<br>An Ailt 111 Aill Air an Aon

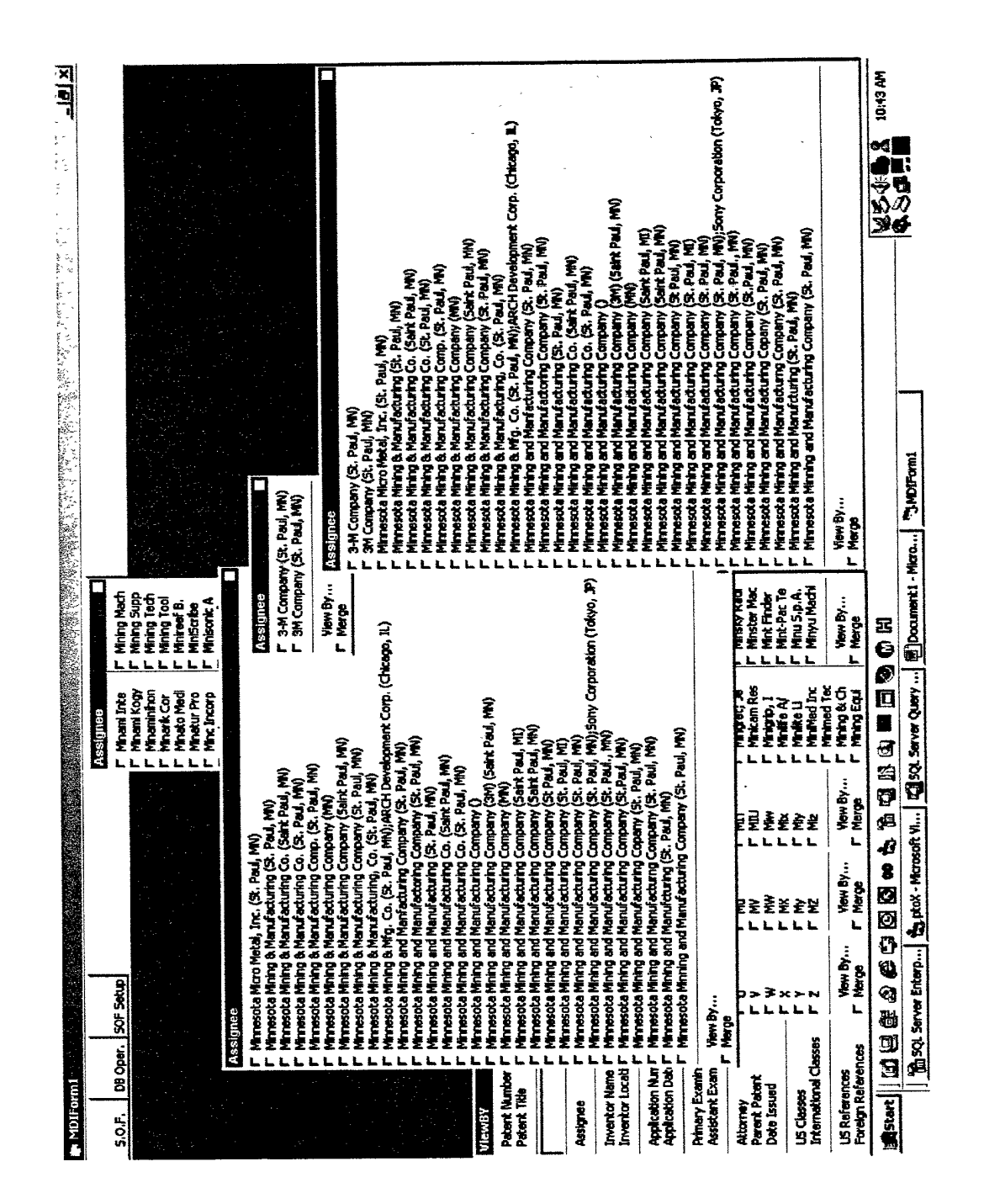

 $7/6.32$
$\bullet$ 

 $\hat{\boldsymbol{\beta}}$ 

 $\mathbf{x}=\mathbf{y}$ 

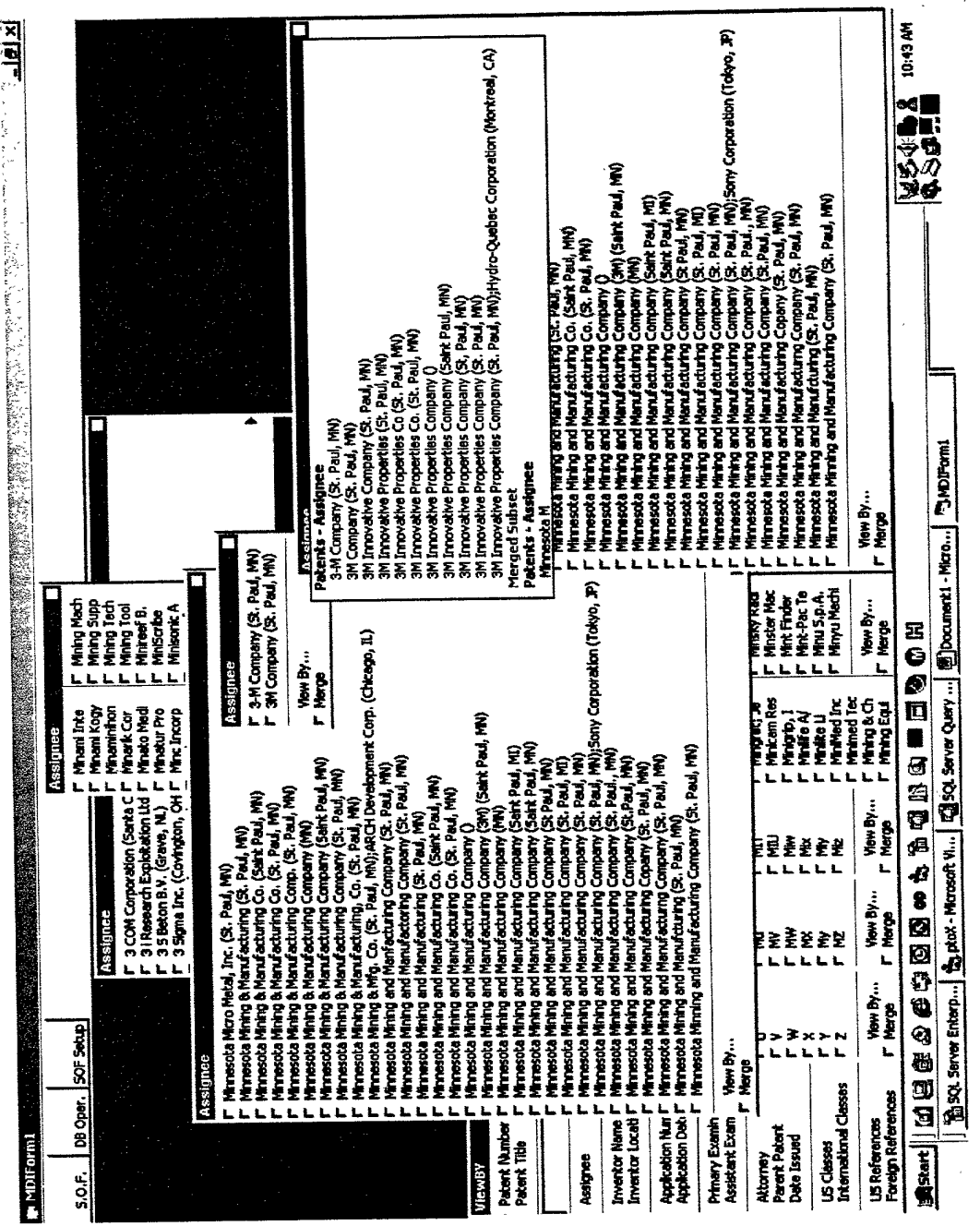

 $\label{eq:2.1} \frac{d\mathbf{r}}{dt} = \frac{1}{2} \left( \frac{\partial \mathbf{r}}{dt} \right)^2$ 

 $F6.33$ 

 $\sim$ 

 $\hat{\boldsymbol{\beta}}$ 

 $\mathbf{x} \in \mathbf{y}$ 

 $\star$ 

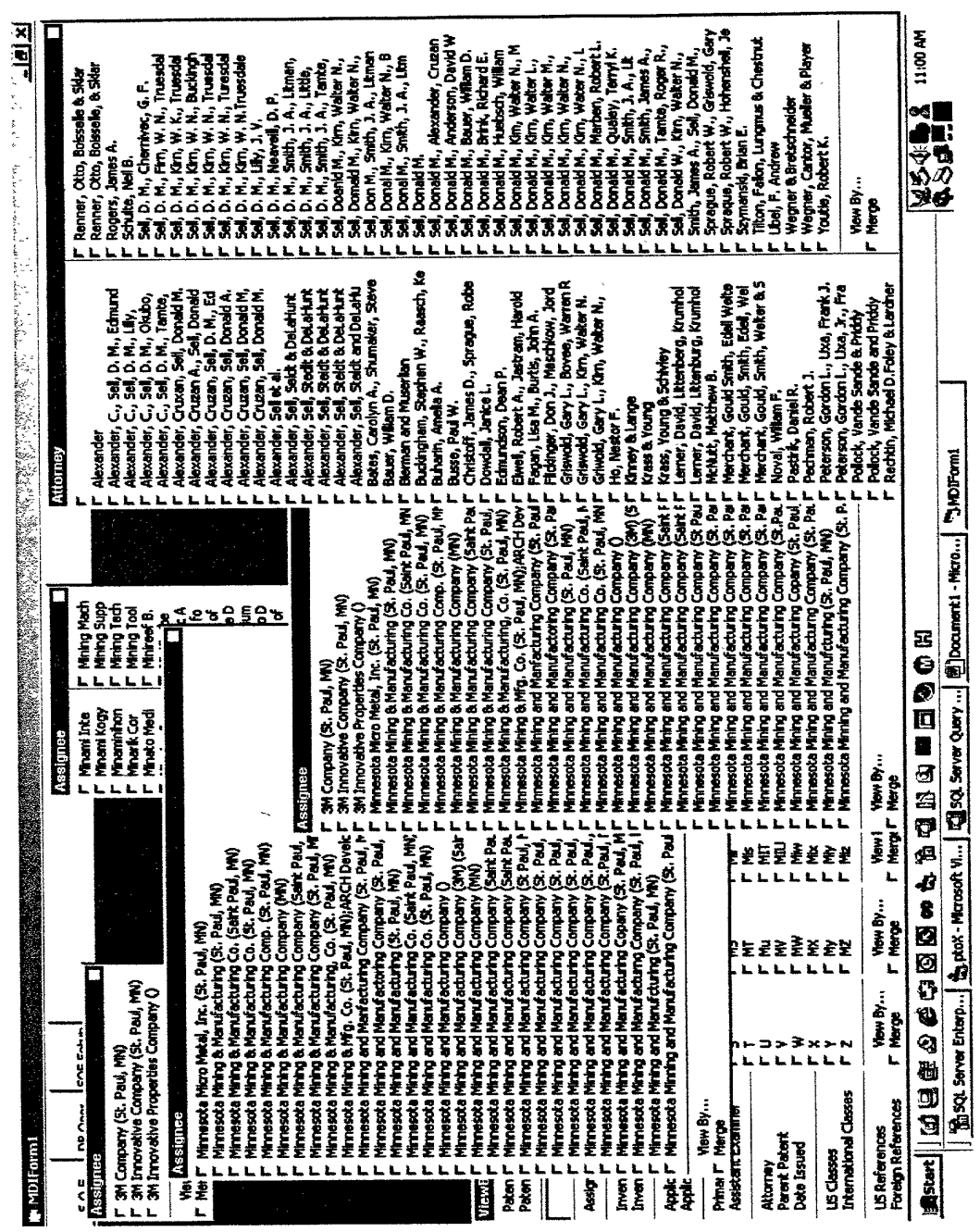

 $\zeta_{222}^{(1)}=\frac{1}{2}$ 

 $76 - 34$ 

 $\hat{\boldsymbol{\beta}}$ 

 $\sim$   $\sim$ 

 $\mathbf{x} = \mathbf{x} \times \mathbf{y}$ 

 $\bar{\gamma}$ 

 $\mathcal{A}^{\mathcal{A}}$ 

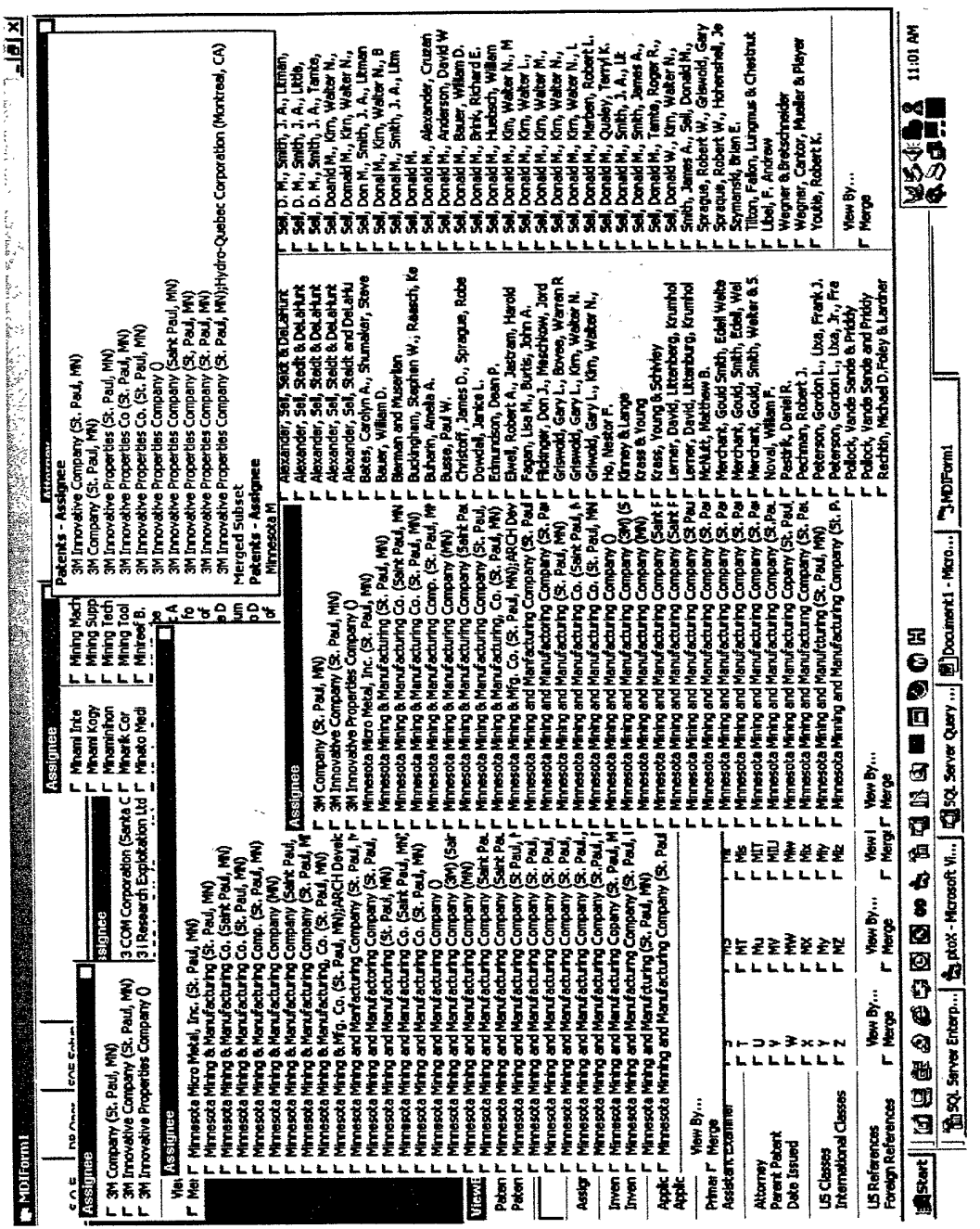

 $F(r. 35)$ 

 $\sim$   $\lambda$ 

 $\mathcal{L}(\mathcal{A})$  and  $\mathcal{L}(\mathcal{A})$  and  $\mathcal{L}(\mathcal{A})$ 

 $\mathcal{L}(\mathcal{A})$ 

 $\mathcal{F}$  $\sim 1$ 

r Dynamistic pressure-fixable developing powers film<br>F Dyv strip article arctic arctic arctic of preparation<br>F Dy bandles graphics arctic arctic arctic of preparation<br>F Dy bandles graphics arctic method of preparation<br>F Dy **あか会唱》 11:03 WM**<br>全ツは新聞 Si (The Walletter Co. (St. Paul, MR)<br>2011 Innovative Properties Co. (St. Paul, MR)<br>301 Innovative Properties Co. (St. Paul, MR)<br>301 Innovative Properties Company ()<br>301 Innovative Properties Company (St, Paul, MR)<br>301 Inno Ï F Dekreateak<br>F Dekette jadek<br>F Depenser for a stack of nota paper<br>F Depenser for adhesive coated sheet, material<br>F Depensed Imaging systems with take (hydrocatbyl) barakeas<br>F Deparsed Imaging systems with take (hydrocatbyl Imovative Company (St. Paul, MN)<br>Company (St. Paul, MN) View By...<br>Marga **12523 Server Enterp...** 3. ptox - Microsoft Vi... 3503 Server Query ... **20 Document1 - Micro...** 5. MDForm1 atents - Assion Ē Developer compositors for short halde photographic neteriels comprism grots anno methane diphos<br>Developer compositors harring layer of a pigment on the surface thereof<br>Developer naterial level sensor Data scorage structure of gammet peltarns to enable subsequent computerized prealiteration<br>DCPower supply for high power discharge devices<br>Decorative ribbon or steel material Desentabar for Ferromagnaic, markets used with electromagnetic article surveillance systems<br>Desentabarg dyes for photographic emulsions<br>Detectable abrasive disk Developer powder supply cartidge<br>Developing powder composition containing fluoroeliphelic sulforminatio surface active agent<br>Device and method for applying fluotial basis to containers<br>Device for backing but: weeks between Digital communications system with automatic frame synchronization and detector chouliny<br>Digital frame synchronizing chout<br>Digital motor control system<br>Direct positive sitver haulus emulatins containing quaternated metal a Diagnostic radio-labeled polysaccharide oferwalves<br>Diager closure utilizing pressure-sensitive odhesive tape having textured foil backing E Ansotropic reardoion leyers for display devices<br>Dompener rail cover and methods of preparation and use thereof<br>Damping unit for globular storage tenk Denard and timed renewing invatig media<br>Dental filing composition utilizing airs-containing inorgenic filier<br>Dentin and spaniel adhesive Device for forming graphics<br>Device for fusing langua capet or and a common of cups<br>Device for size and model or device or adjects therein<br>Device for size solenoid actuation model Diazonium imaging system<br>Dielectric stress relief at a high voltage cable bermination<br>Diffractive lens Data cartridge with secondary tape guides Disk lodding mechanism for thisk contridge acrylic pressure-sensitive editesive Discorribbe dent al sealant<br>Distributing method and compositions Directional radiation detector accumulation system Data processing form cartridge Detecting syst<br>Detection of a e MDIForm atent Title

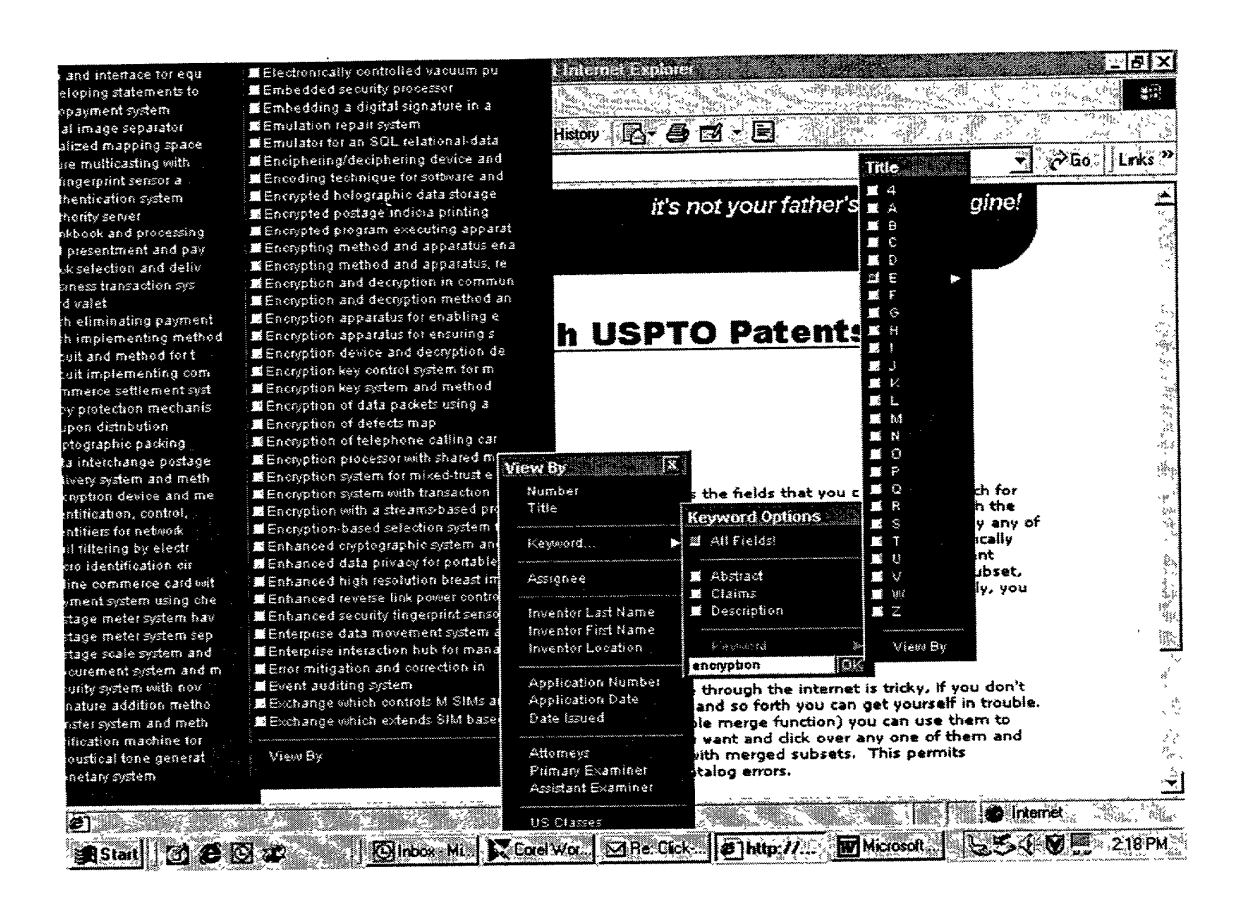

 $\sim$ 

 $\star$   $\rightarrow$ 

Ex. 1004 / Page 77 of 89

 $P16237$ 

 $\bar{z}$ 

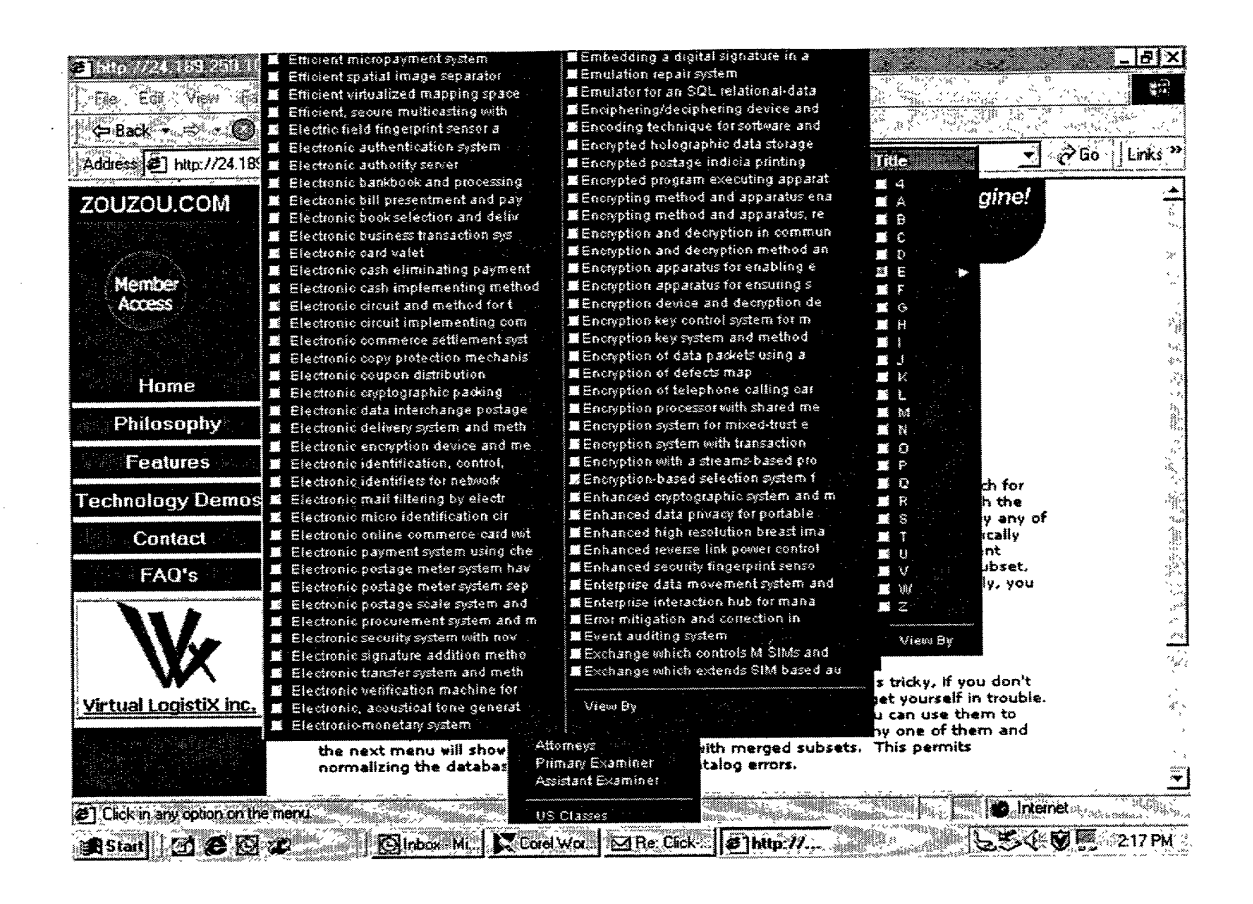

 $716.38$ 

## Patent: 5935246

## Electronic copy protection mechanism using challenge and response to prevent unauthorized execution of software

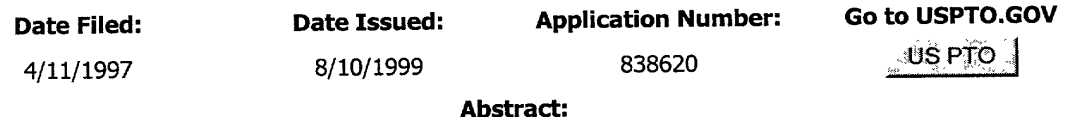

A copy protection mechanism for protecting software against copying, consists of a challenge mechanism embedded in each protected item of software. The challenge mechanism has no access to the customer's private keying material. In operation, the challenge mechanism sends a random challenge to the customer's signature server. The signature server signs the challenge, using the customer's private keying material and then returns the signed challenge to the challenge mechanism. The challenge mechanism then verifies the signed challenge, using the customer's public keying material, and prohibits the customer from using some or all of the protected item of software unless the verification is successful. The mechanism permits every customer to receive an identical copy of the copy protected program with the embedded challenge mechanism.

## Inventors: Inventor Location:

Benson, Glenn Stuart Munich, DE

Assignee:

International Computers Limited (London, GB)

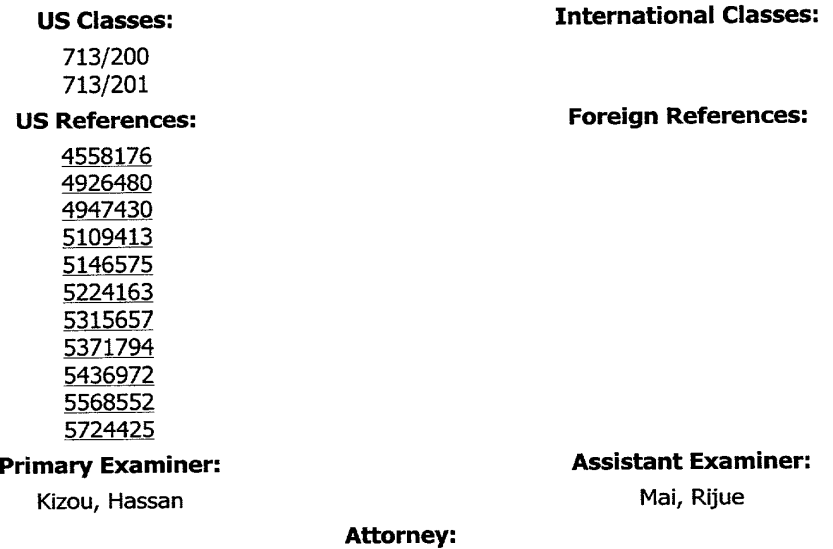

Lee, Mann, Smith, McWilliams, Sweeney & Ohlson Claims:

Fle. 34

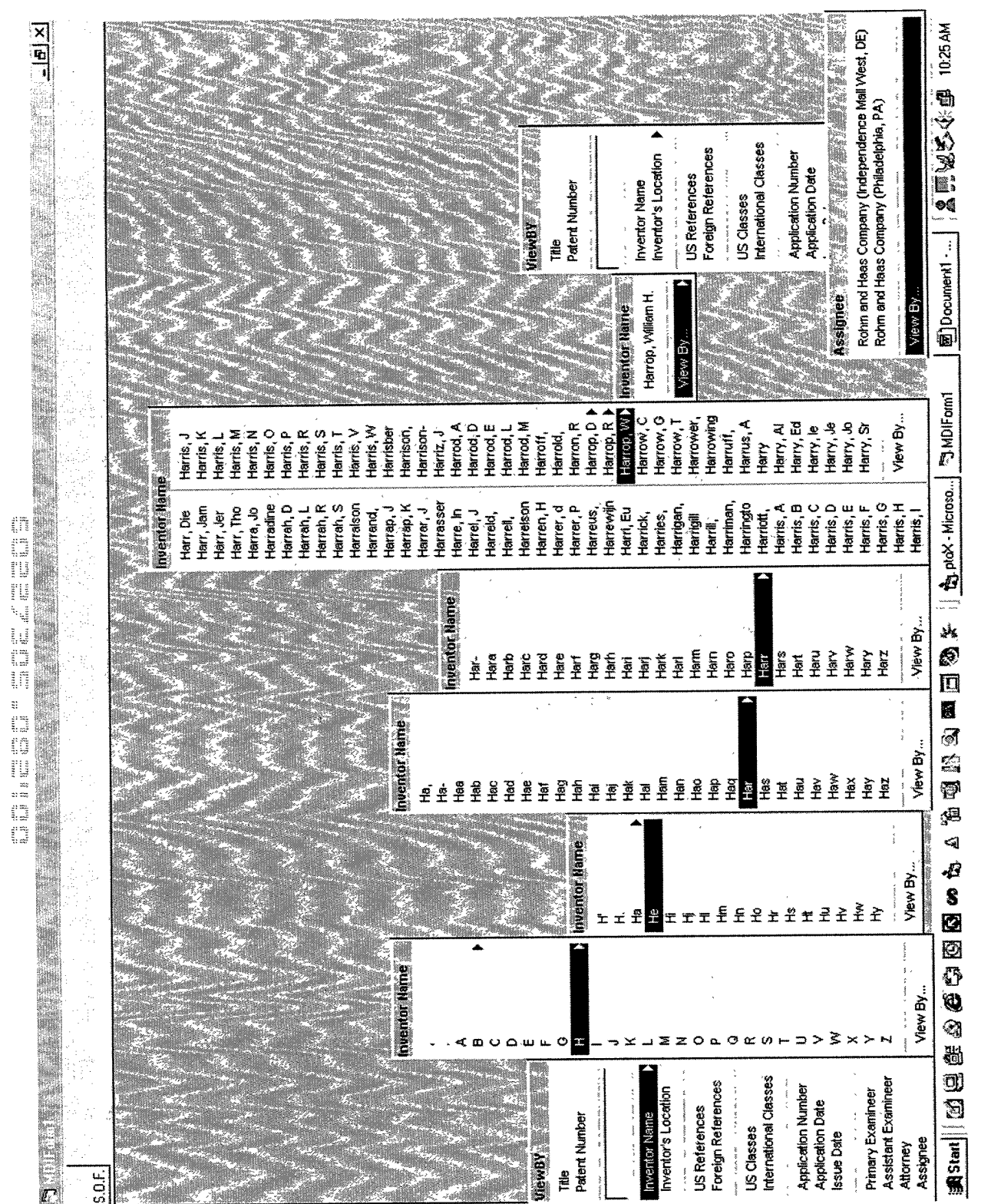

 $\overline{\phantom{a}}$ 

 $FLG.$ 

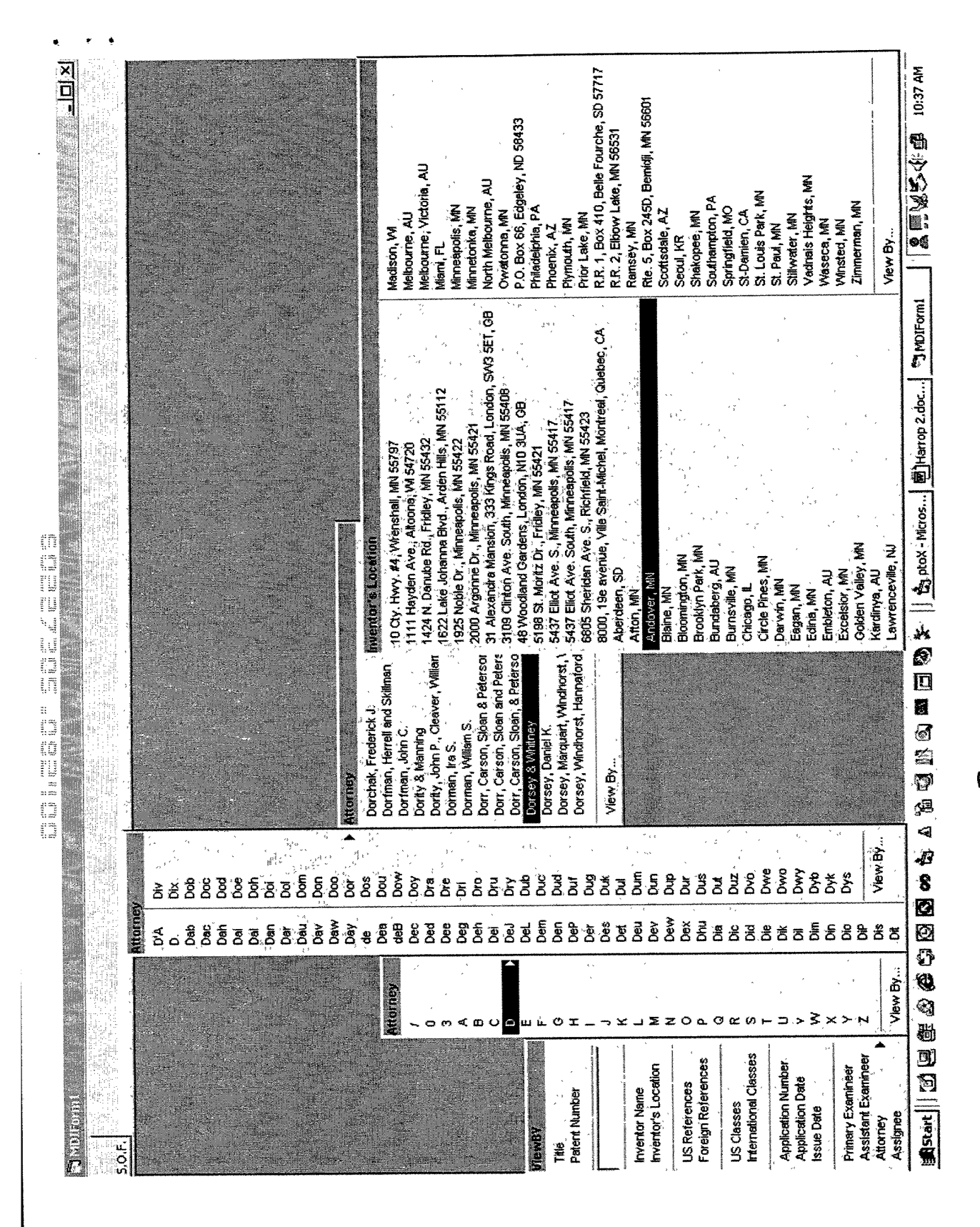

 $\overline{z}$ 

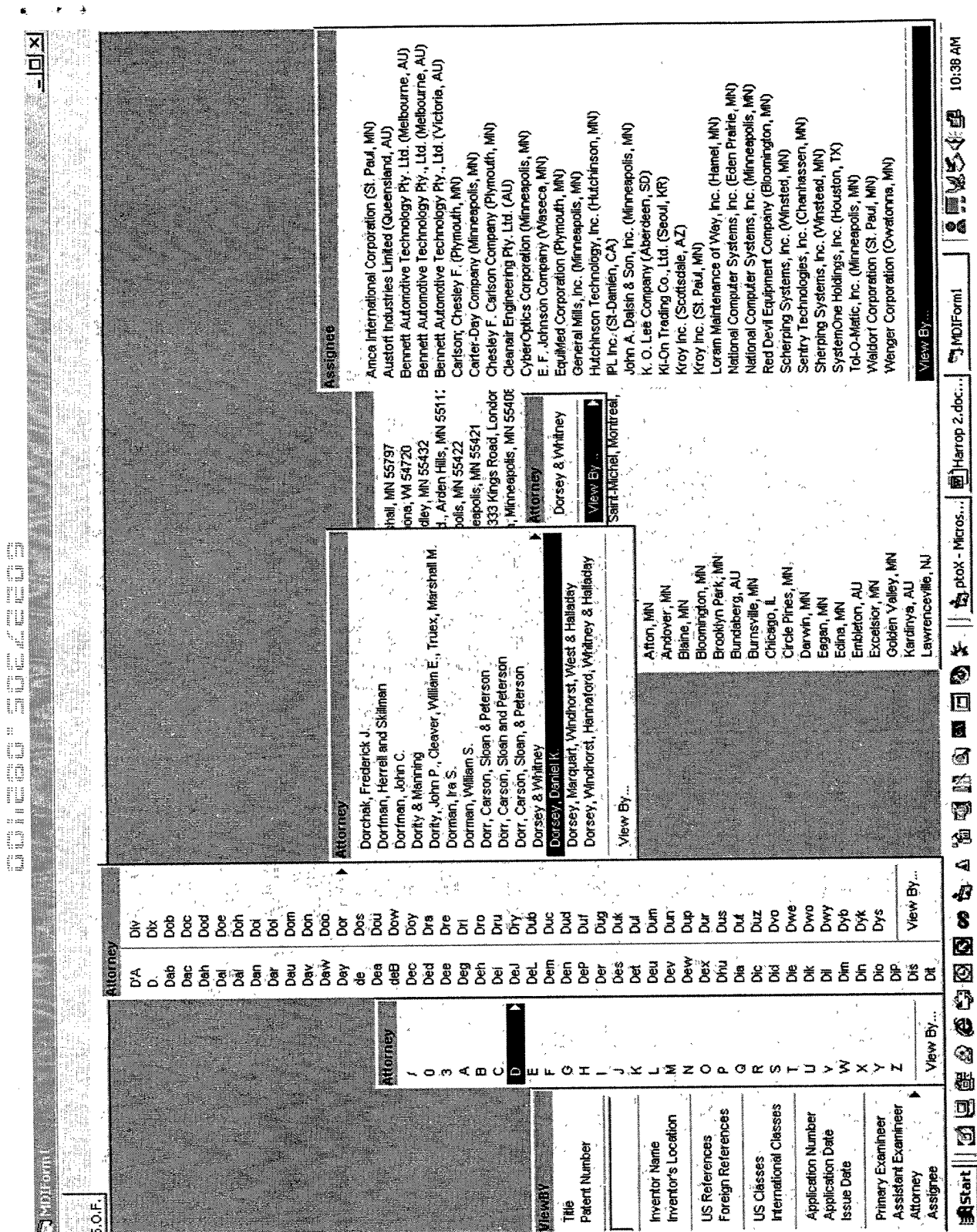

 $\hat{\boldsymbol{\beta}}$ 

 $r = \frac{1}{2}$ 

 $\hat{\mathcal{A}}$ 

i<br>Santa

LIC 47

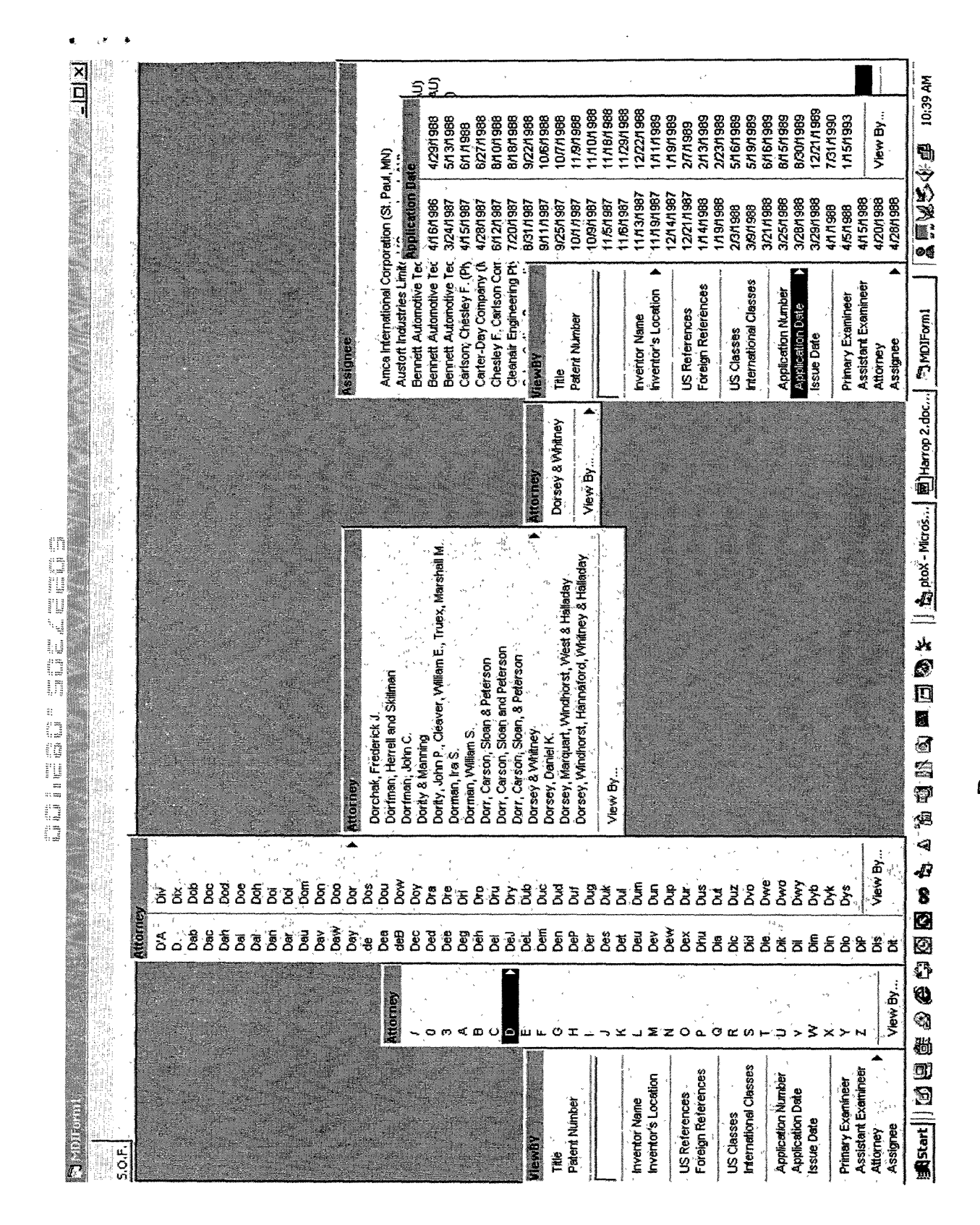

 $\label{eq:2} \frac{1}{\sqrt{2}}\left(\frac{1}{\sqrt{2}}\right)^{2} \left(\frac{1}{\sqrt{2}}\right)^{2} \left(\frac{1}{\sqrt{2}}\right)^{2}$ 

 $\hat{S}$  is a set of  $\hat{S}$ 

 $\chi\beta^{\prime}=\frac{1}{2}$ 

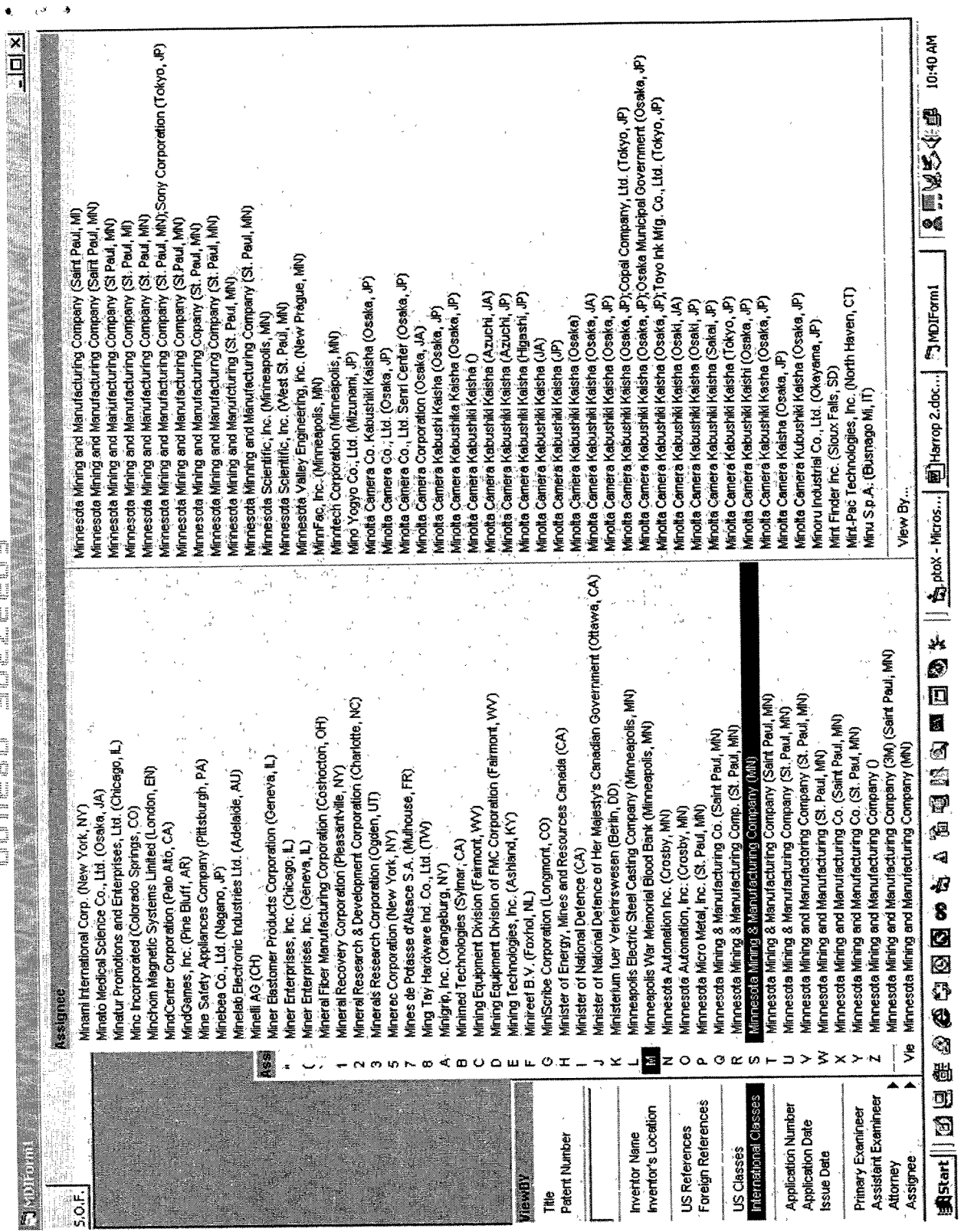

I 16. 44

 $\sim$ 

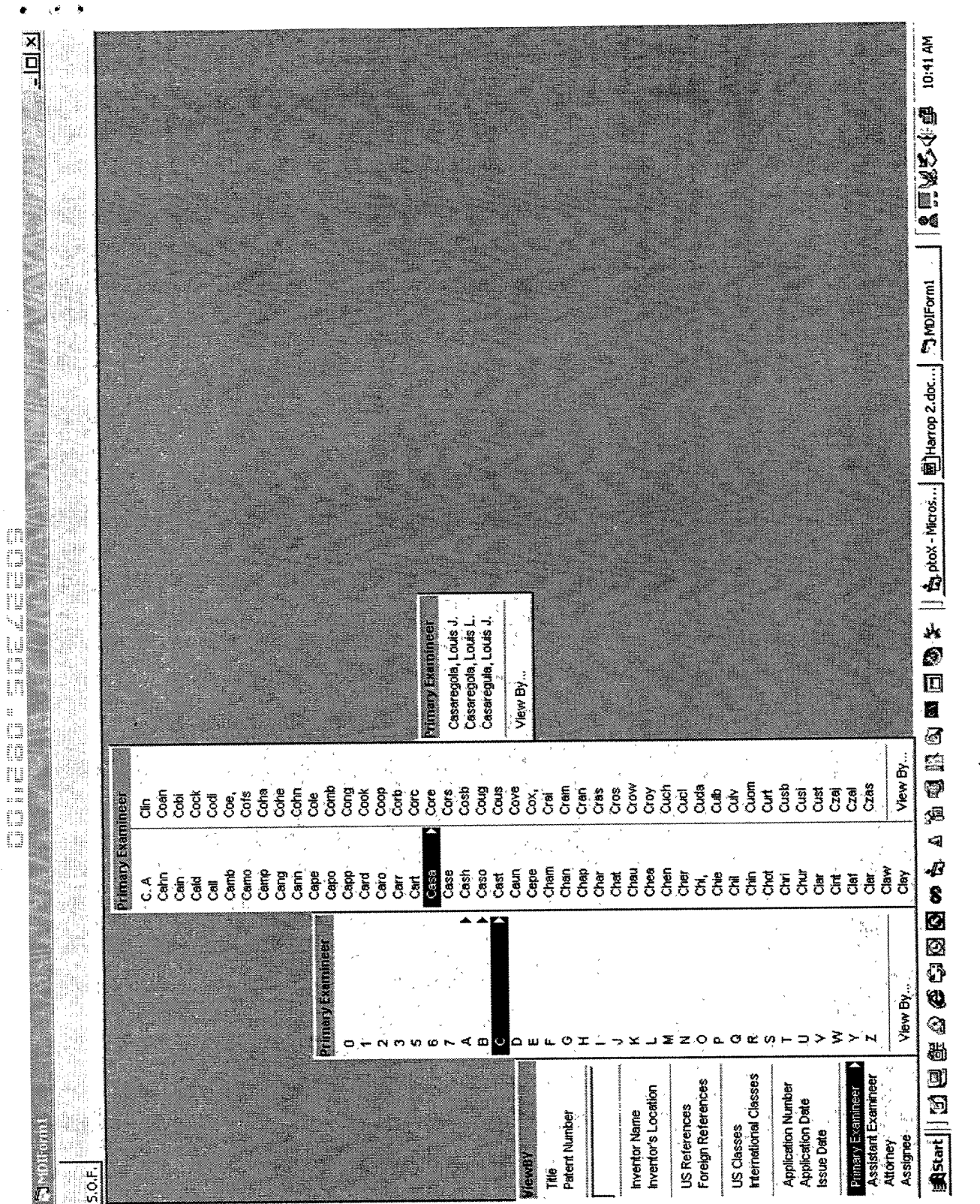

 $F/6, 45$ 

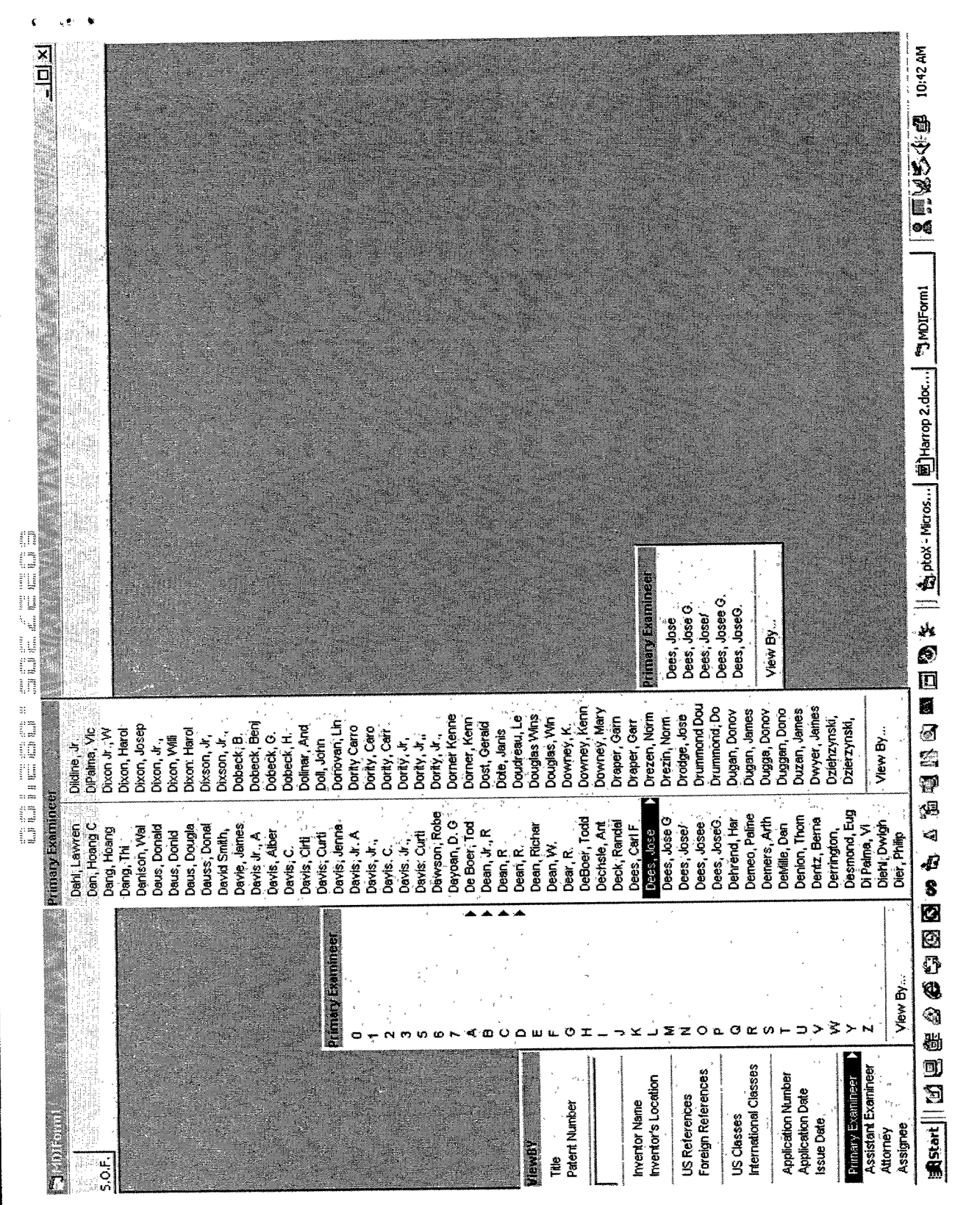

 $\frac{1}{2}$ 

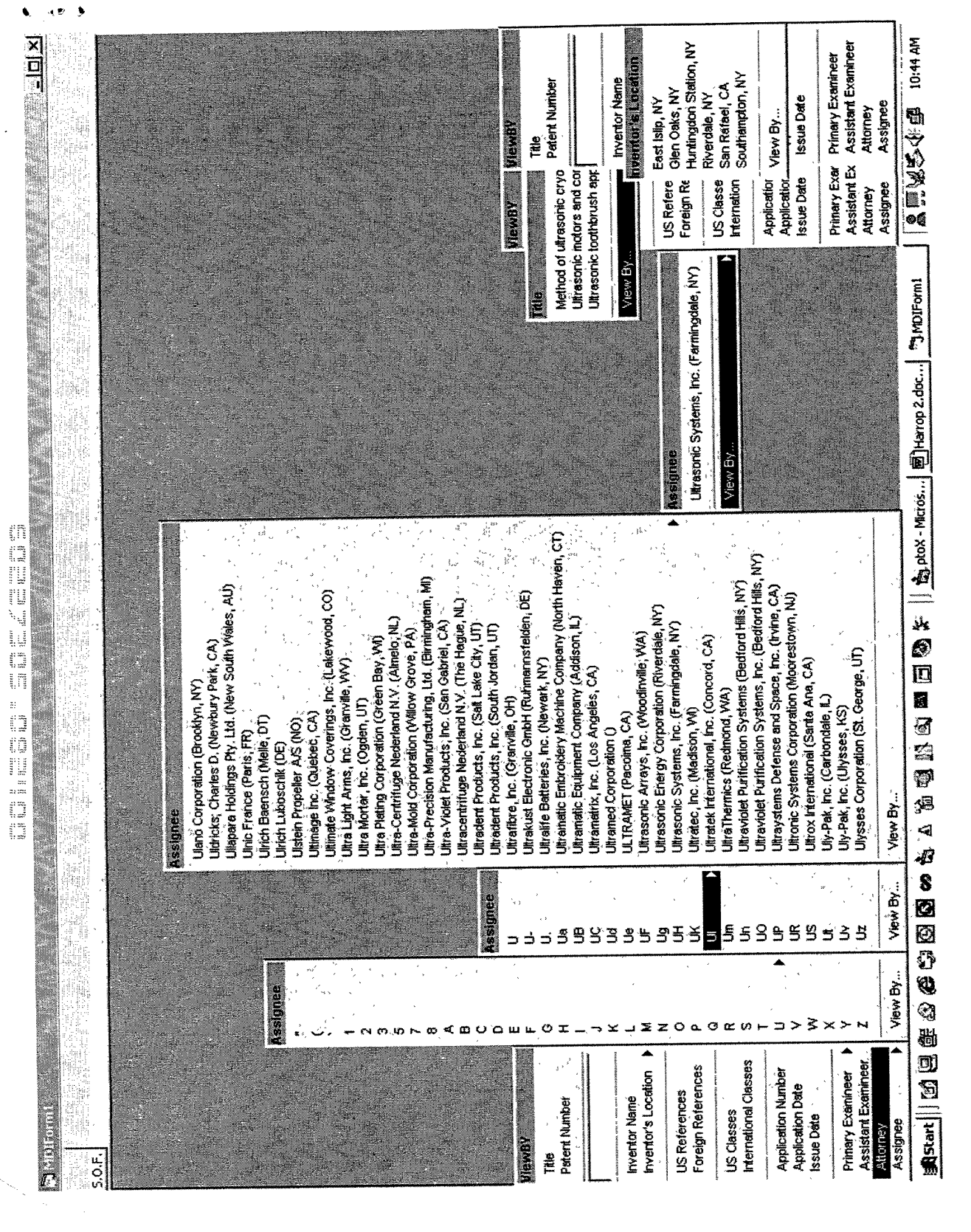

 $16.41$ 

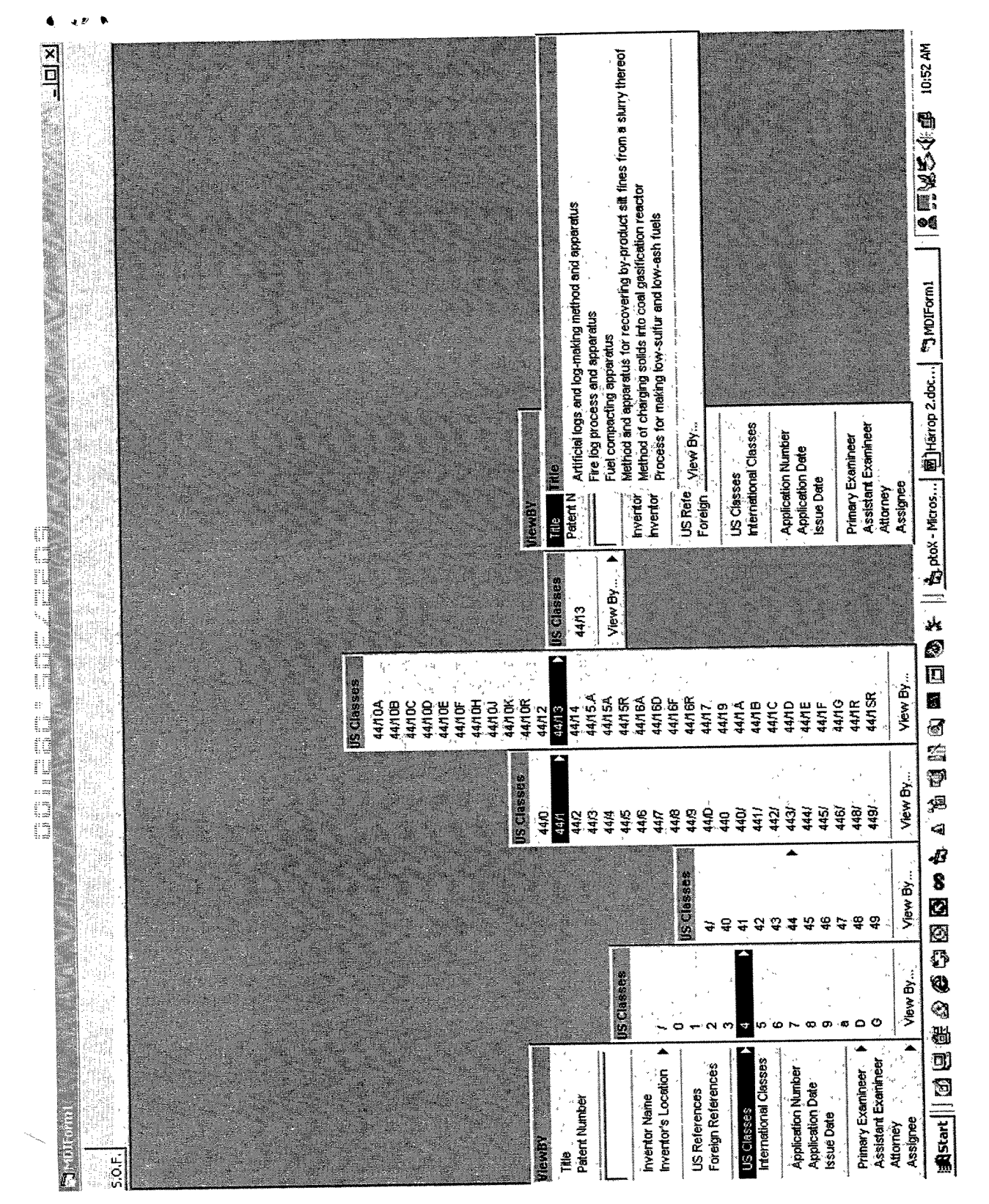

الدفاة

 $916.9$ 

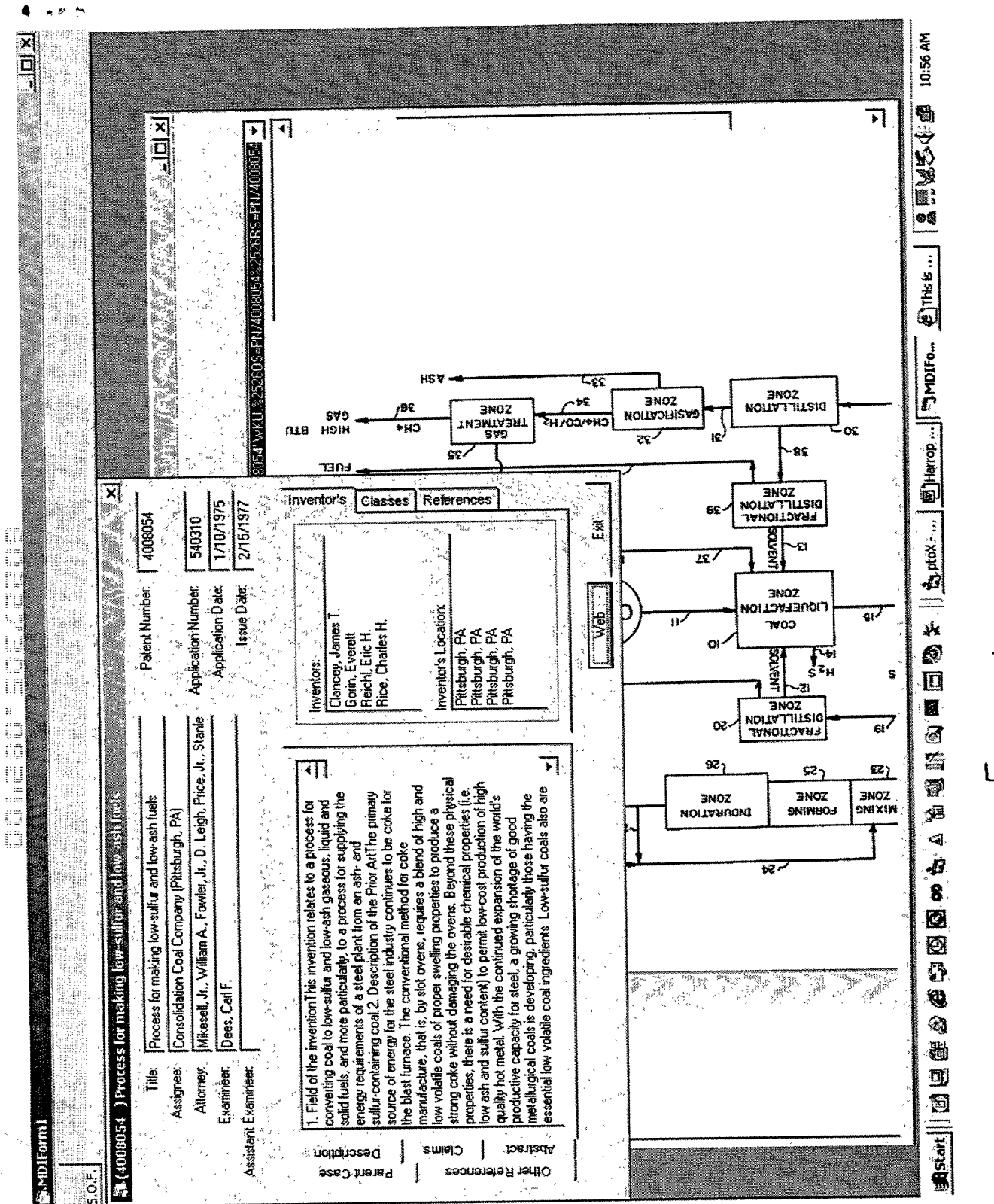

 $16.49$